# **[Analýza a vývoj rozšíření webových prohlížečů](https://stag.utb.cz/portal/studium/moje-studium/podklady-vskp.html?pc_phs=999284175&pc_windowid=13087&pc_publicnavigationalstatechanges=AAAAAA**&pc_phase=render&pc_type=portlet&pc_navigationalstate=JBPNS_rO0ABXeeAAlwcF9sb2NhbGUAAAABAAJjcwAIa3Bwb2lkbm8AAAABAAUzNzM2NQAKcHBfcmVxVHlwZQAAAAEABnJlbmRlcgAKcHBfcG9ydGxldAAAAAEAElRlbWF0YVZTS1AyUG9ydGxldAAHcHBfcGFnZQAAAAEACGVkaXRUZW1hAAxwcF9uYW1lU3BhY2UAAAABAAZHMTMwODcAB19fRU9GX18*#37365)**

Artsiom Harmai

Bakalářská práce 2024

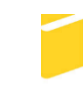

Univerzita Tomáše Bati ve Zlíně Fakulta aplikované informatiky

Univerzita Tomáše Bati ve Zlíně Fakulta aplikované informatiky Ústav informatiky a umělé inteligence

Akademický rok: 2023/2024

# ZADÁNÍ BAKALÁŘSKÉ PRÁCE

(projektu, uměleckého díla, uměleckého výkonu)

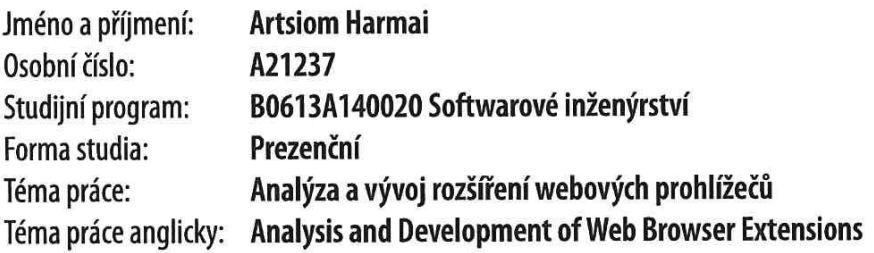

# Zásady pro vypracování

- 1. Vypracujte literární rešerši týkající se vývoje moderních rozšíření webových prohlížečů.
- 2. Analyzujte vlastnosti a dostupnost vybraných rozšíření pro komerčně nejvyužívanější prohlížeče.
- 3. Analyzujte vliv vybraných rozšíření prohlížečů na uživatelskou produktivitu.
- 4. Identifikujte kategorie rozšíření, které se těší nepříliš velké uživatelské přízni. Popište hlavní důvody jejich reputace.
- 5. Vyviňte vlastní rozšíření, které bude v porovnání s množinou dostupných řešení obsahovat kompletnější nebo ergonomičtější funkcionalitu.
- 6. Zhodnoťte výsledky provedené analýzy, prezentujte vývojové doporučení.

Forma zpracování bakalářské práce: tištěná/elektronická

Seznam doporučené literatury:

- 1. SVEKIS, Laurence Lars, Maaike VAN PUTTEN a Rob PERCIVAL. JavaScript from Beginner to Professional [online]. Packt, 2021 [cit. 2023-11-09]. ISBN-13: 978-1800562523. Dostupné z: https://learning.oreilly.com/library/view/javascript--from-beginner/9781800562523/
- 2. FRISBIE, Matt. Building Browser Extensions: Create Modern Extensions for Chrome, Safari, Firefox, and Edge [online]. Apress, 2022 [cit. 2023-11-09]. ISBN-13: 978-1484287248. Dostupné z: https://learning.oreilly.com/library/view/building-browser-extensions/9781484287255/
- 3. KANTOR, Ilya. JavaScript Info: The Modern JavaScript Tutorial. Online. 2007, 2023. Dostupné z: https://javascript.info/. [cit. 2023-11-09].
- 4. GOOGLE. Chrome for Developers: Oficiální Dokumentace Společnosti Google. Online. 2023. Dostupné z: https://developer.chrome.com/docs/extensions/. [cit. 2023-11-09].

Vedoucí bakalářské práce:

Ing. Jozef Kováč Ústav informatiky a umělé inteligence

Datum zadání bakalářské práce: 5. listopadu 2023 Termín odevzdání bakalářské práce: 13. května 2024

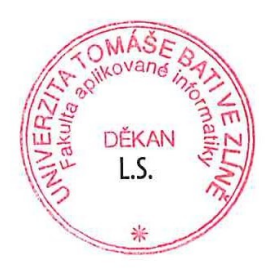

doc. Ing. Jiří Vojtěšek, Ph.D. v.r. děkan

prof. Mgr. Roman Jašek, Ph.D., DBA v.r. ředitel ústavu

Ve Zlíně dne 5. ledna 2024

# **Prohlašuji, že**

- beru na vědomí, že odevzdáním bakalářské práce souhlasím se zveřejněním své práce podle zákona č. 111/1998 Sb. o vysokých školách a o změně a doplnění dalších zákonů (zákon o vysokých školách), ve znění pozdějších právních předpisů, bez ohledu na výsledek obhajoby;
- beru na vědomí, že bakalářská práce bude uložena v elektronické podobě v univerzitním informačním systému dostupná k prezenčnímu nahlédnutí, že jeden výtisk bakalářské práce bude uložen v příruční knihovně Fakulty aplikované informatiky Univerzity Tomáše Bati ve Zlíně;
- byl/a jsem seznámen/a s tím, že na moji bakalářskou práci se plně vztahuje zákon č. 121/2000 Sb. o právu autorském, o právech souvisejících s právem autorským a o změně některých zákonů (autorský zákon) ve znění pozdějších právních předpisů, zejm. § 35 odst. 3;
- beru na vědomí, že podle § 60 odst. 1 autorského zákona má UTB ve Zlíně právo na uzavření licenční smlouvy o užití školního díla v rozsahu § 12 odst. 4 autorského zákona;
- beru na vědomí, že podle § 60 odst. 2 a 3 autorského zákona mohu užít své dílo bakalářskou práci nebo poskytnout licenci k jejímu využití jen připouští-li tak licenční smlouva uzavřená mezi mnou a Univerzitou Tomáše Bati ve Zlíně s tím, že vyrovnání případného přiměřeného příspěvku na úhradu nákladů, které byly Univerzitou Tomáše Bati ve Zlíně na vytvoření díla vynaloženy (až do jejich skutečné výše) bude rovněž předmětem této licenční smlouvy;
- beru na vědomí, že pokud bylo k vypracování bakalářské práce využito softwaru poskytnutého Univerzitou Tomáše Bati ve Zlíně nebo jinými subjekty pouze ke studijním a výzkumným účelům (tedy pouze k nekomerčnímu využití), nelze výsledky bakalářské práce využít ke komerčním účelům;
- beru na vědomí, že pokud je výstupem bakalářské práce jakýkoliv softwarový produkt, považují se za součást práce rovněž i zdrojové kódy, popř. soubory, ze kterých se projekt skládá. Neodevzdání této součásti může být důvodem k neobhájení práce.

# **Prohlašuji,**

- že jsem na bakalářské práci pracoval samostatně a použitou literaturu jsem citoval. V případě publikace výsledků budu uveden jako spoluautor.
- že odevzdaná verze bakalářské práce a verze elektronická nahraná do IS/STAG jsou totožné.
- že při tvorbě této práce jsem použil nástroj generativního modelu AI Chat-GPT; https://chatgpt.com za účelem úpravy, parafrázování a překladu textu. Po použití tohoto nástroje jsem provedl kontrolu obsahu a přebírám za něj plnou zodpovědnost.

Ve Zlíně, dne 13.5.2024 Artsiom Harmai, v. r.

## **ABSTRAKT**

Cílem této bakalářské práce je provést analýzu oblasti rozšíření prohlížeče a vyvinout vlastní řešení. Teoretická část práce zkoumá technologie pro vývoj, jakož i trendy v oblasti rozšíření. Dále analyzuje vlastnosti a dostupnost vybraných rozšíření pro nejpopulárnější prohlížeče, identifikuje kategorií s nižší uživatelskou přízní a popisuje hlavní důvody jejich reputace. Praktická část práce se zaměřuje na analýzu vlivu prohlížečových rozšíření na uživatelskou produktivitu a popisuje vývoj vlastního rozšíření poskytujícího ergonomičtější funkcionalitu v porovnání se stávajícími řešeními.

Klíčová slova: webové prohlížeče, rozšíření webových prohlížečů, vývojové trendy, uživatelská přívětivost

# **ABSTRACT**

The aim of this bachelor thesis is to analyze the browser extension area and develop a custom solution. The theoretical part of the thesis examines the technologies for development as well as the trends in the field of extensions. It also analyses the features and availability of selected extensions for the most popular browsers, identifies categories with lower user acceptance and describes the main reasons for their reputation. The practical part of the thesis focuses on the analysis of the impact of browser extensions on user productivity and describes the development of a custom extension providing more ergonomic functionality compared to existing solutions.

Keywords: web browsers, web browser extensions, development trends, user-friendliness

Děkuji vedoucímu práce Ing. Josefu Kováčovi za neocenitelné rady, nápady, užitečné konzultace a celkově kvalitní vedení při psaní bakalářské práce.

Prohlašuji, že odevzdaná verze bakalářské práce a verze elektronická nahraná do IS/STAG jsou totožné.

# **OBSAH**

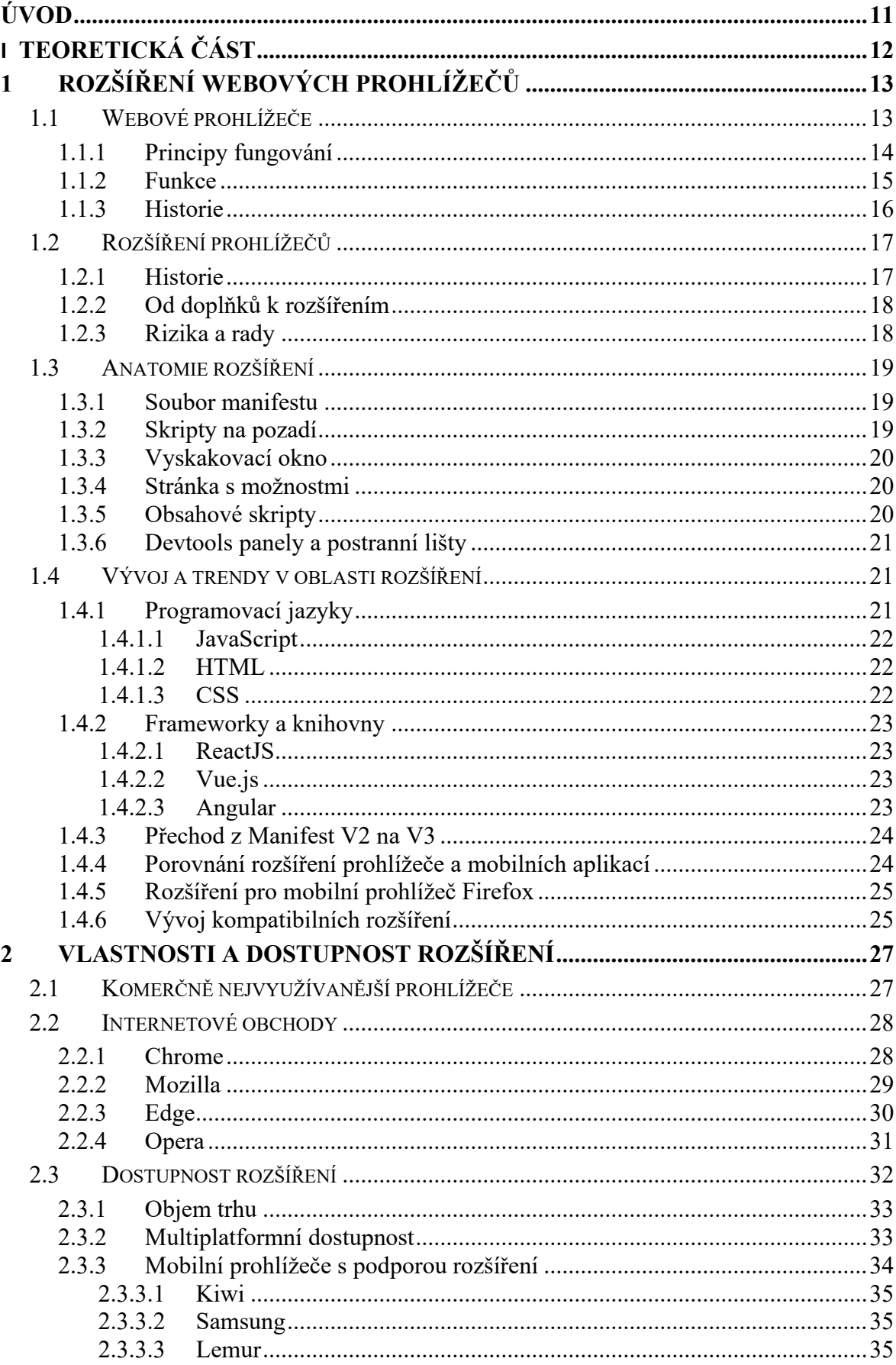

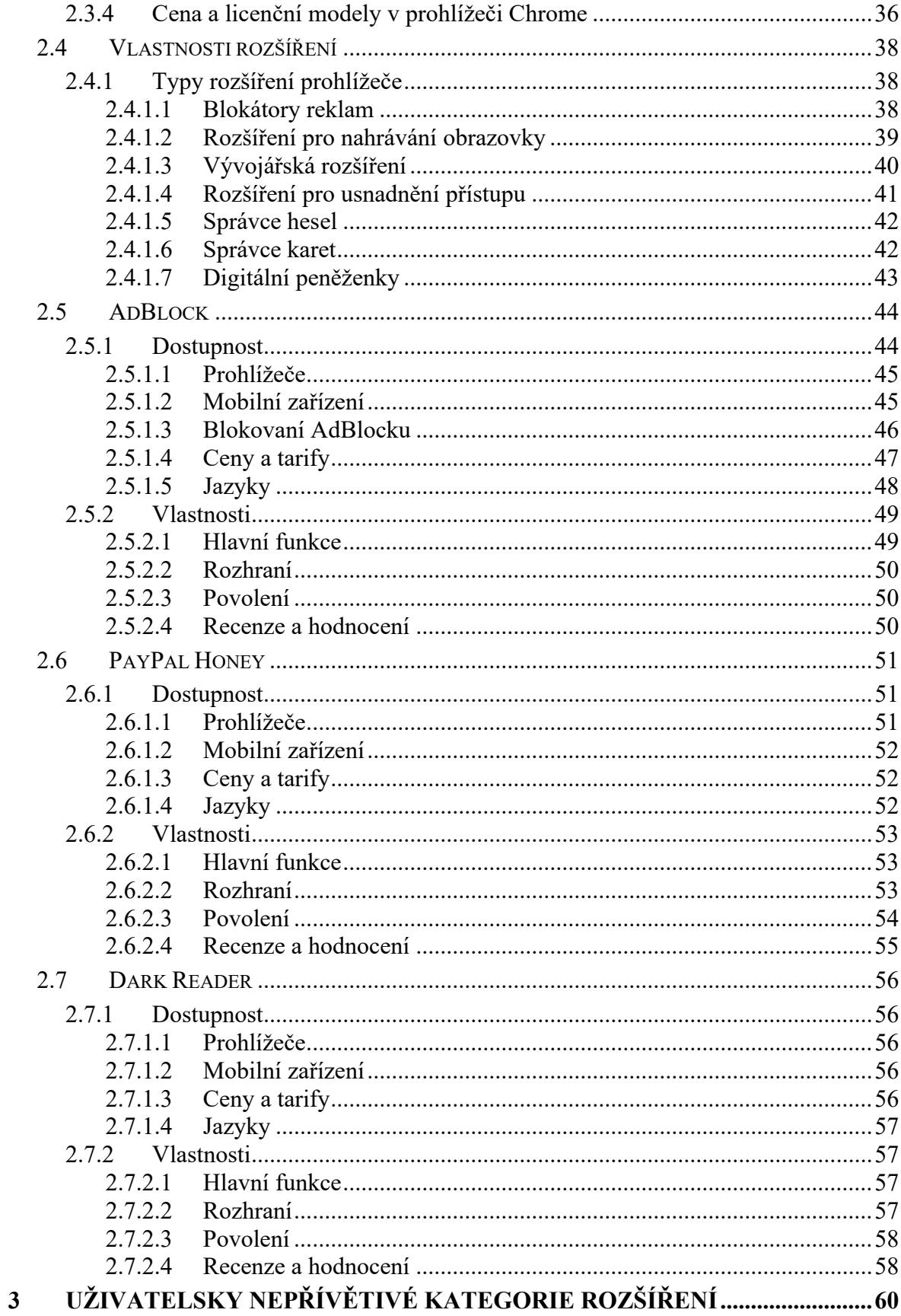

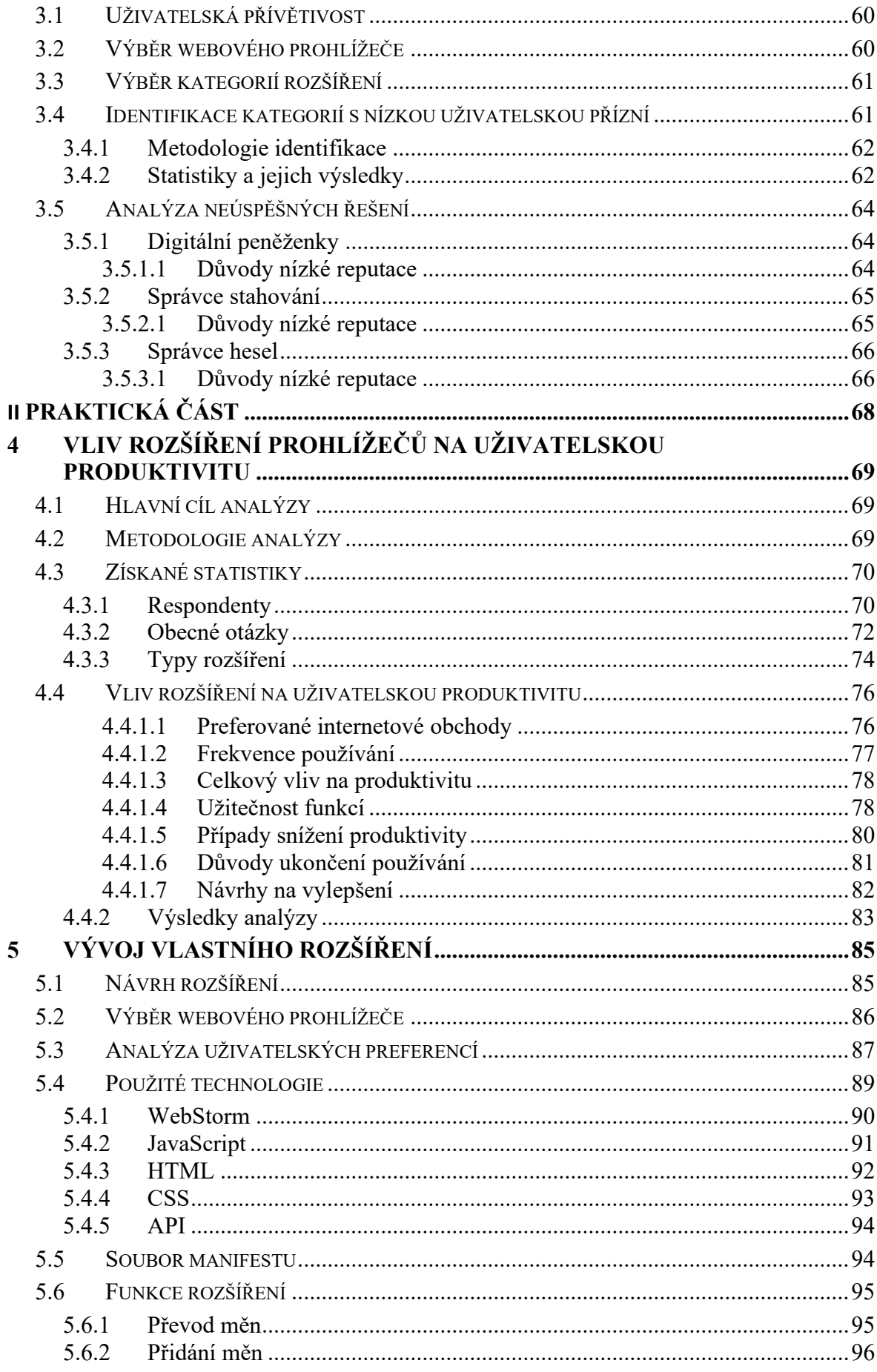

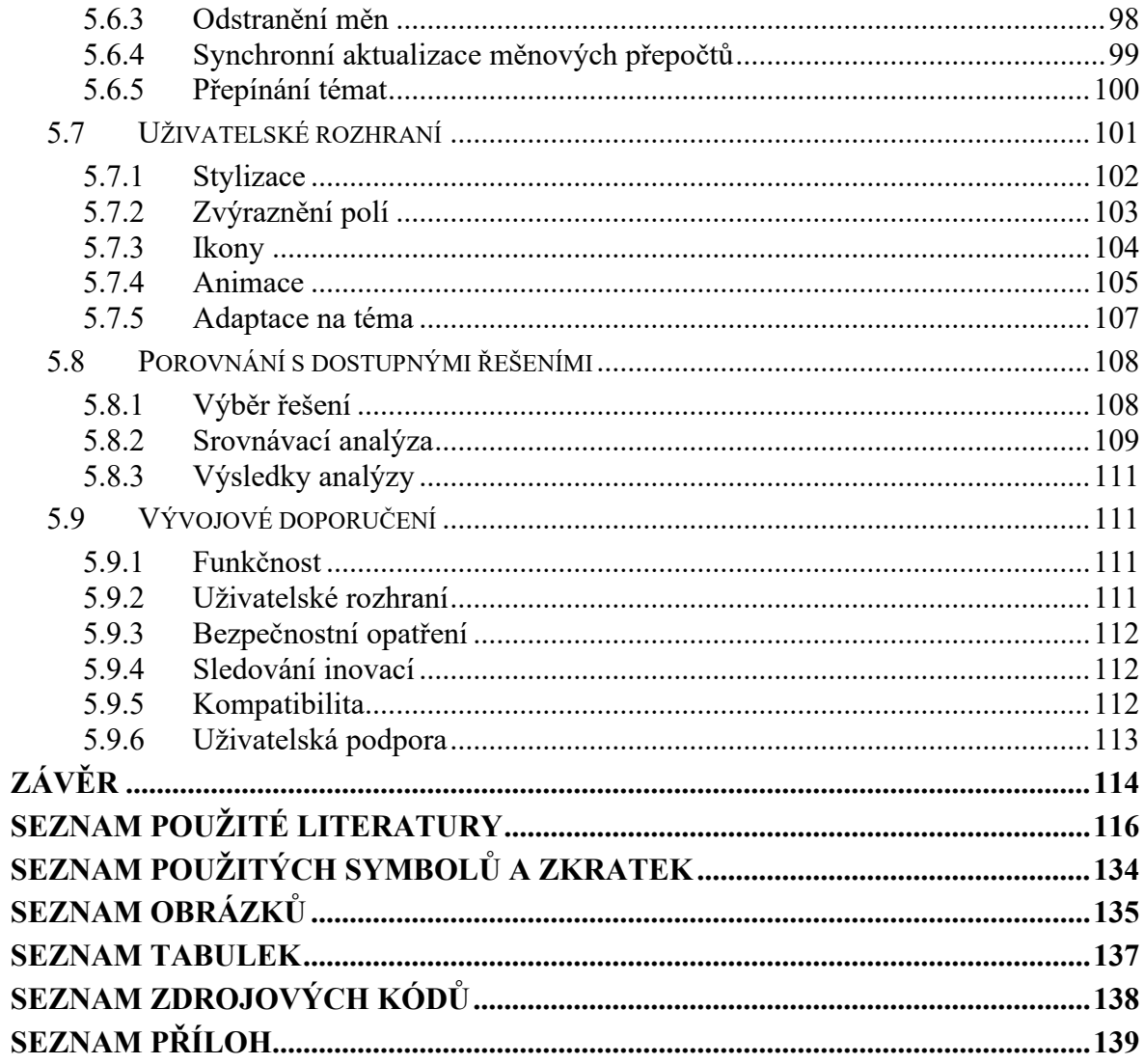

# <span id="page-10-0"></span>**ÚVOD**

V dnešní době, kdy technologie hrají klíčovou roli ve všedním životě, se webové prohlížeče staly nezbytným nástrojem pro přístup k online informacím a službám. Rozšíření webových prohlížečů, která rozšiřují funkcionalitu a obohacují uživatelské prostředí, jsou středem zájmu této bakalářské práce. Cílem práce je nejen analyzovat tyto nástroje, ale také vyvinout vlastní řešení, které by překonalo stávající možnosti.

Teoretická část práce se věnuje různým aspektům rozšíření prohlížečů, včetně jejich definice, historického vývoje a klíčových komponent. Zvláštní důraz je kladen na analýzu současných trendů ve vývoji, včetně používání různých programovacích jazyků a frameworků, a na inovace v této oblasti, jako je přechod z Manifestu V2 na V3. Práce dále hodnotí dostupnost a vlastnosti rozšíření na trhu a zkoumá vybrané produkty v kontextu jejich dostupnosti a vlastností.

Praktická část práce se soustředí na dva hlavní cíle: analýzu vlivu rozšíření na produktivitu uživatelů a vývoj vlastního rozšíření. K analýze se používá metoda online průzkumu. Na základě získaných statistik jsou formulovány výsledky, které reflektují jak celkovou spokojenost uživatelů, tak specifické preference a potřeby.

Vývoj vlastního rozšíření se zaměřuje na ergonomičtější přístup k rozhraní a funkčnosti, jejichž hlavní aspekty jsou podrobně popsány v práci. Součástí práce je také srovnání navrženého řešení se stávajícími produkty na trhu, které umožňuje identifikovat slabiny konkurence.

Závěrečná část práce obsahuje doporučení pro vývoj bezpečných a efektivních rozšíření prohlížečů, která by vylepšila uživatelskou zkušenost s internetem.

# <span id="page-11-0"></span>**I. TEORETICKÁ ČÁST**

# <span id="page-12-0"></span>**1 ROZŠÍŘENÍ WEBOVÝCH PROHLÍŽEČŮ**

Cílem této kapitoly je poskytnout komplexní přehled o tom, co jsou webové prohlížeče a proč jsou rozšíření prohlížečů důležitou součástí moderního internetového procházení. Bude zkoumáno, jak prohlížeče fungují, včetně jejich klíčových funkcí a mechanismů zobrazení webových stránek, a prozkoumá se historie vývoje prohlížečů, která umožní lépe pochopit, jak se vyvíjely v průběhu času a jaké technologie stály u zrodu dnešních aplikací.

Dále se bude zaměřovat na rozšíření prohlížečů, od jejich historie přes aktuální stav až po evoluci od jednoduchých doplňků k sofistikovaným rozšířením, které dnes nabízí rozmanité funkce a významně obohacují uživatelský zážitek při procházení webu. Bude se diskutovat o různých typech rozšíření prohlížeče a jak jsou vytvářena, včetně použitých programovacích jazyků a frameworků, které umožňují vývojářům tvořit inovativní a funkční nástroje.

Speciální pozornost bude věnována přechodu z Manifestu V2 na V3, což reprezentuje významný krok ve vývoji rozšíření prohlížečů, ovlivňující jak vývojáře, tak koncové uživatele.

# <span id="page-12-1"></span>**1.1 Webové prohlížeče**

V dnešním světě plném informačních technologií otevírají webové prohlížeče dveře do nekonečného prostoru internetu a usnadňují uživatelům vyhledávání dat, prohlížení webových stránek, stahování souborů a přístup k multimediálnímu obsahu. Tyto funkčně bohaté softwarové produkty fungují jako spojovací článek mezi uživatelem a World Wide Webem a transformují programový kód stránek do grafického rozhraní, které se vidí na obrazovce. Rozvoj internetu změnil způsob, jakým se pracuje, odpočívá a komunikuje, a také způsob, jakým se vyhledávají a zpracovávají informace internet přispívá k sjednocení národů, stimulaci obchodu, posílení osobních vazeb a podpoře inovací, přičemž prohlížeče hrají nedílnou roli v interakci s tímto nevyčerpatelným zdrojem informací. Je nezbytné si uvědomit, jak se k internetu připojuje a jaké nástroje k tomu se používají. Prohlížeče jako Google Chrome, Microsoft Edge, Mozilla Firefox a Safari, se staly nedílnou součástí každodenního života. Nezajišťují pouze přístup k informacím, ale také určují metody vyhledávání a vnímání těchto informací. Pozornost se nyní přesouvá od množství znalostí k rychlosti a efektivitě přístupu k potřebným datům prostřednictvím preferovaného webového prohlížeče nebo aplikace [1-3].

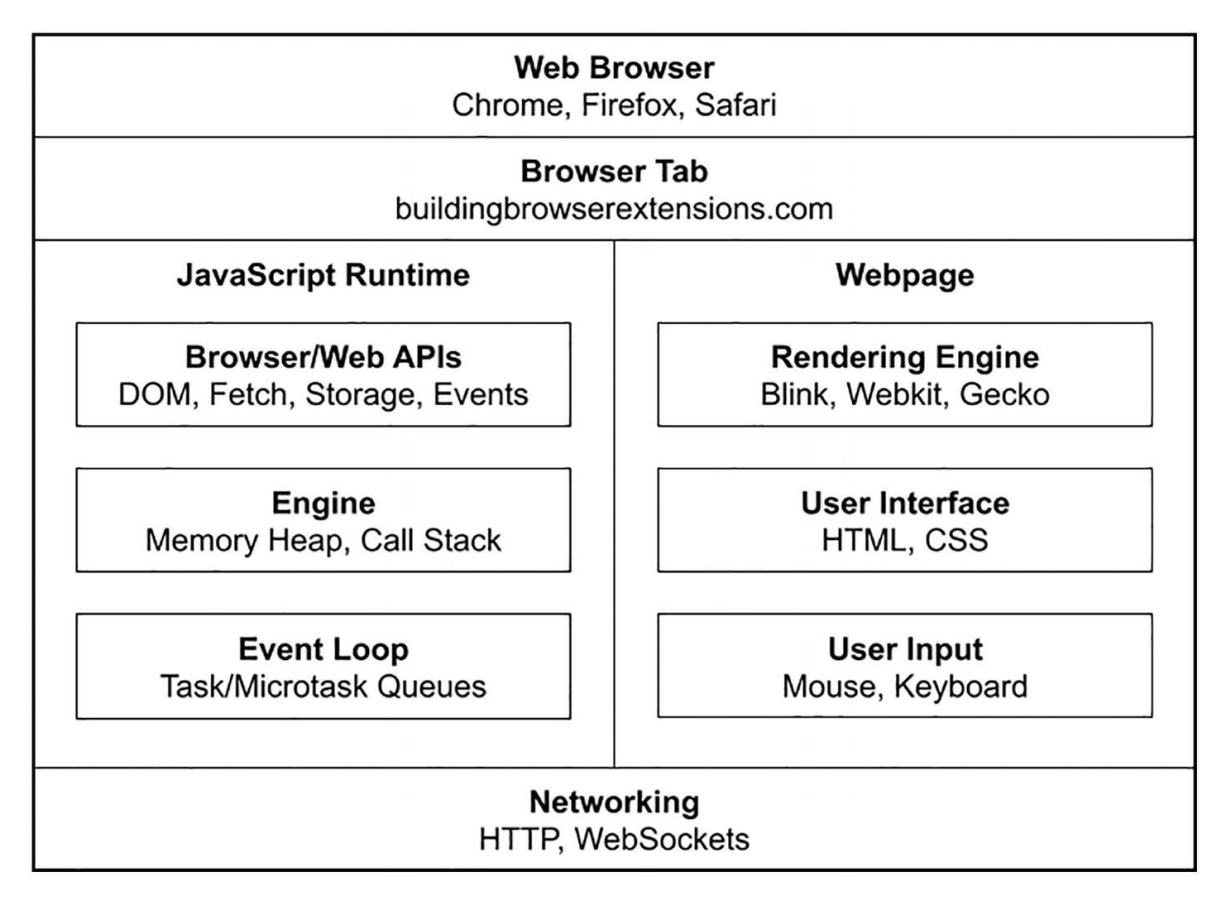

Obrázek 1. Zjednodušený model webového prohlížeče [6]

# <span id="page-13-0"></span>**1.1.1 Principy fungování**

Způsob, jakým prohlížeče fungují, se může zdát složitý, ale má univerzální vzorec složený z několika klíčových kroků, a to bez ohledu na typ prohlížeče.

Na začátku webové prohlížeče iniciují vyhledávání a navazování spojení. Začínají pracovat v okamžiku, kdy uživatel zadá adresu URL (*Uniform Resource Locator*) webové stránky do adresního řádku. Aby prohlížeč našel server, na kterém je stránka umístěna, vyhledá jeho jedinečnou IP (*Internet Protocol*) adresu. Tento proces začíná kontrolou mezipaměti směrovače nebo operačního systému uživatele a také historie předchozích připojení. Pokud byl web již navštíven, budou zde nalezeny příslušné informace o IP adrese. V opačném případě prohlížeč konzultuje systém DNS (*Domain Name System*), aby získal požadovanou IP adresu. Jakmile je IP adresa určena, prohlížeč navazuje spojení se serverem prostřednictvím protokolu TCP (*Transmission Control Protocol*) nebo IP prostřednictvím procesu "*handshake*", který zahrnuje několik kroků k potvrzení spojení.

Další krok je zasílání požadavku a přijetí odpovědi. Jakmile je spojení úspěšně navázáno, prohlížeč odešle na server požadavek HTTP (*Hypertext Transfer Protocol*), aby získal data webové stránky. Server pomocí webových serverů, jako je Apache, Nginx nebo Lighttpd, zpracuje požadavek a odešle zpět odpověď HTTP obsahující všechny potřebné informace k zobrazení stránky, včetně souborů cookie, metod ukládání do mezipaměti a samozřejmě samotného obsahu.

Na konci probíhá vykreslení (rendering) a zobrazení stránky. Po přijetí dat ze serveru zahájí prohlížeč proces vykreslování, během kterého vykreslovací jádro převede kód HTML, CSS (*Cascading Style Sheets*) a JavaScript na vizuální reprezentaci stránky. Každý prvek na stránce, ať už se jedná o webovou stránku, obrázek nebo video, má svou vlastní jedinečnou adresu URL, která prohlížeči říká, kde má daný obsah hledat. Použití stylů CSS formuje vzhled obsahu, zatímco JavaScript zajišťuje interaktivitu stránky. Prohlížeč aktualizuje zobrazené informace při načtení nového obsahu nebo při změnách na stránce, čímž uživateli poskytuje aktuální a interaktivní informace [1-4].

#### <span id="page-14-0"></span>**1.1.2 Funkce**

Prohlížeče nabízejí uživatelům široké spektrum funkcí, které zlepšují jejich zážitek. S každou aktualizací jsou stále výkonnější a nabízejí nástroje, které splňují nejrůznější potřeby uživatelů.

Jednou z funkcí prohlížečů je podpora komunikace a sociální interakce, což zahrnuje širokou škálu nástrojů od e-mailů, přes fóra a chaty, až po sociální sítě. Tyto nástroje umožňují uživatelům udržovat kontakt s přáteli, rodinou a kolegy, stejně jako sledovat novinky a události v reálném čase. Dále prohlížeče usnadňují online nákupy a přístup k vzdělávacím platformám, což otevírá brány k bezproblémovému nakupování a neomezeným možnostem online vzdělávání.

Kromě těchto interaktivních funkcí prohlížeče nabízejí možnost stahování širokého spektra souborů, ukládání uživatelských preferencí, jako jsou záložky a historie prohlížení, a uchovávání přihlašovacích údajů pro snadnější přístup k webovým stránkám. Pluginy a rozšíření poskytují podporu pro spouštění *Java appletů* a *flash* obsahu, zatímco interní mezipaměť prohlížeče umožňuje opakované otevírání stránek bez zbytečné ztráty dat. Možnost otevření více webových stránek najednou a intuitivní navigační tlačítka, jako jsou *zpět*, *vpřed*, *obnovit*, *zastavit načítání* a *domů*, dále zvyšují pohodlí a efektivitu prohlížení internetu [1-2, 5].

#### <span id="page-15-0"></span>**1.1.3 Historie**

Základní principy fungování webových prohlížečů měly klíčový vliv na masivní rozšíření internetu. Na rozdíl od klasického způsobu distribuce softwaru prostřednictvím spustitelných souborů – binárních programů složitých na prozkoumání nebo úpravu – software dostupný přes HTTP byl otevřen k prozkoumání. Každý příjemce stránky v HTML formátu měl možnost s ní libovolně manipulovat: prohlížet její zdrojový kód, měnit její obsah a styl nebo ji kopírovat a využívat pro své účely. Díky snadné možnosti reverzního inženýrství se užitečné funkce mohly rychle šířit [6].

V roce 1990 Tim Berners-Lee, vědec z CERNu (*European Organization for Nuclear Research*), vytvořil první webový prohlížeč nazvaný "WorldWideWeb", což bylo zásadní, protože šlo o jediný prohlížeč tehdejší doby, který nabízel přívětivé uživatelské rozhraní. O dva roky později byl uveden Lynx, textový prohlížeč s omezeními, jako například neschopnost zobrazit grafiku.

V roce 1993 se objevil Mosaic, první grafický prohlížeč, který se stal populárním díky zobrazování multimédií na webu. Další vývoj přinesl v roce 1994 Netscape Navigator a v roce 1995 Internet Explorer od Microsoftu, což odstartovalo takzvanou válku prohlížečů.

Apple v roce 2003 představil Safari, prohlížeč určený primárně pro systémy Mac, který byl později dostupný i pro Windows a mobilní zařízení. V roce 2004 Mozilla uvedla Firefox a v roce 2008 Google přinesl na trh Chrome, který díky své rychlosti a efektivitě webu rychle získal globální popularitu. V roce 2011 byl vydán mobilní prohlížeč Opera Mini a v roce 2015 byl na trh uveden Microsoft Edge.

Dnes je Edge často předinstalován na zařízeních s operačním systémem Windows a na trhu se objevují další prohlížeče jako Brave a Vivaldi, které nabízejí specifické funkce pro své uživatele [7-9].

| WorldWideWeb    |                                                                                                    | Links                          |                                                         |                             |                        |               |
|-----------------|----------------------------------------------------------------------------------------------------|--------------------------------|---------------------------------------------------------|-----------------------------|------------------------|---------------|
| Info            | ×                                                                                                    | Mark all<br>A                  | Tim's Home Page                                         | M                           |                        |               |
| Navigate        |                                                                                                    | Mark selection M               | My home page                                            |                             |                        |               |
| <b>Document</b> |                                                                                                    | Link to marked<br>$\mathsf{L}$ |                                                         |                             |                        |               |
| Find            |                                                                                                    | Ñ<br>Link to New               | altas                                                   |                             |                        | 필름            |
| Edit            |                                                                                                    | <b>Unlink</b>                  | Z The World-Wide Web Virtual Library: Subject Catalogue | X                           |                        |               |
| Links           |                                                                                                    | Link to file                   |                                                         |                             |                        |               |
| Style           |                                                                                                    | Help                           |                                                         |                             |                        |               |
| Print.          | $\mathbf{D}$                                                                                                    |                                | The WWW Virtual Library                                 |                             |                        | $\frac{1}{2}$ |
| Page layout.    |                                                                                                    |                                | 回<br><b>High-Energy Physics Information</b>             |                             | 페                      |               |
| Windows         | P.                                                                                                    |                                | ▣<br><b>CERN Welcome</b>                                |                             | ×                      |               |
| Services        | P.                                                                                                    |                                | This is a d                                             |                             |                        |               |
| Hide            | $\mathbf h$                                                                                                    |                                | type., an                                               |                             |                        |               |
| Quit            | $\overline{q}$                                                                                                    |                                |                                                         |                             |                        |               |
|                 |                                                                                                    |                                | Mail to ma<br>to add po                                 |                             |                        |               |
|                 |                                                                                                    |                                | б<br>ČERN<br>administra                                 | <b>CERN Experiments</b>     |                        |               |
|                 |                                                                                                    |                                |                                                         |                             |                        |               |
|                 |                                                                                                    |                                | See also                                                |                             | <b>Experiments</b>     |               |
|                 |                                                                                                    |                                | Aeronaut]                                               |                             |                        |               |
|                 |                                                                                                    |                                |                                                         |                             |                        |               |
|                 |                                                                                                    |                                | Agricultur                                              | WWW Support for Experiments |                        |               |
|                 |                                                                                                    |                                |                                                         |                             |                        |               |
|                 |                                                                                                    |                                | 은<br>European Laboratory for Part                       | <b>ALEPH</b>                | LEP experiment         |               |
|                 |                                                                                                    |                                |                                                         | <b>ALICE</b>                | A Large Ion Collider E |               |
|                 |                                                                                                    |                                | Geneva, Switzerland                                     |                             | LHC                    |               |
|                 |                                                                                                    |                                |                                                         |                             |                        |               |
|                 |                                                                                                    |                                |                                                         | ATLAS                       | A Toroidal LHC Appar   |               |
|                 |                                                                                                    |                                | Anthropology                                            | CHORUS                      | WA95 - Neutrino oscil  |               |
|                 |                                                                                                    |                                | About the Laboratory:<br>Archaeology                    |                             | CERN                   |               |
|                 |                                                                                                    |                                |                                                         | CMS                         | Compact Muon Solen     |               |
|                 |                                                                                                    |                                | on CERN Info .<br>Asian Studies                         |                             |                        |               |
|                 | Astronomy and<br>General information, divisions, groups and activities, scientific<br><b>COMMITOO</b><br>Separate list. |                                |                                                         |                             |                        |               |
|                 |                                                                                                    |                                |                                                         |                             |                        |               |
|                 |                                                                                                    |                                |                                                         |                             |                        |               |
|                 |                                                                                                    | $\frac{2}{3}$                  | <b>Bio Sciences</b><br>Separate list.                   |                             |                        |               |
|                 |                                                                                                    |                                |                                                         |                             |                        |               |
|                 |                                                                                                    |                                |                                                         |                             |                        |               |
| felas           |                                                                                                    |                                |                                                         |                             |                        |               |
|                 |                                                                                                    |                                |                                                         |                             |                        |               |
|                 |                                                                                                    |                                |                                                         |                             |                        |               |
|                 |                                                                                                    |                                |                                                         |                             |                        |               |

Obrázek 2. První webový prohlížeč "WorldWideWeb" [9]

# <span id="page-16-0"></span>**1.2 Rozšíření prohlížečů**

Rozšíření webových prohlížečů, známá pod různými názvy jako doplňky, pluginy nebo mikroprogramy, přinášejí do prohlížečů nové funkce a vlastnosti, které standardně nejsou k dispozici. Taková rozšíření mohou například blokovat reklamy, což je funkce, kterou mnoho uživatelů ocení přes potenciální konflikt zájmů s firmami, které na reklamě vydělávají, jako je Google [10]. Tyto nástroje jsou zvláštní a mocné, protože mohou mít přístup a upravovat vše, co uživatel ve svém prohlížeči vidí, řídit HTTP požadavky nebo spravovat digitální peněženky, a to i přesto, že mohou pracovat proti zájmům společností, které je podporují [6].

# <span id="page-16-1"></span>**1.2.1 Historie**

Rozvoj doplňků pro webové prohlížeče začal v roce 1999 s vydáním čtvrté generace Internet Exploreru od Microsoftu. Přestože tyto první doplňky, označované jako "Explorer Bars", byly v podstatě jen specializované lišty nástrojů integrované do uživatelského rozhraní,

například pro zobrazení aktuálních kurzů akcií, trvalo ještě nějaký čas, než se doplňky staly sofistikovanými nástroji dneška [10].

Firefox od Mozilly přijal možnost rozšíření v roce 2004, Opera toto rozšíření začlenila v roce 2009 a Google Chrome se Safari přišly s podporou doplňků o rok později. Microsoft rozšířil možnosti svého prohlížeče Edge o podporu doplňků v roce 2016, čímž umožnil uživatelům přizpůsobit si své prohlížení internetu ještě více [11-12].

#### <span id="page-17-0"></span>**1.2.2 Od doplňků k rozšířením**

Již v roce 1999 byla funkcionalita prohlížečů Internet Explorer a Firefox rozšířena o "doplňky" (add-ons), které umožňovaly uživatelské přizpůsobení, avšak tyto byly závislé na vlastnických technologiích, a tudíž se vztahovaly pouze k danému prohlížeči a byly omezeny specifickým rozhraním pro doplňky od konkrétního výrobce. Než se v září 2009 objevila první skutečně moderní rozšíření pro Google Chrome, nebylo možné využít podobnou funkcionalitu v širším rozsahu. V protikladu k doplňkům pro ostatní prohlížeče, rozšíření pro Chrome byla navržena s použitím HTML, CSS a JavaScriptu, komunikovala s prohlížečem skrze API (*Application Programming Interface*) pro JavaScriptová rozšíření a jejich tvůrci měli možnost je sdílet přes internetový obchod Chrome [6].

#### <span id="page-17-1"></span>**1.2.3 Rizika a rady**

Užívání rozšíření v prohlížeči může přinést užitek, avšak je nezbytné mít na paměti potenciální nebezpečí, která s sebou jejich používání nese. Software vyvíjený externími subjekty může být zneužit kybernetickými zločinci pro distribuci škodlivého softwaru (malware) nebo pro monitorování aktivity uživatelů na internetu s úmyslem poskytovat reklamu na míru. Představuje riziko instalace rozšíření bez recenzí nebo s nejasným popisem, jelikož i zdánlivě prospěšné rozšíření mohou za určitých okolností ohrozit bezpečnost nebo sloužit jako brána pro útoky na soukromé informace.

Pro bezpečnost je klíčové stahovat rozšíření výhradně z ověřených zdrojů, ověřovat zásady ochrany soukromí a udržovat antivirový program aktualizovaný. Dále je důležité pamatovat, že velké množství rozšíření může zpomalit prohlížeč, proto je nutné pečlivě zvážit potřebnost nových rozšíření. Podle aktuálních potřeb je možné rozšíření také kdykoli deaktivovat nebo aktivovat [13-14].

#### <span id="page-18-0"></span>**1.3 Anatomie rozšíření**

Rozšíření webových prohlížečů se skládá z několika komponent, včetně souborů manifestu, skriptů běžících na pozadí, obsahových skriptů a prvků pro interakci s uživatelem [32], což společně vytváří komplexní systém přizpůsobení prohlížečů. Tyto částečně nezávislé prvky jsou balíčkovány dohromady, připraveny k šíření a instalaci, což umožňuje rozšíření poskytovat uživatelům pokročilé funkce a zlepšovat jejich prohlížení internetu. Další části se zaměří na detailní prozkoumání těchto základních prvků, které umožňují rozšířením fungovat a navazovat interakci jak s prohlížečem, tak s uživateli [6, 27].

#### <span id="page-18-1"></span>**1.3.1 Soubor manifestu**

Soubor manifest.json představuje základní kámen pro všechna rozšíření webových prohlížečů, neboť v sobě nese informace o struktuře a potřebných oprávněních v JSON (*JavaScript Object Notation*) formátu. Kromě základních údajů jako jsou jméno rozšíření, jeho verze, popis a ikony, manifest také ukazuje na důležité soubory, jako jsou skripty běžící na pozadí, stránky pro vyskakovací dialogy, nastavení a skripty pro obsah, a dále umožňuje přístup k zdrojům dostupným přes web [6, 27]. Stanovuje navíc kritéria pro bezchybný běh rozšíření včetně nutných oprávnění, bezpečnostních politik obsahu, politik pro práci s různými původy a vzorů pro regulaci síťových žádostí a vkládání zdrojů do webových stránek [6]. Pro prohlížeče je tento soubor esenciální, aby rozuměly funkčnosti rozšíření, což z manifestu dělá nepostradatelný prvek každého rozšíření.

#### <span id="page-18-2"></span>**1.3.2 Skripty na pozadí**

Pro rozšíření webových prohlížečů jsou skripty na pozadí (background scripts) nezbytné, umožňují monitorovat a reagovat na různé události, ať už se jedná o specifické akce v rámci rozšíření, jako je jeho instalace, nebo o běžné prohlížečové operace, jako je procházení stránek [6]. Tyto skripty mohou být implementovány v JavaScriptu nebo integrovány do HTML souborů prostřednictvím *<script>* značek, což umožňuje rozšíření komunikovat s webovými stránkami a jinými komponentami rozšíření. Existují ve dvou variantách: jako persistentní, kdy zůstávají spuštěné po dobu používání prohlížeče, nebo jako nepersistentní, které se aktivují pouze v momentě, kdy je to potřeba pro zpracování událostí [6, 27]. Tyto skripty poskytují rozšířením schopnost provádět různé úkoly v pozadí, například uchovávat informace o uživatelském účtu pro zjednodušení procesu přihlašování, což výrazně zvyšuje komfort používání rozšíření. Funkcionalita skriptů na pozadí tak přispívá k dynamické interakci mezi rozšířením a obsahem webových stránek, což umožňuje uživatelům získat bohatší zážitek při prohlížení internetu [27-28].

#### <span id="page-19-0"></span>**1.3.3 Vyskakovací okno**

Vyskakovací okna (popup pages) rozšíření jsou speciální dialogová okna v prohlížeči, která se objevují pod tlačítkem nástrojové lišty po kliknutí uživatelem na ikonu rozšíření a poskytují rychlý přístup ke klíčovým funkcím. Tyto stránky se každé otevření vykreslují znovu a po ztrátě fokusu od uživatele se automaticky zavírají, což zajistí, že okno nebude nechtěně blokovat zobrazení webové stránky [6, 29]. Ačkoli vyskakovací okno může odesílat skripty k modifikaci aktuálně zobrazené stránky, přímý přístup k jejímu DOM (*Document Object Model*) vyžaduje obsahový skript [28]. Aktivace vyskakovacího okna je omezena na akce iniciované uživatelem, jako je kliknutí, aby se zabránilo nevhodnému nebo příliš častému vyskakování, což by mohlo uživatele rušit [29].

#### <span id="page-19-1"></span>**1.3.4 Stránka s možnostmi**

Stránka s možnostmi (options page) představuje webovou stránku řízenou rozšířením, zobrazenou buď v samostatné kartě nebo jako modální okno nad stránkou správy rozšíření. Umožňuje uživatelům přizpůsobit si rozšíření podle svých preferencí. Přístup k této stránce je možný skrze správce doplňků prohlížeče, přičemž metoda integrace se liší v závislosti na typu prohlížeče. Jedním z klíčových aspektů zabezpečení stránky s možnostmi je CSP (*Content Security Policy*), který omezuje možné zdroje dat a zajišťuje prevenci proti rizikovým praktikám, jako je skriptování napříč sítí, nebo XSS (*Cross-Site Scripting*) [6, 30]. Odkaz na tuto stránku obvykle najdou uživatelé na stránce pro správu rozšíření, odkud jsou přesměrováni na novou kartu s možnostmi k úpravě [31].

#### <span id="page-19-2"></span>**1.3.5 Obsahové skripty**

Rozšíření prohlížečů využívají obsahové skripty (content scripts) k implementaci kódu CSS a JavaScriptu přímo na webové stránky, umožňující modifikaci jejich obsahu a vizuálního stylu [6]. Tyto skripty se spouštějí v kontextu navštívených stránek, poskytujíc jim tak schopnost manipulace s těmito stránkami prostřednictvím DOM [33]. Navíc obsahové skripty využívají systém zpráv pro interakci s dalšími komponentami rozšíření, což jim umožňuje získat nepřímý přístup k funkcím *API WebExtension*, přestože tento přístup je omezený [34]. Nastavení pro jejich použití, včetně určení, kde a kdy mají být skripty aplikovány, je definováno v manifestu rozšíření [6].

#### <span id="page-20-0"></span>**1.3.6 Devtools panely a postranní lišty**

Ve vývojářských nástrojích prohlížečů lze prostřednictvím panelů a postranních lišt (*Devtools panels and sidebars*) prezentovat specifické uživatelské rozhraní rozšíření, jež se manifestuje ve formě webových stránek [6]. Tyto prvky jsou začleněny přímo do uživatelského rozhraní nástrojů pro vývojáře, což rozšířením poskytuje možnost přidávat vlastní panely nebo využívat již existující [35]. Přestože jsou stránky umístěné v nástrojích pro vývojáře schopné komunikovat s určenými vývojářskými rozhraními pro vývoj, přímý přístup k dalším API rozšíření je omezen. Využití těchto panelů a lišt je ideální pro úkoly, jako je kontrola webových stránek a sledování datového provozu [6].

#### <span id="page-20-1"></span>**1.4 Vývoj a trendy v oblasti rozšíření**

Vývoj a trendy v oblasti rozšíření prohlížečů jsou charakterizovány stálými inovacemi a technologickými posuny, které formují uživatelské zážitky. Tato část práce se zaměřuje na klíčové technologie, konkrétně programovací jazyky, které jsou základem webových aplikací a rozšíření. Diskutována je také role frameworků, které usnadňují tvorbu uživatelských rozhraní. Důležitým milníkem je přechod od Manifestu V2 k Manifestu V3, což přináší zlepšení v oblasti bezpečnosti a funkcionalit.

Rovněž budou srovnány rozšíření prohlížečů s mobilními aplikacemi a ukazuje jejich specifika a možnosti, zejména na příkladu digitálních peněženek. Zmiňuje se o novinkách z oblasti vývoje rozšíření prohlížeče. Budou také probrány výzvy v kompatibilitě rozšíření napříč různými prohlížeči, což podtrhuje potřebu pečlivého plánování a vývoje.

Celkově tato část nabízí komplexní pohled na současné i budoucí směry ve vývoji rozšíření, zdůrazňujíc důležité aspekty, které formují digitální prostředí prohlížečů.

#### <span id="page-20-2"></span>**1.4.1 Programovací jazyky**

Pro vývoj rozšíření prohlížečů se uplatňují identické webové technologie, jako jsou JavaScript, HTML a CSS, které se používají při konstrukci webových aplikací [36]. Díky tomu mají vývojáři k dispozici širokou paletu nástrojů, což umožňuje snadnou integraci rozšíření do prohlížečů a jejich uživatelských rozhraní.

#### <span id="page-21-0"></span>**1.4.1.1 JavaScript**

Vznik JavaScriptu měl za cíl přinést webu život tím, že umožnil skriptům běžet přímo v prohlížečích, což zpřístupnilo novou úroveň interaktivity bez nutnosti obnovování stránek. Tento programovací jazyk, fungující jak na straně klienta, tak serveru, poskytuje vývojářům nástroje pro vytváření sofistikovaných webů a aplikací s dynamickým obsahem a možností asynchronní komunikace [4, 37]. Práce s DOM a styly CSS přes JavaScript umožňuje úpravy uživatelského rozhraní v reálném čase, čímž je nezastupitelný pro design a funkčnost moderních webových stránek [38-39]. Jeho adaptabilita a široké využití činí z JavaScriptu kritický prvek pro rozvoj webových technologií a aplikací [40].

#### <span id="page-21-1"></span>**1.4.1.2 HTML**

Hypertextový značkovací jazyk, nebo HTML (*HyperText Markup Language*), tvoří základní kostru všech webových stránek, umožňujíc definovat jejich obsah a strukturu prostřednictvím specifických prvků. Tyto elementy, jako jsou nadpisy a odstavce, instruují prohlížeče o způsobu zobrazení webu, čímž umožňují tvůrcům webů formovat interaktivní a vizuálně atraktivní stránky [41-42]. Rozvoj HTML5 v roce 2012 a jeho následná standardizace v roce 2014 znamenal velký krok vpřed pro interaktivitu a multimediální možnosti internetu, umožňujíc vytvářet pokročilé web aplikace bez závislosti na starších technologiích jako Flash. Díky HTML5 byla zavedena nová značka a významně vylepšena DOM struktura, což vedlo k výraznému zlepšení v oblasti web designu a uživatelské přívětivosti [40].

#### <span id="page-21-2"></span>**1.4.1.3 CSS**

Kaskádové styly, nebo CSS (*Cascading Style Sheets*), hrají klíčovou roli v designu webových stránek, umožňují měnit barvy, písmo a přidávat dekorace. Ve spolupráci s HTML, které určuje rozložení prvků, CSS umožňuje vytvářet vizuálně atraktivní stránky s animacemi či rozdělením textu do sloupců [43, 45].

Při zobrazování stránky prohlížeč kombinuje HTML s CSS, převádí je na DOM pro digitální reprezentaci a následně vizualizuje obsah. Styly v CSS určují vzhled stránky pomocí selektorů, které definují vizuální vlastnosti [44-45].

Díky CSS lze upravit vzhled textů bez změn v HTML, což poskytuje tvůrcům webů flexibilitu v designu [43]. CSS je tak esenciálním nástrojem pro vytváření vizuálně přitažlivých webových stránek.

#### <span id="page-22-0"></span>**1.4.2 Frameworky a knihovny**

Vývojáři, kteří se věnují vytváření prohlížečových rozšíření, by měli klást důraz na výběr vhodného frameworku nebo knihovny. Jejich množství je široké a může výrazně zjednodušit celý vývojový proces, umožňujíc tím efektivněji vytvářet funkčně bohatá rozšíření pro různé prohlížeče [46].

#### <span id="page-22-1"></span>**1.4.2.1** *ReactJS*

ReactJS, což je známé také pod zkratkou React, představuje knihovnu JavaScriptu od Facebooku, zaměřenou na tvorbu dynamických webových aplikací. Místo toho, aby přímo zasahoval do DOM prohlížeče, React vytváří virtuální DOM uložený v paměti, a teprve poté, co v něm provede potřebné úpravy, aplikuje změny na reálný DOM. Tato metoda umožňuje efektivní vývoj opakovaně využitelných komponent uživatelského rozhraní, přičemž React aktualizuje jen ty části, které jsou skutečně potřeba. Díky tomu je React nejen efektivní, ale také rychlý a dobře se integruje s jinými nástroji [47].

#### <span id="page-22-2"></span>**1.4.2.2** *Vue.js*

Vue.js, framework na JavaScriptu, je zaměřen na vývoj uživatelských rozhraní a aplikací, které efektivně obnovují obsah bez plného načtení stránky. Poskytuje možnost organizovat rozhraní do opakovatelně využitelných komponent a díky využívání virtuálního DOM zajišťuje rychlé zobrazení. Dvoucestné vázání dat zjednodušuje aktualizace mezi modely dat a uživatelským rozhraním. Vyznačuje se nízkou náročností a adaptabilitou, což je přínosné pro prototypování i složité projekty. Vue.js lze jednoduše začlenit do stávajících projektů a jeho schopnost škálování usnadňuje rozšiřování aplikací [48].

#### <span id="page-22-3"></span>**1.4.2.3** *Angular*

Angular je JavaScriptový framework s otevřeným zdrojem od Google, speciálně navržený pro zefektivnění procesu vývoje a ověřování aplikací na jediné stránce s použitím modelu MVC (*Model – View – Controller*). Tento nástroj usnadňuje škálovatelnost webových projektů a díky základu na TypeScriptu poskytuje jasnější strukturu kódu, minimalizuje výskyt chyb a umožňuje lehkou tvorbu dokumentace kódu [49-50].

#### <span id="page-23-0"></span>**1.4.3 Přechod z Manifest V2 na V3**

V rámci digitálního prostředí dochází k významné evoluci v oblasti rozšíření prohlížečů, kde hlavní změnou je přechod od Manifestu V2 k aktualizovanému Manifestu V3, s Google Chrome ve vedoucí roli tohoto procesu [6]. Tento krok signalizuje konec podpory pro rozšíření založená na starší verzi již v červnu 2024, kdy se stane nemožným jejich instalace a aktivní používání [52, 54].

Změna na Manifest V3 vyvolala obavy mezi vývojáři, zvláště u těch, kteří se specializují na vývoj blokátorů reklam, kvůli potenciálním omezením, která by mohla zasáhnout jejich účinnost. Jako odpověď na tyto výzvy Google přistoupil k vylepšením nového manifestu, například rozšířením možností pro efektivnější filtrování obsahu a zavedením nových API, které rozšiřují arsenal dostupných nástrojů pro vývojáře [52].

Přes tyto snahy o vylepšení, kritika ze strany komunity přetrvává. Zatímco AdGuard uznává kroky vpřed s "opatrným optimismem", EFF (*Electronic Frontier Foundation*) upozorňuje na fundamentální problém stále omezeného prostoru pro inovace, což může posílit pozici sledovacích nástrojů a reklam na úkor práv a ochrany uživatelů. K tomu, Google čelí kritice za svůj postoj k adblockerům na platformě YouTube, což vedlo k právním sporům v Evropské unii, podněcujícím diskusi o ochraně soukromí a svobodě výběru [53-54].

Tento přechod tak představuje nejen technickou změnu, ale také otevírá širší debatu o budoucnosti online soukromí, svobody a inovace v prostředí internetových prohlížečů. Jak se svět připravuje na plné přijetí Manifestu V3, vývojáři, uživatelé a ochránci digitálních práv pečlivě sledují, jak tyto změny ovlivní dynamiku mezi technologickými giganty a spotřebiteli.

#### <span id="page-23-1"></span>**1.4.4 Porovnání rozšíření prohlížeče a mobilních aplikací**

Je důležité pochopit, jak se webová rozšíření liší od mobilních aplikací. Pro ilustraci těchto rozdílů budou sloužit digitální peněženky, jejichž rozšíření budou podrobněji popsána později v této práci [viz kapitola 2.4.1.7 - "Digitální peněženky"]. Jejich alternativou jsou mobilní peněženky, které jsou umístěné ve smartphonu. Tyto aplikace umožňují uživatelům spravovat kryptoměny a nabízejí pohodlný přístup k finančním prostředkům odkudkoli s internetem, což zvyšuje dostupnost a uživatelské pohodlí [22].

Na druhou stranu, rozšíření peněženek v prohlížečích poskytují lepší bezpečnost tím, že data nejsou uložena na zařízení a jsou kompatibilní s většinou prohlížečů, ale mohou být omezena v závislostí na specifickém prohlížeči.

Volba mezi mobilními peněženkami a webovými rozšířeními pro digitální peněženky by měla být řízena klíčovými kritérii, jako jsou bezpečnost, uživatelská přívětivost, funkčnost a dostupnost, aby byly co nejlépe splněny individuální potřeby uživatele [22].

Tabulka 1. Porovnání mobilních peněženek a peněženek jako rozšíření prohlížeče

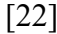

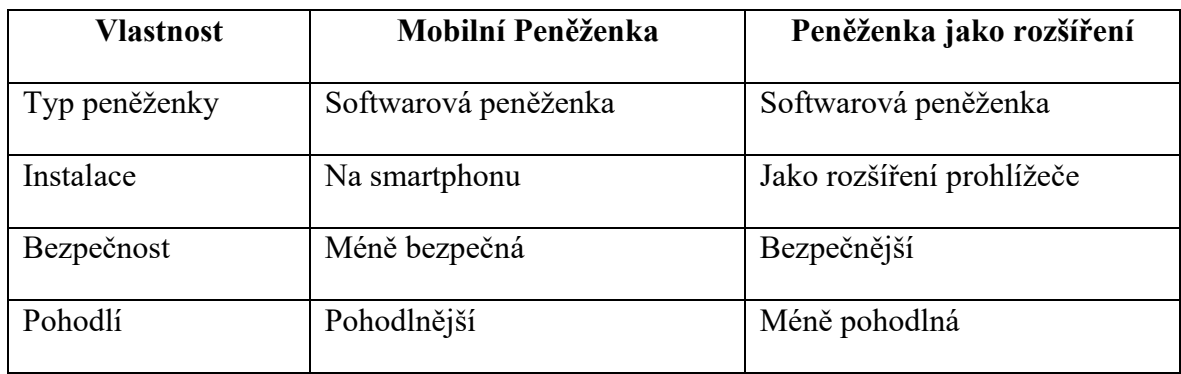

#### <span id="page-24-0"></span>**1.4.5 Rozšíření pro mobilní prohlížeč Firefox**

Dne 14. prosince 2023 zpřístupnila Mozilla uživatelům svého prohlížeče Firefox možnost stahovat a používat rozšíření na mobilních zařízeních.

"Společnost Mozilla dnes na stránce Mozilla Addons.mozilla.org (AMO) Android oznámila více než 450 nových rozšíření (software, který přidává do prohlížeče nové funkce nebo vlastnosti) pro uživatele Firefoxu pro Android. Tento milník představuje spuštění nového otevřeného ekosystému rozšíření pro mobilní zařízení, v němž nyní mohou vývojáři volně vytvářet a publikovat rozšíření a uživatelé k nim mají snadný přístup a mohou si je snadno nainstalovat do Firefoxu pro Android" [73].

# <span id="page-24-1"></span>**1.4.6 Vývoj kompatibilních rozšíření**

Vývoj webových rozšíření vyžaduje adaptaci na specifika API různých prohlížečů. Rozlišovány jsou mezi *browser.\** a *chrome.\** jmennými prostory, přičemž Manifest V3 přináší unifikaci díky podpoře promis pro asynchronní události, což usnadňuje práci vývojářům [81]. Každý prohlížeč interpretuje HTML, CSS a JavaScript skrze svůj unikátní motor (engine), což nutí vývojáře zajistit kompatibilitu rozšíření napříč platformami [82]. K překonání těchto bariér a zjednodušení vývoje lze využít polyfily, jako je WebExtension browser API Polyfill, který pomáhá vyrovnat rozdíly mezi prohlížeči [81].

# <span id="page-26-0"></span>**2 VLASTNOSTI A DOSTUPNOST ROZŠÍŘENÍ**

Tato kapitola se věnuje podrobné analýze klíčových vlastností rozšíření prohlížečů a jejich dostupnosti. V rámci této kapitoly je představena široká škála prohlížečů s důrazem na jejich populární využití na trhu v letech 2023 až 2024. Analyzovány jsou tržní podíly vedoucích prohlížečů jako, které poskytují přehled o jejich dominanci a preferencích uživatelů.

Dále kapitola zkoumá internetové obchody, které nabízejí rozšíření. Zde je zdůrazněna snadnost přizpůsobení prohlížečů díky dostupným doplňkům, které zlepšují uživatelské rozhraní a funkcionalitu.

Věnuje se také množství a variabilitě rozšíření dostupných v různých obchodech, s přihlédnutím k specifikům pro různé prohlížeče a platformy. Analýza zahrnuje také multiplatformní dostupnost a podporu rozšíření pro mobilní zařízení, což ukazuje trend směrem k větší flexibilitě a přístupnosti.

V rámci této kapitoly nejsou opomenuty ani ekonomické aspekty trhu s rozšířeními, včetně analýzy cen a licenčních modelů. Detailní přehled pomáhá pochopit, jak finanční faktory ovlivňují nabídku a poptávku na trhu s doplňky pro prohlížeče.

Celkově kapitola poskytuje komplexní pohled na ekosystém webových a rozšíření, přičemž zdůrazňuje důležitost těchto technologií pro moderní webové prostředí. Diskuse o vlastnostech, dostupnosti a ekonomických aspektech přináší ucelený obrázek, který je neocenitelný pro vývojáře, uživatele a analytiky zaměřené na technologické inovace a tržní dynamiku.

# <span id="page-26-1"></span>**2.1 Komerčně nejvyužívanější prohlížeče**

V oblasti webových prohlížečů se v roce 2023-2024 je nejpopulárnějším prohlížečem Google Chrome, který zaujímá 64,03 % tržního podílu. Jeho popularita je podpořena standardním nastavením na Android a Windows zařízeních a uživatelsky příjemným prostředím, které je zároveň bezpečné a efektivní [55-56].

Apple Safari, který je druhým nejpopulárnějším prohlížečem, má tržní podíl 19,58 %. Tato čísla odrážejí popularitu zařízení Apple a jak Safari je integrován do ekosystémů iOS a MacOS. Microsoft Edge je na třetím místě s podílem 5,06 % a je následován prohlížečem Firefox s 2,97 % tržního podílu. Opera zavírá pětku nejpopulárnějších prohlížečů s podílem 2,7 % [56-57].

Tato koncentrace tržního podílu naznačuje, že přes existenci mnoha různých prohlížečů, většina uživatelů dává přednost uvedeným, což má důležité implikace pro vývojáře webových aplikací a rozšíření. Je nezbytné, aby své produkty optimalizovali pro tyto přední prohlížeče a dosáhli tak maximálního zásahu uživatelů.

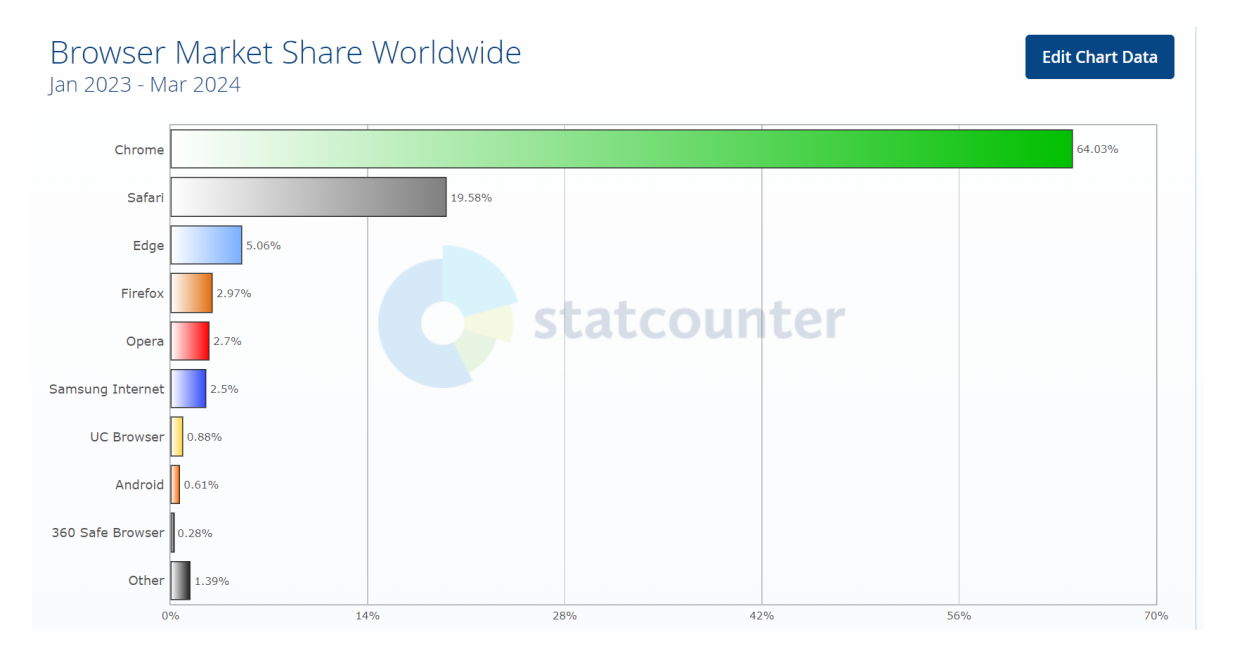

Obrázek 3. Podíl na trhu prohlížečů po celém světě, leden 2023–březen 2024 [55]

#### <span id="page-27-0"></span>**2.2 Internetové obchody**

Tato podkapitola se věnuje internetovým obchodům webových rozšíření jako Chrome Web Store, Mozilla Add-ons Marketplace, Edge Add-ons Marketplace a Opera Add-ons Store. Tyto platformy jsou zásadní pro distribuci a aktualizaci rozšíření, které zlepšují funkčnost a uživatelské prostředí různých prohlížečů. Zde se popisuje, jak rozšíření umožňují personalizaci prohlížečů, a zdůrazňují se rozdíly mezi jednotlivými obchody ve vztahu k dostupnosti a typům nabízených rozšíření. Důraz je kladen na jejich význam pro vývojáře i koncové uživatele.

#### <span id="page-27-1"></span>**2.2.1 Chrome**

Internetový obchod Chrome (Chrome Web Store), který používá více než 120 milionům uživatelů Google Chrome, poskytuje bohatý výběr aplikací, motivů a rozšíření od Google i nezávislých vývojářů. Uživatelé zde mohou snadno upravit svůj prohlížeč pomocí různých rozšíření s detailními popisy a hodnoceními, usnadňujícími výběr [58].

Rozšíření zlepšují interakci s internetem, přinášejí přídavné funkce, informace a oznámení přímo ve webovém rozhraní. Chrome Web Store také umožňuje vývojářům snadno distribuovat a aktualizovat jejich aplikace, což značně rozšiřuje možnosti personalizace a funkčnosti prohlížeče [58-59].

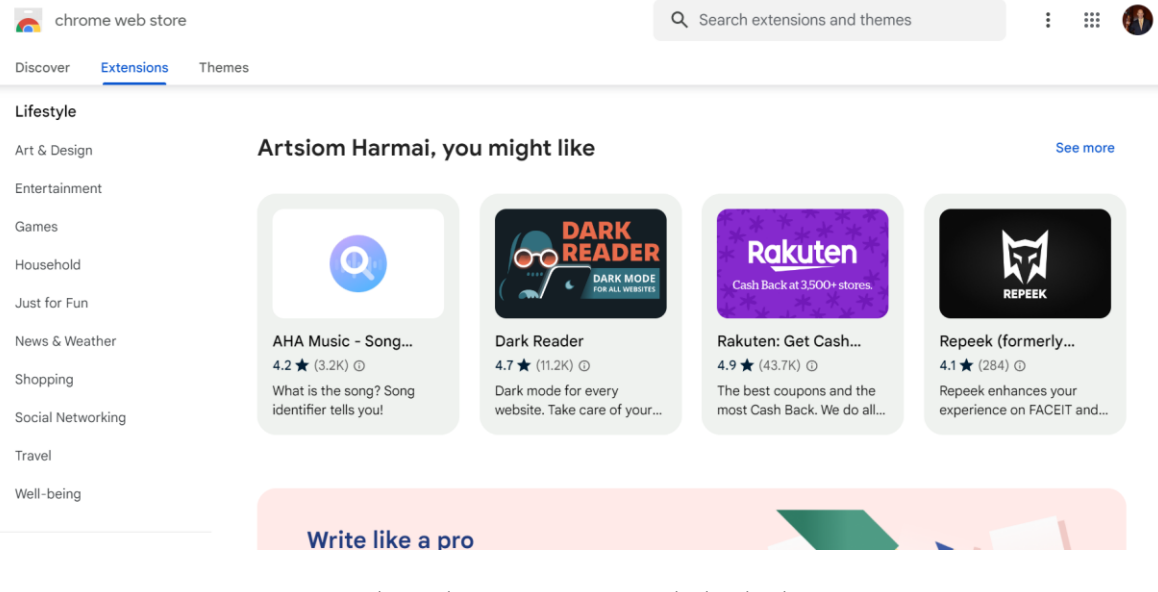

Obrázek 4. Internetový obchod Chrome [60]

# <span id="page-28-0"></span>**2.2.2 Mozilla**

Internetový obchod Mozilla, nebo marketplace s doplňky Mozilla (Mozilla Add-ons Marketplace) [6], slouží jako obchod rozšíření pro prohlížeč Firefox, kde uživatelé mohou nalézt různé produkty, které rozšiřují funkčnost prohlížeče a usnadňují práci s webovým obsahem [61]. Tato platforma nabízí možnosti, jak si Firefox přizpůsobit přidáním nových nástrojů pro efektivnější správu záložek, hesel, změnu designu prohlížeče a vylepšení interakce s internetovými stránkami [62]. Díky širokému spektru dostupných rozšíření mohou uživatelé experimentovat a objevovat nové způsoby, jak zefektivnit své online aktivity a přizpůsobit prohlížeč svým specifickým potřebám s minimálním úsilím [61-62].

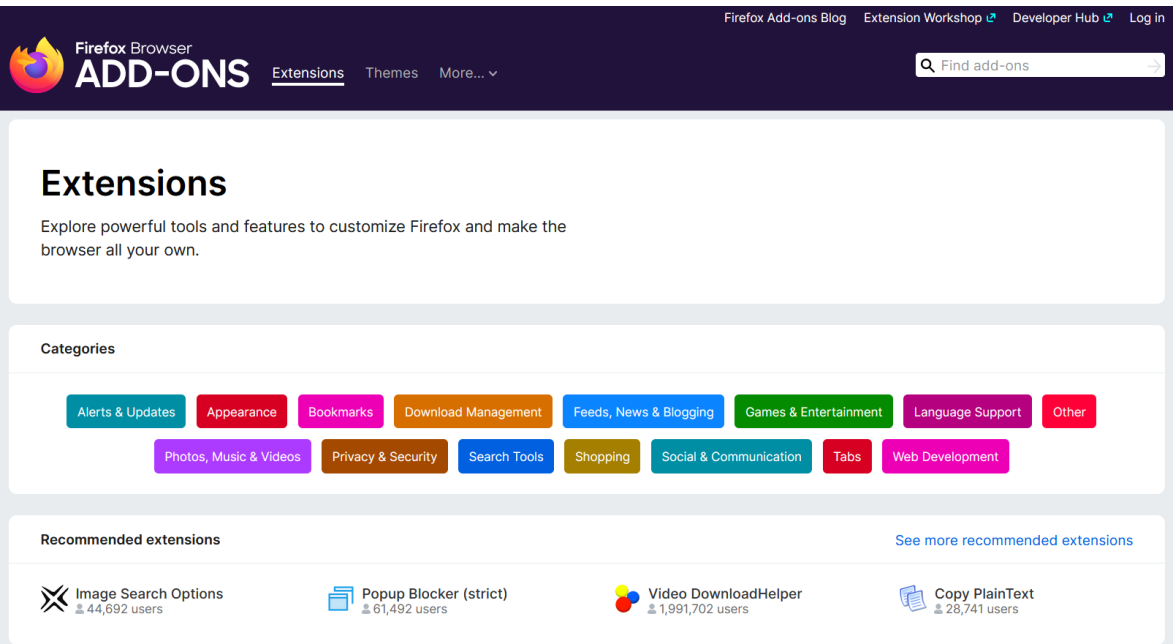

Obrázek 5. Internetový obchod Mozilla [63]

# <span id="page-29-0"></span>**2.2.3 Edge**

Internetový obchod Edge, nebo marketplace s doplňky Edge (Edge Add-ons Marketplace) [6], je platforma pro stahování rozšiřují do prohlížeče Microsoft Edge, čímž rozšiřuje uživatelské možnosti a umožňuje personalizaci prohlížení webu. Nabídka tohoto webu zahrnuje širokou paletu kategorií rozšiřují, od zábavných přes blogovací, nakupovací až po komunikační aplikace, umožňující uživatelům obohatit svůj prohlížeč o nové funkce. Tyto nástroje jsou vyvinuty s ohledem na poskytnutí určitých funkcí nebo zlepšení uživatelského prostředí, zacíleného na konkrétní skupinu uživatelů [64].

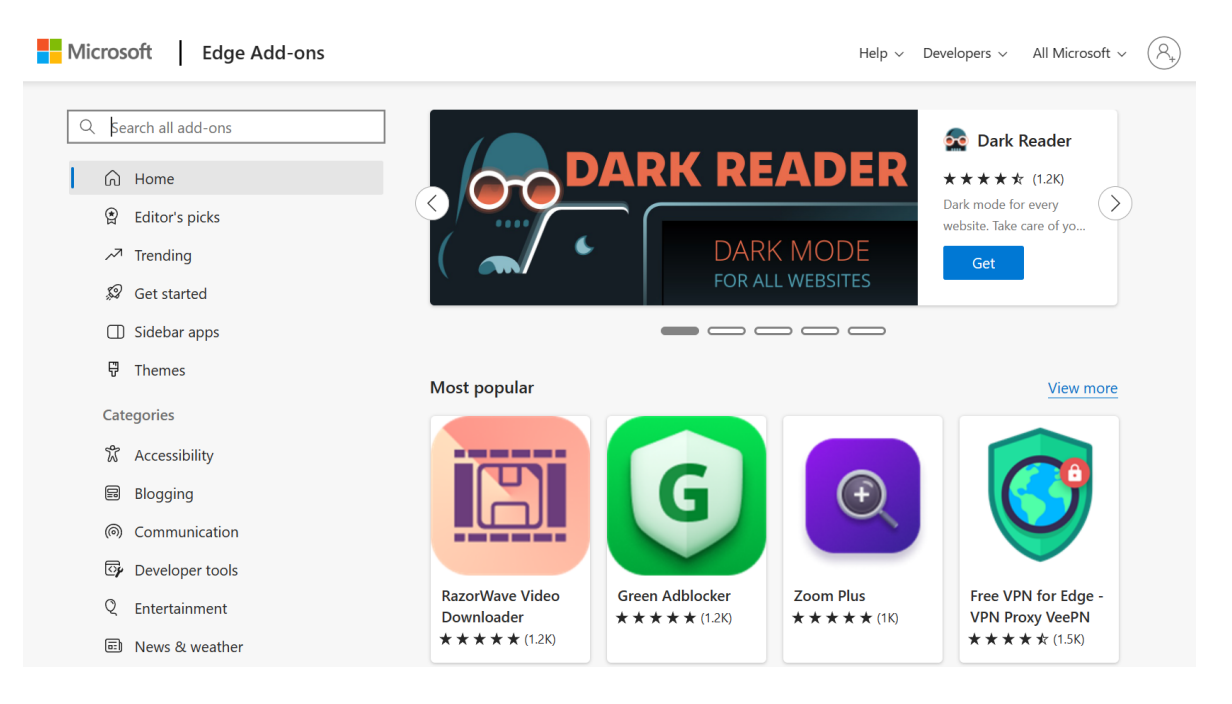

Obrázek 6. Internetový obchod Edge [65]

# <span id="page-30-0"></span>**2.2.4 Opera**

Internetový obchod s doplňky Opera, známý jako Opera Add-ons Store, představuje místo pro získávání rozšíření určených pro prohlížeč Opera. Tato platforma rozšiřuje jeho funkčnost o produktivní nástroje, informační portály, sociální sítě a hry. Speciální rozšíření pro vývojáře, jako jsou analytické nástroje a překladače, zjednodušují práci a šetří čas [66- 67].

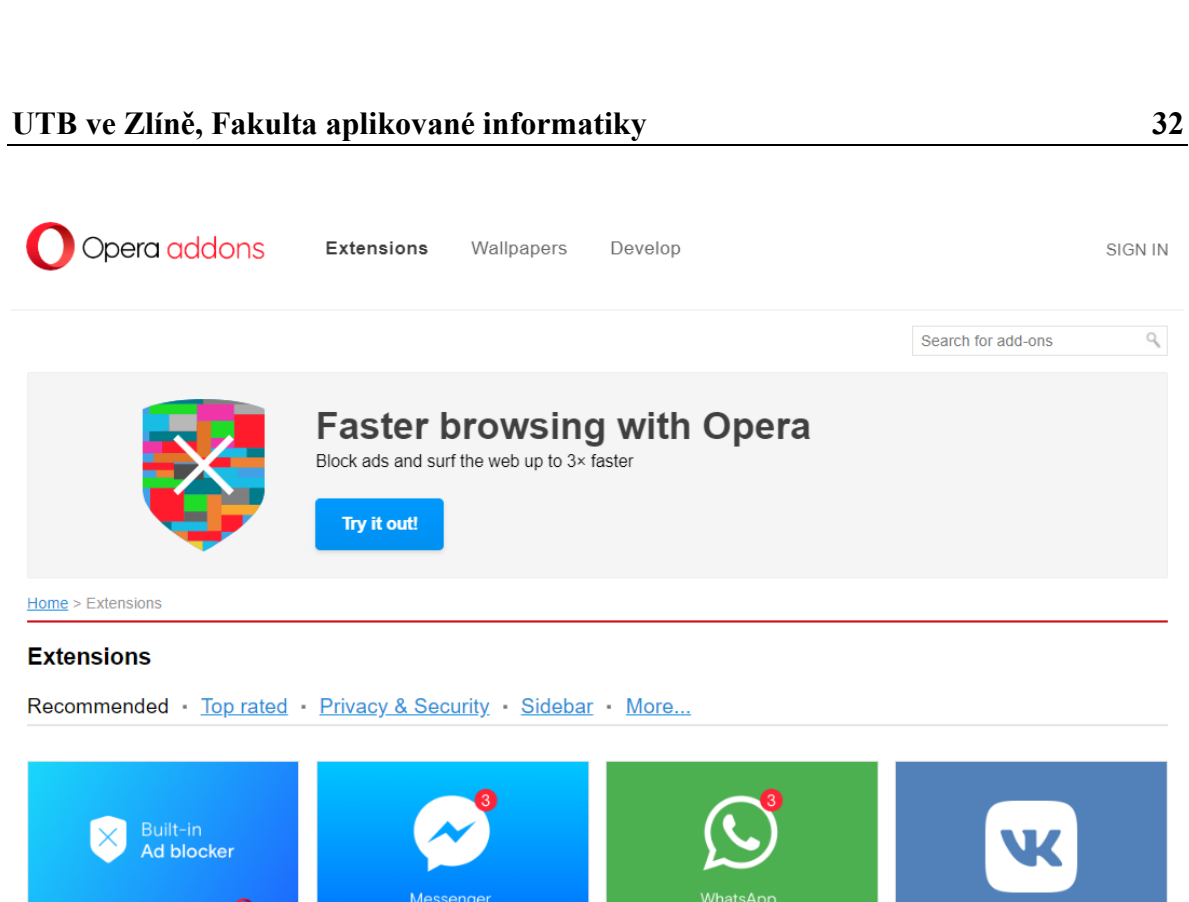

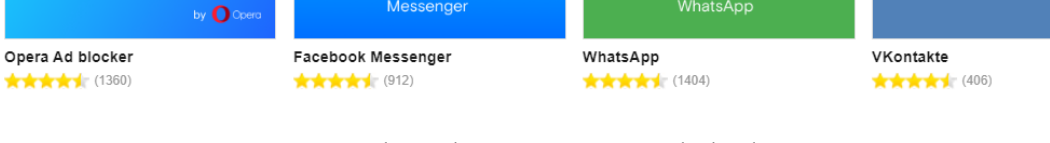

Obrázek 7. Internetový obchod Opera [68]

# <span id="page-31-0"></span>**2.3 Dostupnost rozšíření**

V této části je analyzován trh rozšíření pro webové prohlížeče, zkoumající rozdíly v dostupnosti mezi různými platformami a jejich vliv na možnosti personalizace pro uživatele.

Dále je zdůrazněna multiplatformní dostupnost rozšíření, která umožňuje synchronizaci mezi desktopovými a mobilními verzemi prohlížečů, zlepšující uživatelský zážitek napříč zařízeními.

Rozšíření mobilních prohlížečů jsou také probrána, poukazujíc na jejich schopnost zlepšit interakci s internetem na mobilních zařízeních a reagovat na trend mobilního webového prohlížení.

Nakonec je prozkoumána ekonomika rozšíření, odhalující preferované cenové body a rozdíly mezi modely pro jednorázový nákup a předplatné, což ilustruje ekonomické aspekty trhu s rozšířeními a jejich dostupnost pro uživatele.

SIGN IN

 $\varphi$ 

#### <span id="page-32-0"></span>**2.3.1 Objem trhu**

Ke konci března roku 2024 je v internetovém obchodě Chrome uživatelům k dispozici více než 127 tisíc rozšíření [69], což ukazuje na široké spektrum možností, které jsou k dispozici pro prohlížeč Google Chrome. Marketplace s doplňky Edge poskytuje přes 20 tisíc rozšíření [70], což odráží menší, ale stále rozsáhlou sbírku rozšíření dostupných pro prohlížeč Microsoft Edge. Marketplace Mozilla nabízí zhruba 36 tisíc doplňků [71], což je množství umístěné mezi Chrome a Edge, přičemž nabízí vyváženou kolekci pro uživatele prohlížeče Firefox.

Tyto rozdíly v počtu rozšíření mezi jednotlivými prohlížeči odhalují, že internetový obchod Chrome je preferovanou platformou pro vývojáře rozšíření, což uživatelům tohoto prohlížeče poskytuje největší výběr pro personalizaci a rozšíření funkcionalit. Uživatelé Edge a Firefox prohlížečů mají také dostatek možností pro optimalizaci a přizpůsobení svého online prostředí, ačkoli s menším počtem rozšíření oproti Chrome.

| Prohlížeč       | Počet rozšíření |  |
|-----------------|-----------------|--|
| Google Chrome   | 127,1 tis.      |  |
| Mozilla Firefox | 36,7 tis.       |  |
| Microsoft Edge  | 20,2 tis.       |  |

Tabulka 2. Celkový počet rozšíření ke konci března roku 2024 [69-71]

#### <span id="page-32-1"></span>**2.3.2 Multiplatformní dostupnost**

Existují pouze dva prohlížeče, které si získaly náležitou popularitu a které podporují rozšíření ve verzích pro počítače i mobilní zařízení. Jsou to Mozilla Firefox a prohlížeč Yandex.

Prohlížeč Yandex, vyvinutý v Rusku, je založen na platformě Chromium, se stal prvním mobilním prohlížečem, který umožnil uživatelům využívat desktopová rozšíření přímo na svých mobilních zařízeních. Tento průlomový krok otevřel dveře pro využívání oblíbených nástrojů a aplikací v mobilní verzi prohlížeče, poskytujíc tak nové možnosti pro personalizaci a interakci s webovým obsahem [72, 80].

Mozilla Firefox také integrovala podporu pro doplňky do své mobilní verze, včetně rádia [73], nástrojů pro správu proxy, blokátorů reklam, sledovacích kódů a dalších užitečných nástrojů [74], čímž vylepšila prohlížecí zkušenost. I když nabídka mobilních doplňků Firefoxu není tak bohatá jako její desktopová sestra, je však Firefox nejrozšířenějším prohlížečem na Android, který nyní podporuje více než 600 jednotlivých rozšíření [75, 79]. I přesto, že prohlížeč od Mozilly má oproti prohlížeči Yandex velké množství osobních rozšíření, podporuje Yandex funkci instalace rozšíření přímo z internetového obchodu Chrome [76]. To je na jednu stranu výhoda, protože spotřebitel má k dispozici více alternativ, na druhou stranu je však snadnější ohrozit prohlížeč možným malwarem, který se může po instalaci rozšíření objevit. Může se to stát, protože mnoho rozšíření obchodu Google jsou aplikace třetích stran [67].

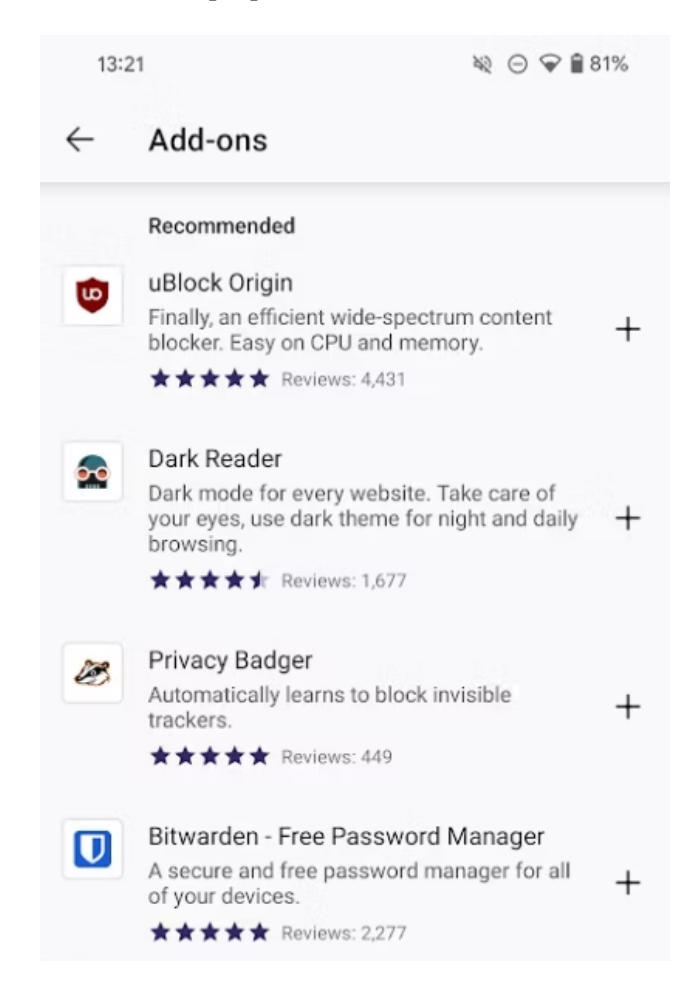

Obrázek 8. Rozšíření v mobilním prohlížeči Firefox [77]

#### <span id="page-33-0"></span>**2.3.3 Mobilní prohlížeče s podporou rozšíření**

Uživatele systému Android vždy přitahovala jeho všestrannost. Navíc ani nejpopulárnější mobilní prohlížeč Chrome neposkytuje možnost přidat doplňkové nástroje pro pohodlnější využívání internetového prostoru [78]. Proto bylo pro vývojáře velmi důležité nabídnout trhu prohlížeče, které podporují rozšíření.

#### <span id="page-34-0"></span>**2.3.3.1** *Kiwi*

Prohlížeč Kiwi, vyvinutý na základě technologie Chromium, si rychle získal popularitu mezi uživateli Androidu díky své efektivitě a hladkému průběhu prohlížení. Přináší několik výjimečných vlastností, jako je režim pro snazší čtení v noci, navigační lišta na spodku, přímé používání Facebook Messengeru v prohlížeči, zabudovanou funkci pro blokování reklam a vypínání AMP (*Accelerated Mobile Pages*) stránek, čímž se odlišuje od konkurence. Jednou z klíčových funkcí je podpora rozšíření přímo z Chrome Web Store, díky čemuž uživatelé mohou využívat rozšíření především určená pro desktop, což zvyšuje flexibilitu používání [75-76, 78].

Kiwi v minulosti narazil na potíže kvůli nepravidelnému vydávání aktualizací, avšak tyto problémy byly odstraněny, což zlepšilo jeho bezpečnostní aspekty a celkovou spolehlivost [78]. Jeho přátelské rozhraní k uživatelům Chrome a snadná migrace mezi prohlížeči dělá z Kiwi Browser doporučovanou možností pro ty, kteří hledají prohlížeč s podporou rozšíření na Androidu, doporučovaný uživateli po celém internetu [75-76]. Omezením je však exkluzivita pro Android, což znemožňuje synchronizaci dat mezi různými operačními systémy [76].

#### <span id="page-34-1"></span>**2.3.3.2** *Samsung*

Internetový prohlížeč Samsung nabízí rozšířenou funkcionalitu pro vylepšení online prohlížení, včetně podpory rozšíření, které nejsou omezené pouze na uživatele Samsung zařízení, avšak přístup k některým specifickým rozšířením vyžaduje obchod s aplikacemi Samsung [75-76, 78]. Mezi hlavní funkce patří blokování reklam, režim pro soukromé prohlížení, nástroje pro ochranu soukromí, video asistent a další, s důrazem na kvalitu a bezpečnost uživatelských dat [75-76]. Rozšíření jsou pečlivě vybrána Samsungem s cílem zajistit vysokou kvalitu a užitečnost, přičemž distribuce probíhá hlavně přes obchod Galaxy Store, omezující ne-Samsung uživatele na základní doplňky jako blokátory reklam [76, 78].

#### <span id="page-34-2"></span>**2.3.3.3** *Lemur*

Prohlížeč Lemur, založený na jádře Chromium, představuje nejnovější přídavek mezi internetovými prohlížeči a nabízí podporu pro rozmanité rozšíření dostupné jak v Chrome Web Store, tak v Microsoft Edge Addons. Prohlížeč umožňuje jednoduchou správu rozšíření, včetně možnosti importu lokálních balíčků rozšíření ve formátu *.crx*. Díky podobnosti s prohlížečem Kiwi ve vlastnostech a přidané funkci používání desktopových rozšíření pro Chrome a Edge, Lemur rozšiřuje funkční možnosti mobilního prohlížení webu [75-78].

## <span id="page-35-0"></span>**2.3.4 Cena a licenční modely v prohlížeči Chrome**

Analýza placených webových rozšíření na konci 2020 odhaluje, že možnost provedení transakce nabízí relativně malé procento produktů, a to konkrétně okolo 4,7 %, přičemž jednorázový nákup převažuje nad předplatnými. Většina rozšíření, speciálně ty v běžných kategoriích, jsou nabízena zdarma, s placeným modelem aplikovaným u pouhých 1-3 %. Na druhé straně, kategorie zábavy se odlišuje vysokým podílem placených rozšíření, což dosahuje 15 %. Co se týče licenčních modelů rozšíření, jednorázové platby tvoří velkou většinu s 86,4 %, zatímco měsíční a roční předplatné zaujímají pouze 5,7 % a 1,6 % [83].

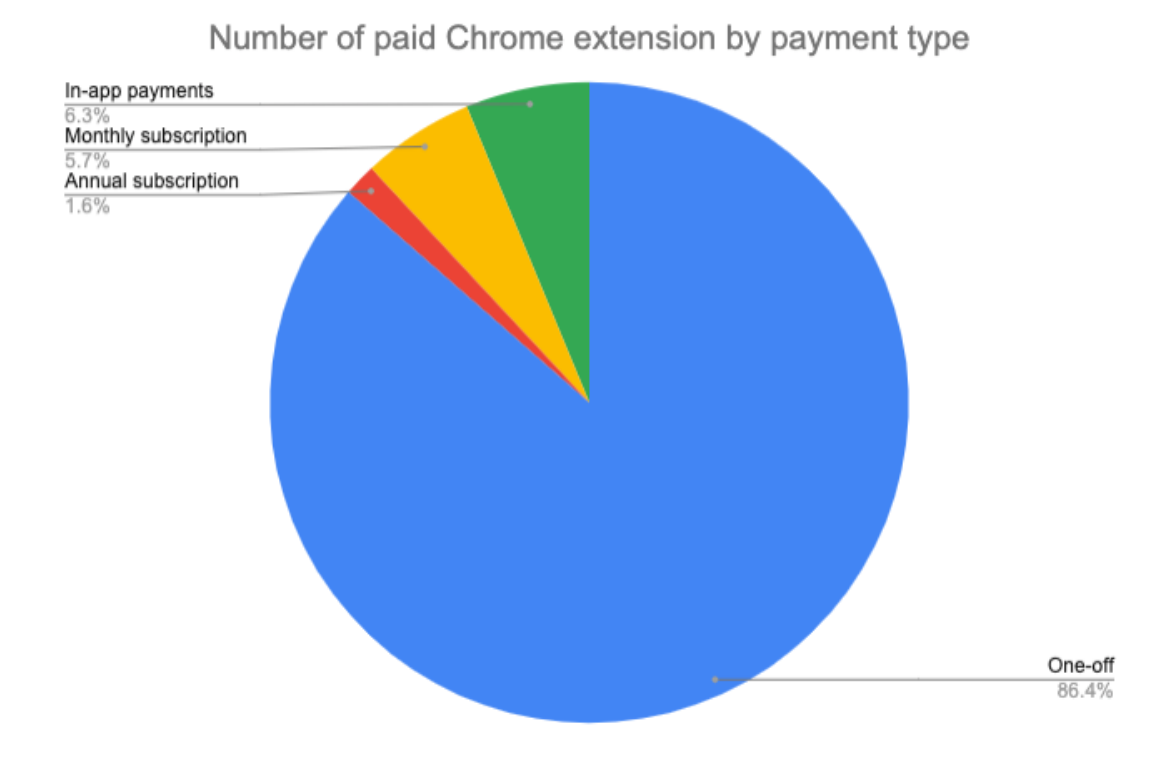

Obrázek 9. Počet placených rozšíření v prohlížeči Google Chrome podle typu platby [83]

Většina, přesněji 89 %, cen za jednorázové nákupy rozšíření se pohybuje na úrovni 1 dolaru, což ukazuje na obecně nízké vstupní náklady pro uživatele, kteří chtějí vylepšit své prohlížečové zkušenosti. Nicméně, mimo kategorii rozšíření pro zábavu je pozorován trend, kde ceny často přesahují tuto základní hranici, což odráží zvýšené množství funkci a možnou vyšší hodnotu rozšíření, jako jsou vyhledávací, komunikační a vývojářské [83].
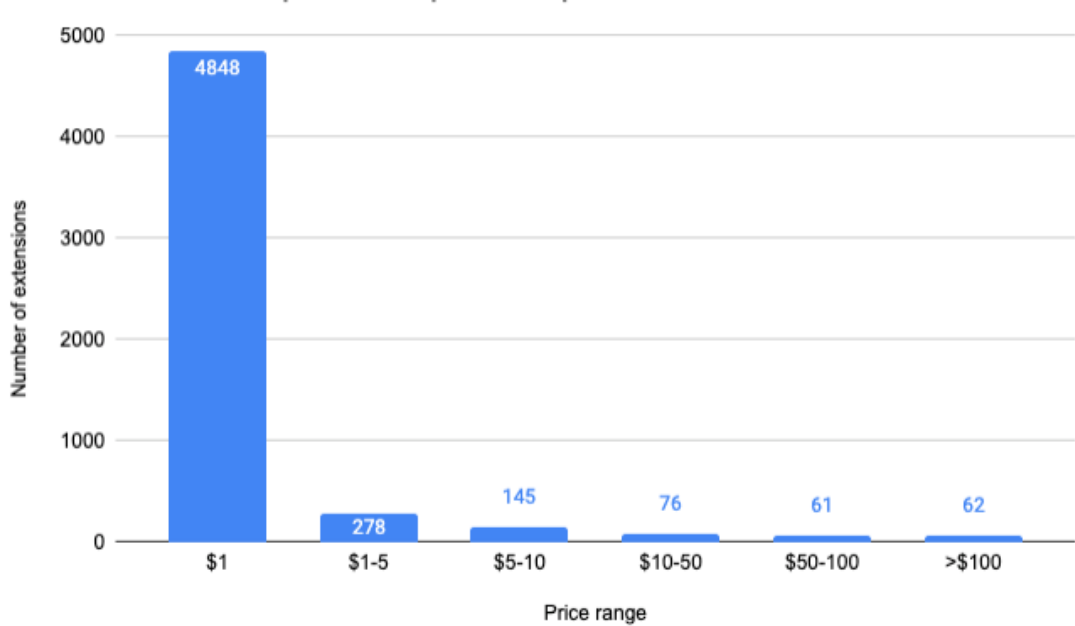

One-off purchase price for paid Chrome extensions

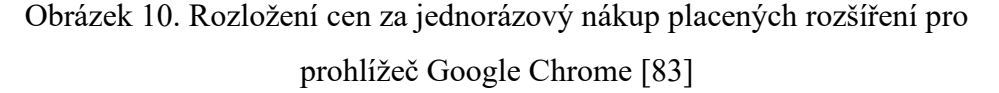

Polovina všech předplatných má cenu 5 dolarů nebo nižší, zatímco průměrná cena je 8,35 dolarů, což naznačuje, že některé předplatné jsou značně dražší a zvyšují celkový průměr [83].

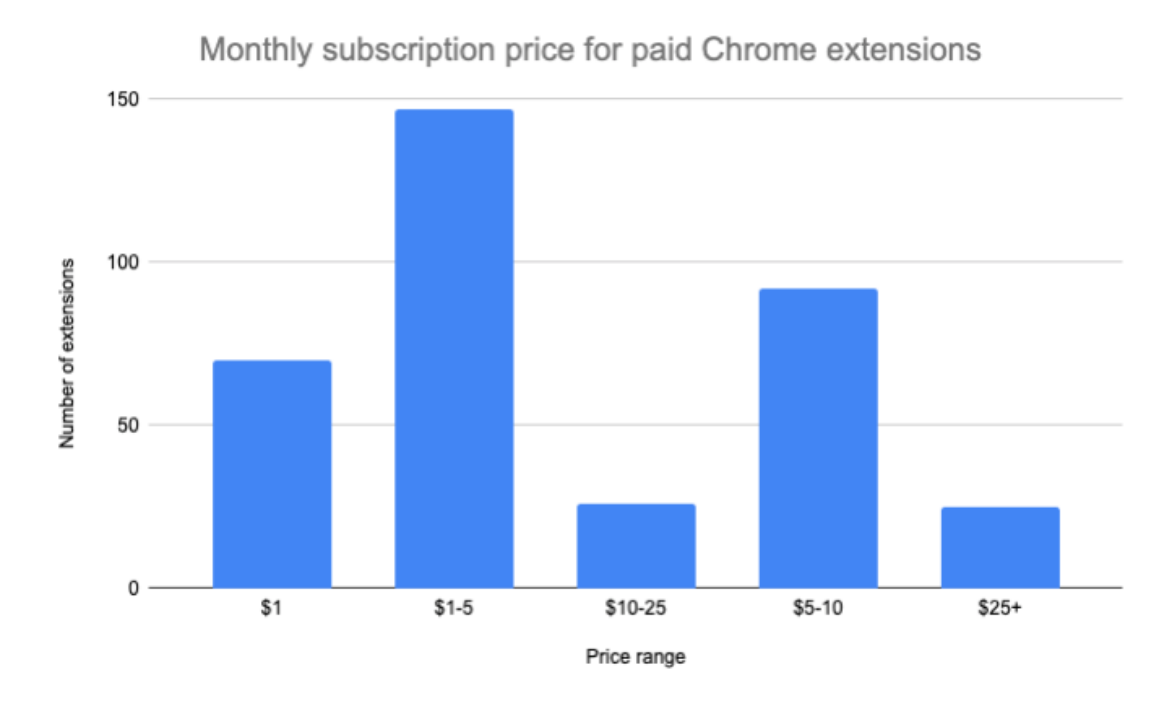

Obrázek 11. Ceny měsíčního předplatného placených rozšíření pro prohlížeč Google Chrome [83]

I když trh s placenými rozšířeními není velký, existuje výrazná preference k nízkým cenovým bodům, zejména prostřednictvím jednorázových plateb. Zároveň rozptyl cen u předplatného poukazuje na to, že existuje skupina uživatelů, kteří jsou ochotni platit více za dražší, sofistikovanější řešení. Celkově trh s rozšířeními nabízí flexibilní možnosti jak pro ty, kteří hledají jednoduchá vylepšení za symbolickou cenu, tak pro uživatele s požadavky na komplexnější nástroje a funkce za prémiové sazby.

## **2.4 Vlastnosti rozšíření**

V této části jsou analyzovány vlastnosti rozšíření prohlížeče, konkrétně různé kategorie prohlížečů, které nabízejí široké spektrum řešení od blokátorů nežádoucích reklam po správu hesel a digitálních peněženek, což je činí nezbytnými pro moderní webové prohlížení.

#### **2.4.1 Typy rozšíření prohlížeče**

Zde jsou rozlišeny hlavní kategorie rozšíření pro prohlížeče, které zahrnují nástroje pro blokování reklam, nahrávání obrazovky, zlepšení přístupnosti, správu hesel a karet, až po nástroje pro vývojáře a rozšíření pro správu kryptoměn. Každá z těchto skupin rozšíření poskytuje specifické výhody, které odpovídají různým potřebám uživatelů, a umožňuje jim tak přizpůsobit si prohlížeč dle osobních preferencí a požadavků.

#### **2.4.1.1** *Blokátory reklam*

Rozšíření na blokování reklam slouží k vyřazení nebo úpravě reklamního obsahu na internetových stránkách. Tyto rozšíření mohou nahradit reklamy jiným obsahem nebo nechat prostor, kde byly reklamy. Cílem těchto nástrojů je zbavit stránky rušivých reklam, například vyskakovacích (pop-up) oken a bannerů, s variabilitou v tom, jaký typ obsahu je blokován, od úplného odstranění reklam až po blokaci prvků, které by mohly narušit soukromí uživatele, včetně sledovacích kódu (tracker) [15].

AdBlock pro Chrome, přední rozšíření pro blokování reklam s přes 60 miliony uživatelů, vyčleňuje reklamy a poskytuje ochranu před sledováním. Jeho snadné použití, možnost přizpůsobení a přínos pro lepší prohlížení webu z AdBlocku činí oblíbenou volbu pro ochranu soukromí a rychlejší načítání stránek mezi miliony lidí. Nicméně reklamy Google Adwords jsou často automaticky povoleny některými blokátory reklam kvůli své přínosnosti a potenciálním dohodám o platbách za zařazení do seznamu povolených (whitelist) [16].

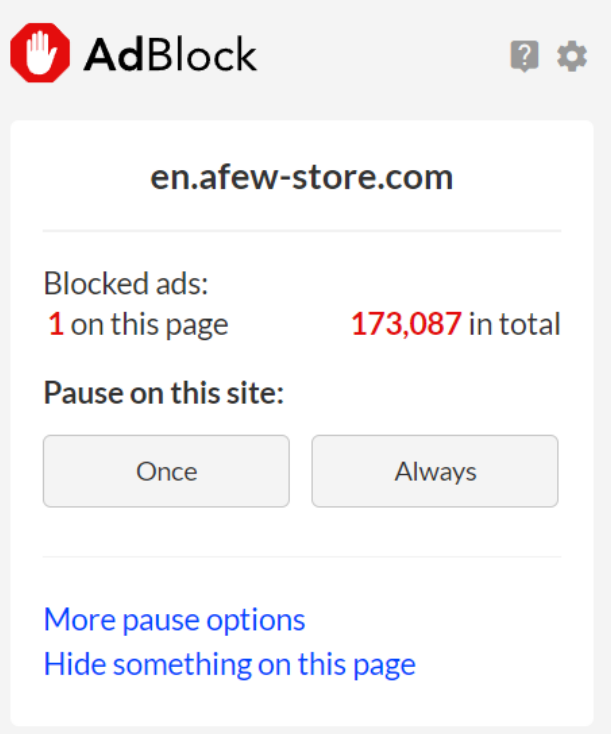

Obrázek 12. Blokátor reklam AdBlock

#### **2.4.1.2** *Rozšíření pro nahrávání obrazovky*

Rozšíření prohlížeče pro nahrávání obrazovky jsou klíčové pro zaznamenávání obsahu na monitoru, užitečné pro různé účely, jako je tvorba obrazových záznamů, sdílení prezentací, dokumentace kódu nebo uměleckých děl. Jsou výhodná pro pedagogy při přípravě lekcí a prezentací studentů [17].

Při výběru takového rozšíření je důležité hledat funkce, které umožňují sdílení bez vodoznaků, dostatečnou délku nahrávání bez časových omezení a jednoduché, bezpečné sdílení přes sociální sítě, webové stránky a e-maily. Klíčová je možnost úpravy nahrávky, včetně střihu. Optimální rozšíření nabízí flexibilitu ve výběru rozsahu nahrávání a možnost přidání zvukových komentářů pro objasnění obsahu [18].

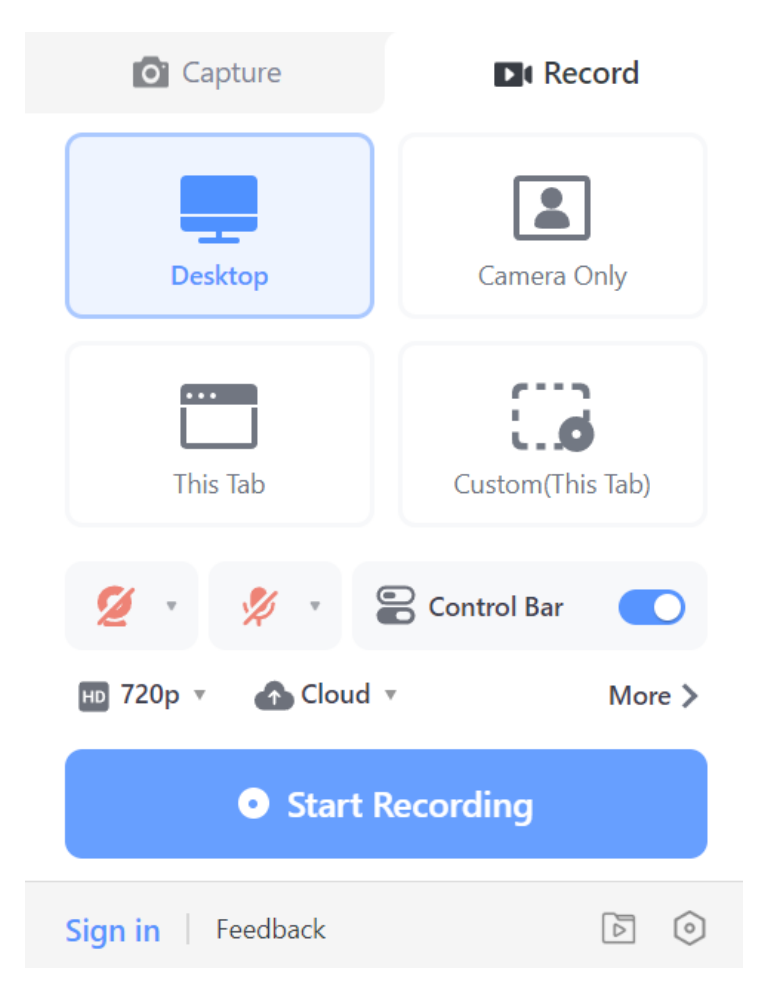

Obrázek 13. Rozšíření pro nahrávání obrazovky AwesomeScreenshot

#### **2.4.1.3** *Vývojářská rozšíření*

Práce s prohlížeči umožňuje využívat širokou nabídku rozšíření pro vývojáře, webové služby a nástroje, které zjednodušují běžné úkoly. Díky nástrojům integrovaným přímo v prohlížečích není nutné hledat další aplikace pro vývoj [19]. Rozšíření pro vývojáře mohou být různé funkční jednotky, a to od analyzátorů kódu a správců úkolů po nástroje pro automatizaci testování a optimalizaci výkonu aplikací. Tyto nástroje jsou navrženy tak, aby podporovaly vývojáře ve všech fázích vývojového cyklu, od plánování a kódování po testování a nasazení.

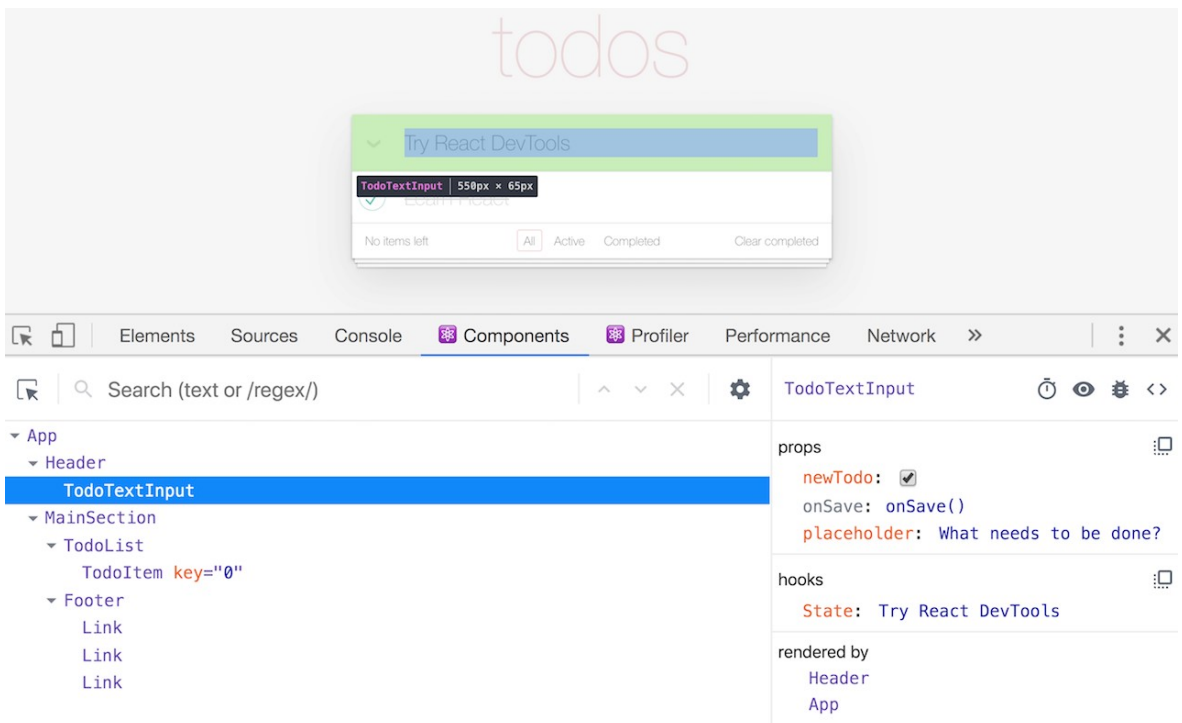

Obrázek 14. Vývojářské rozšíření React Developer Tools [51]

#### **2.4.1.4** *Rozšíření pro usnadnění přístupu*

Přístup k obsahu na internetu se primárně realizuje prostřednictvím textu, nicméně četba z monitoru není pro všechny uživatele jednoduchá. Doplňky pro zvýšení přístupnosti dokážou upravit již existující text na stránce tak, aby byl přátelštější k uživatelům. Podobně, rozšíření pro efektivní správu psaného textu umí číst a modifikovat zadaný text. To může obsahovat různé techniky jako je automatické překládání textu na stránce, předávání textu softwaru pro čtecí zařízení, upravení formátu textu pro lepší čitelnost (zvětšení textu, zlepšení kontrastu nebo výběr jiných typů písma) nebo umožnění rychlého přístupu k slovníku [6].

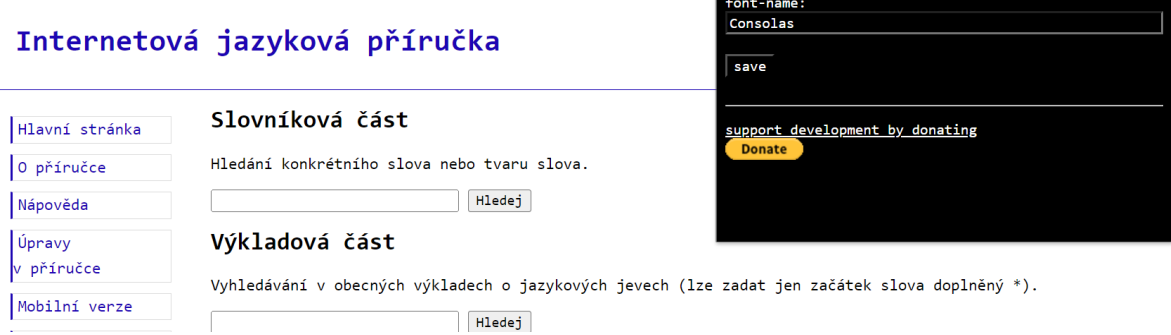

Obrázek 15. Webová stránka po změně písma pomocí rozšíření change all UI fonts

#### **2.4.1.5** *Správce hesel*

Rozšíření pro správu hesel poskytují uživatelům řešení pro zvýšení bezpečnosti tím, že umožňují vytváření a používání delších a složitějších hesel, což ztěžuje neoprávněný přístup. Integrace těchto nástrojů přímo do webového prohlížeče přináší výhodu automatického vyplňování přihlašovacích údajů a informací o kreditních kartách, čímž se výrazně snižuje čas strávený manuálním zadáváním těchto informací. Díky tomu, že je vyžadováno ověření hlavního hesla, je zajištěna vysoká úroveň zabezpečení při používání těchto rozšíření [20]. Rozšíření pro správu hesel také podporují bezpečné ukládání a správu hesel pro různé účty, čímž eliminují potřebu uživatelů pamatovat si každé jednotlivé heslo.

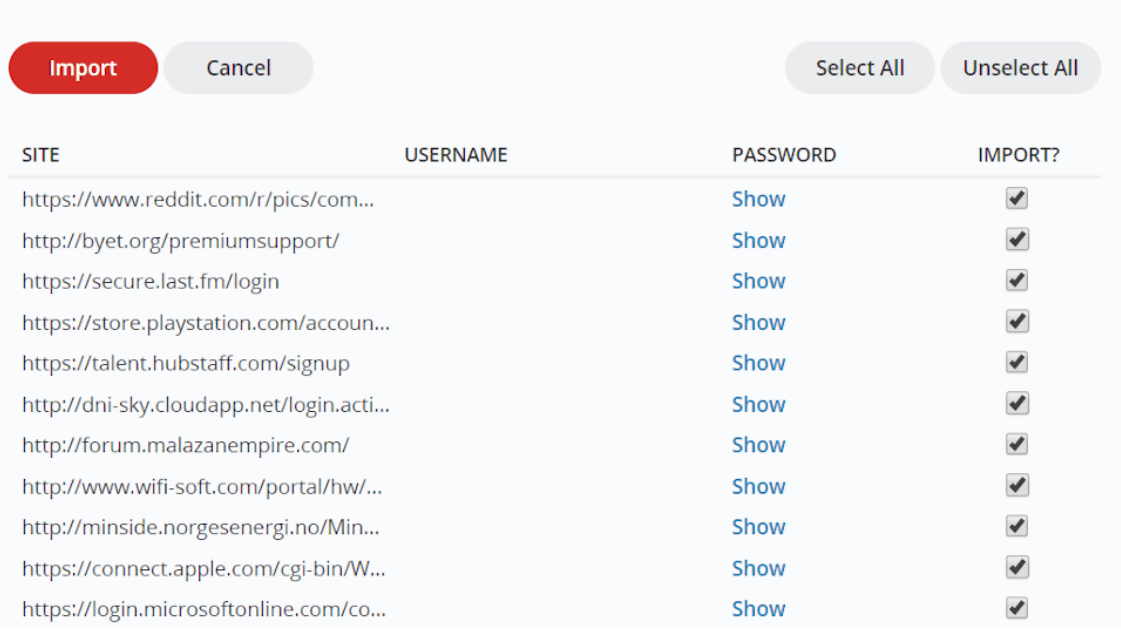

### Last Pass ...

Obrázek 16. Rozšíření pro správu hesel LastPass [20]

#### **2.4.1.6** *Správce karet*

Správce karet jsou užitečná rozšíření prohlížeče, která pomáhá řídit množství otevřených karet a oken, což je zvláště užitečné v situacích, kdy uživatelé pracují s velkým počtem informací současně. Tyto nástroje usnadňují lokalizaci a rychlé přepínání mezi kartami díky možnosti vyhledávání konkrétní karty podle jejího názvu nebo URL adresy. Navíc jsou schopny identifikovat a upozornit na duplicitní karty, což pomáhá v udržování organizovaného a efektivnějšího pracovního prostředí. Správce karet také umožňují jednoduchá přesouvání karet mezi různými okny a nabízí možnost jejich připínání pro snadnější přístup, což vede ke zlepšení produktivity a optimalizaci pracovního procesu [21].

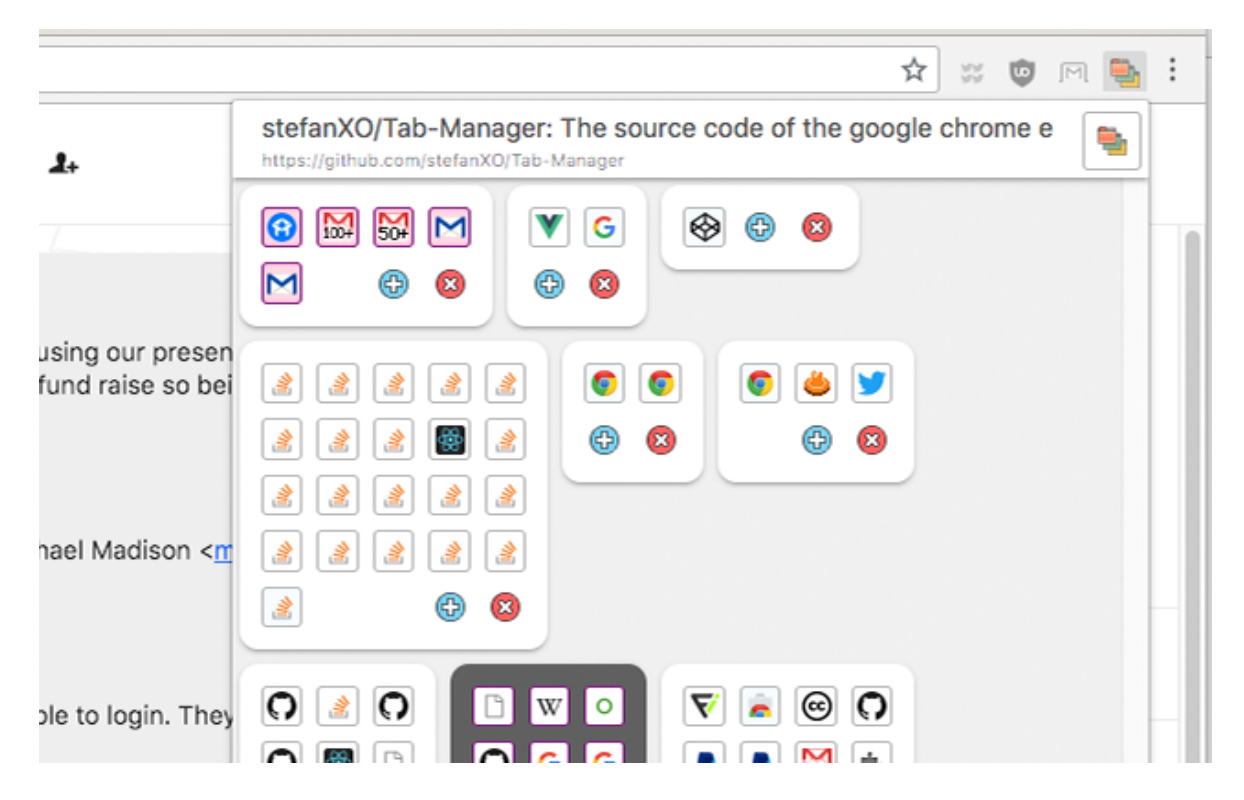

Obrázek 17. Rozšíření pro správu karet Tab Manager Plus [21]

## **2.4.1.7** *Digitální peněženky*

Prohlížečová rozšíření pro digitální peněženky poskytují uživatelům software, který umožňuje efektivní správu kryptoměn přímo z prohlížečů [22]. S růstem popularity kryptoměn se stávají tato rozšíření nezbytnými pro jednoduchý přístup a kontrolu nad digitálními aktivy bez nutnosti opouštět prohlížeč, což reflektuje narůstající poptávku po snadno použitelných řešeních pro správu digitálních měn [23].

Rozšíření pro digitální peněženky umožňují uživatelům nejen bezpečně spravovat jejich kryptoměny, ale i přistupovat k široké škále decentralizovaných aplikací, což usnadňuje interakci s blockchainem bez komplikací [24]. Kromě základních funkcí, jako je správa a převod aktiv, mnohá rozšíření nabízejí pokročilé bezpečnostní prvky, včetně podpory hardwarových peněženek a vícefaktorové autentizace, zajišťující tak vysokou úroveň ochrany [25].

Díky podpoře mnoha blockchainů, tato rozšíření rozšiřují možnosti uživatelů tím, že jim umožňují spravovat různé typy kryptoměn a usnadňují sběr a správu NFT (*Non-Fungible Token*), čímž odpovídají na široké spektrum potřeb uživatelů kryptoměn [25]. Navíc, podpora pro vícejazyčné uživatele zdůrazňuje jejich univerzálnost a přístupnost. Digitální peněženky, které jsou k dispozici jako rozšíření prohlížeče, se stávají základem

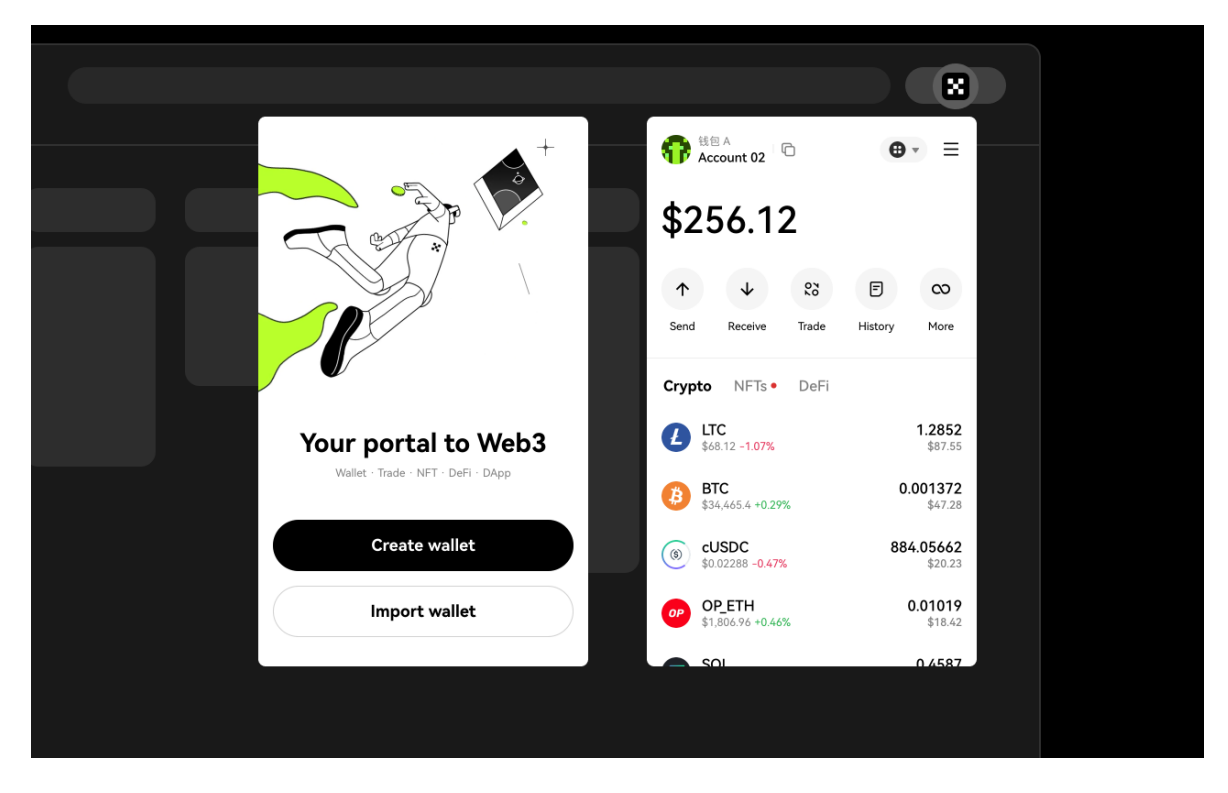

kryptoměnového ekosystému, zpřístupňující bezpečnou a pohodlnou správu aktiv v digitálním prostředí.

Obrázek 18. Rozšíření digitální peněženka OKX [26]

## **2.5 AdBlock**

V této části budou analyzovány dostupnost a vlastnosti blokátoru reklam AdBlock. Zahrnuto je zkoumání kompatibility s prohlížeči a mobilními zařízeními, možnosti blokování a cenové politiky. Další část je věnována klíčovým funkcím, rozhraní, požadovaným povolením a hodnocením rozšíření.

## **2.5.1 Dostupnost**

Rozbor dostupnosti blokátoru reklam AdBlock se zaměřuje na jeho přítomnost v různých prohlížečích a na mobilních zařízeních. Analyzovány jsou také jeho cenové modely a podpora více jazyků.

#### **2.5.1.1** *Prohlížeče*

Pokud jde o nejoblíbenějších prohlížečích, blokátor reklam AdBlock je dostupný pro Google Chrome, Mozilla Firefox, Microsoft Edge a Safari [86].

Ačkoli AdBlock není k dispozici ve webovém obchodě prohlížeče Opera, existují další blokátory reklam s podobnými funkcemi, mezi kterými vyniká Adblock Plus [87].

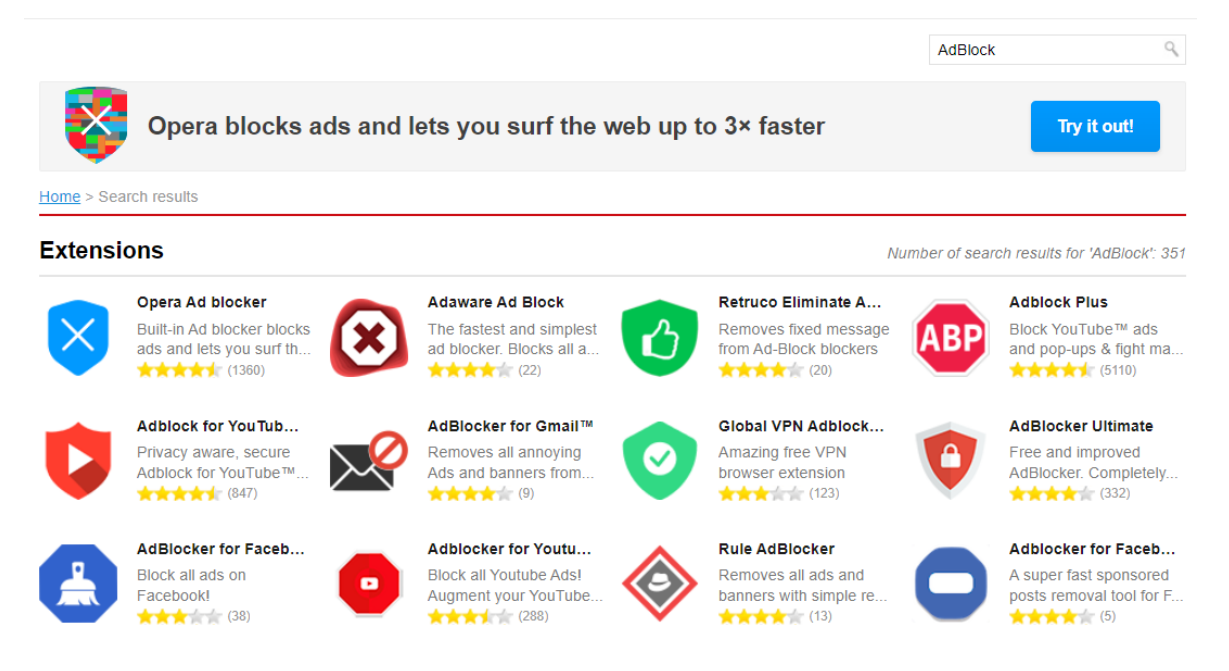

Obrázek 19. Rozšíření pro blokování reklam v internetovém obchodě Opera [87]

## **2.5.1.2** *Mobilní zařízení*

AdBlock je dostupný pro mobilní zařízení se systémy Android a iOS. Uživatelé zařízení s Androidem, zvláště ti, kteří využívají internetový prohlížeč Samsung, mají možnost stáhnout aplikaci z obchodu Google Play. AdBlock pro tento prohlížeč využívá stejné filtry pro blokování reklam jako Chrome a další prohlížeče [88]. Pro zařízení iOS, včetně iPhonů, lze AdBlock získat v obchodě App Store. Po instalaci lze toto rozšíření integrovat do Safari, což zlepšuje efektivitu prohlížení díky jeho funkcím [89].

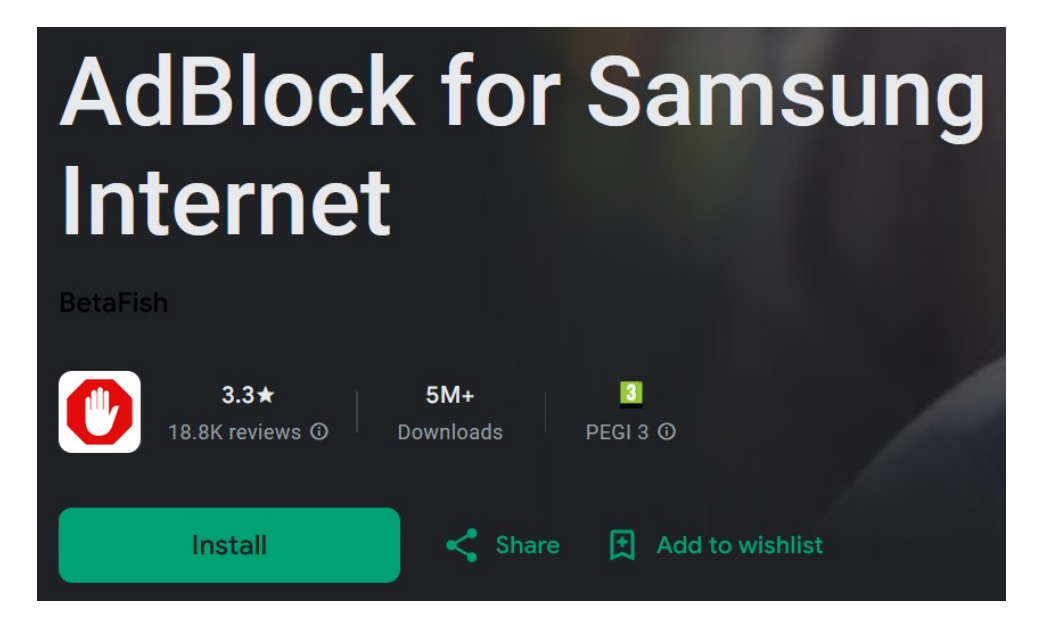

Obrázek 20. Rozšíření AdBlock pro prohlížeč Samsung v internetovém obchodě Google Play [90]

## **2.5.1.3** *Blokovaní AdBlocku*

Při prohlížení internetu se může stát, že některé webové stránky detekují přítomnost blokátoru reklam a žádají o jeho deaktivaci nebo o souhlas se zobrazováním reklam pro přístup k obsahu. V případě nesouhlasu uživatele obsah stránky nebude dostupný.

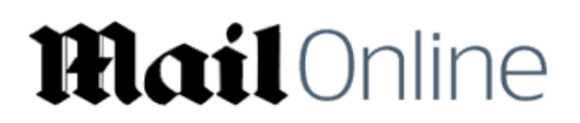

## Please allow ads on our site

Looks like you're using an ad blocker. We rely on advertising to help fund our site.

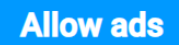

Obrázek 21. Žádost o povolení reklamy na webové stránce dailymail.co.uk

Vývojáři AdBlocku doporučují uživatelům využít speciální funkci pro dočasné nebo trvalé pozastavení blokování reklam. Dočasné vypnutí umožňuje zobrazení stránky až do jejího dalšího načtení. Trvalé deaktivování AdBlocku stránku zařadí mezi povolené, což umožní neomezené prohlížení s reklamami při každé návštěvě. Je také možné kdykoliv pozastavení blokátoru zrušit [93].

Existuje několik metod, jak pokračovat v prohlížení webových stránek vyžadujících povolení k zobrazení reklam, včetně úplného vypnutí blokátoru, povolení reklam na vybraných stránkách a deaktivace vestavěného blokování reklam [94].

Důvody, proč AdBlock neblokuje žádosti o deaktivaci blokování reklam, jsou různorodé. Jedním z hlavních je snaha autorů rozšíření "být dobrými občany internetu". Soudí, že vydavatelé by měli mít možnost žádat uživatele o povolení reklamy nebo o předplatné pro přístup k vytvořenému obsahu. Dalším důvodem jsou právní aspekty, neboť v některých situacích může být blokování takových žádostí nezákonné [94-95].

#### **2.5.1.4** *Ceny a tarify*

AdBlock nabízí základní funkce zdarma, avšak jsou dostupné také dva placené tarify, které rozšiřují funkcionalitu a přinášejí nové, pokročilejší možnosti. Pro větší flexibilitu lze volit mezi měsíčním a ročním předplatným. Měsíční tarif Premium je nabízen za 2 dolary, zatímco Premium + VPN za 4 dolary. Roční předplatné tarifu Premium činí 20 dolarů a Premium + VPN 40 dolarů ročně, přičemž nejdražší tarif umožňuje ušetřit 17 % ve srovnání s měsíčním předplatným [85].

| <b>Tarif</b>    | Doba platnosti tarifu | Cena |
|-----------------|-----------------------|------|
| Premium         | Měsíc                 | \$2  |
|                 | Rok                   | \$20 |
| $Premium + VPN$ | Měsíc                 | \$4  |
|                 | Rok                   | \$40 |

Tabulka 3. Placené tarify rozšíření AdBlock [85]

Druhý placený tarif je nejoblíbenější vzhledem k nabízeným funkcím, které tvoří nejpohodlnější soubor nezbytných nástrojů za relativně přijatelnou cenu. Kromě funkcí blokování reklam tento tarif zahrnuje také virtuální privátní síť (VPN), která umožňuje bezpečné prohlížení internetu [85].

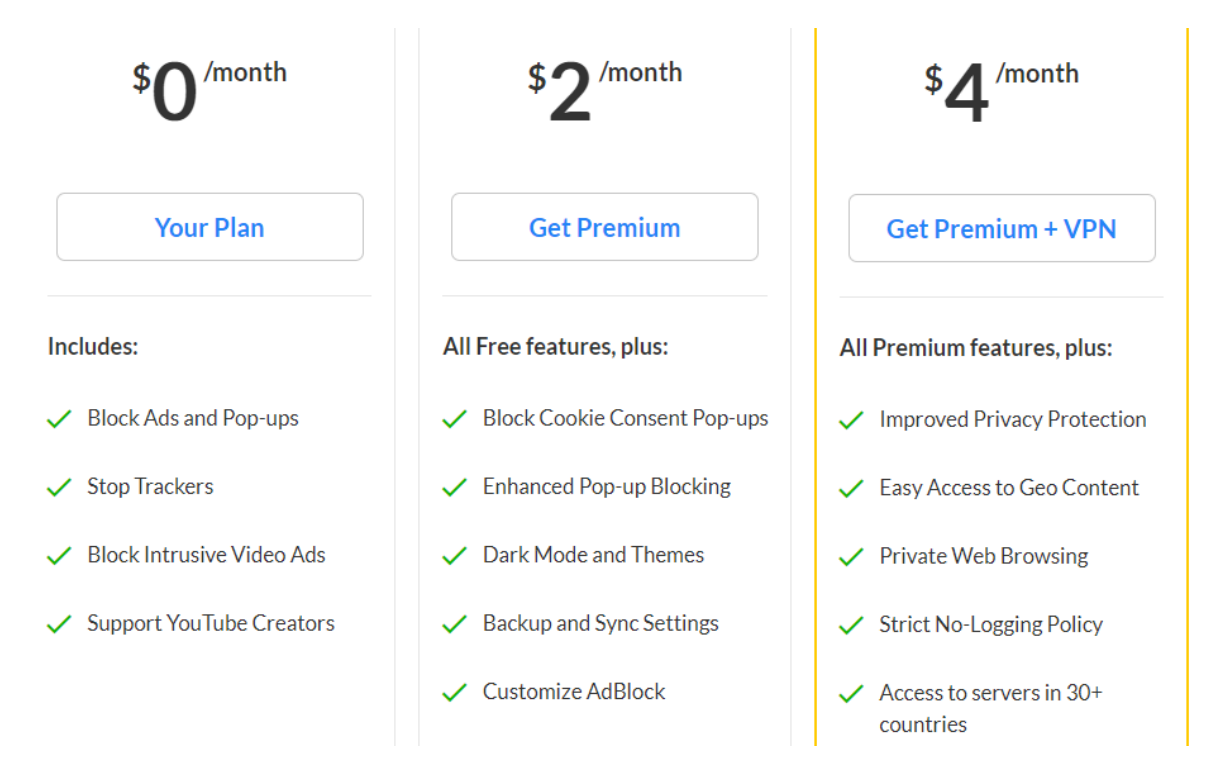

Obrázek 22. Tarify a zahrnuté funkce rozšíření AdBlock [85]

#### **2.5.1.5** *Jazyky*

AdBlock podporuje vícejazyčnost, což umožňuje zobrazení informací tohoto rozšíření ve velkém množství jazyků, díky čemuž je přístupný uživatelům téměř z všech zemí světa. Jazyk zobrazení AdBlocku obvykle odpovídá jazyku uživatelského rozhraní prohlížeče, například v Chrome na platformě Windows nebo ve Firefoxu [91]. Uživatelé mohou snadno změnit jazyk v nastavení prohlížeče, což automaticky upraví i jazyk rozšíření.

Uživatelé dalších prohlížečů, jako jsou Chrome na systémech iOS (MacBook) a Linux, Safari na zařízeních iOS a Microsoft Edge, mohou také přizpůsobit rozšíření požadovanému jazyku, avšak méně pohodlně. Je to proto, že je nutné změnit jazyk celého systému, což vyžaduje restartování zařízení, aby došlo ke změně jazyka rozhraní [91-92].

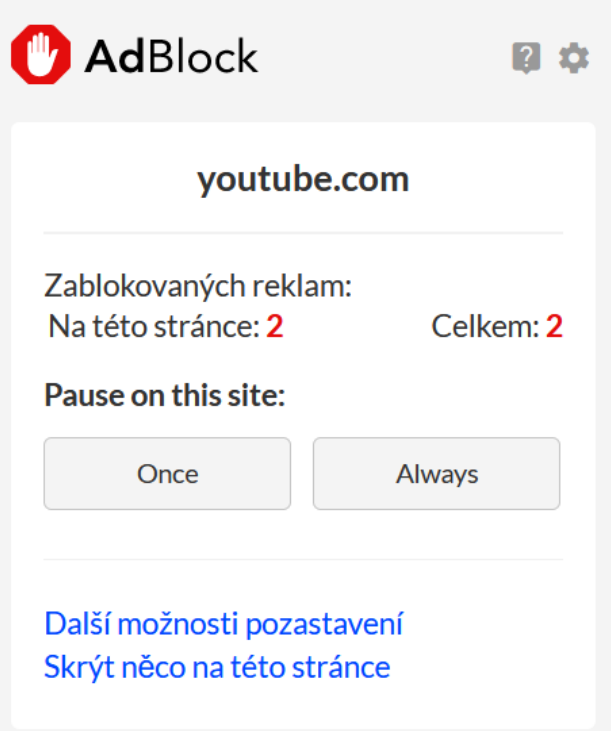

Obrázek 23. Rozhraní rozšíření AdBlock v českém jazyce

### **2.5.2 Vlastnosti**

V této části se popisuje řada funkcí, které nabízí AdBlock. Dále jsou zkoumány rozhraní, typy povolení potřebných pro jeho funkci a hodnocení od uživatelů, které reflektují jeho účinnost a uživatelskou spokojenost.

## **2.5.2.1** *Hlavní funkce*

Hlavní funkcí rozšíření AdBlock je blokování reklamních bannerů a vyskakovacích oken, což značně zlepšuje čistotu webových stránek tím, že odstraňuje nežádoucí prvky rušící uživatelský zážitek. Tímto způsobem rozšíření zabraňuje rozptylování pozornosti od klíčových informací a blokuje automatické přehrávání zvukových a video reklam a otevírání nových oken [96].

Další funkcí AdBlocku je poskytování ochrany před malwarem, viry a sledovacími mechanismy, které mohou negativně ovlivňovat výkon zařízení, sledovat online aktivity uživatelů a zneužívat jejich osobní údaje [85, 97].

Premium tarif AdBlocku nabízí možnost využití záložních kopií a synchronizace [85], umožňujících uživatelům přenášet a používat osobní nastavení rozšíření na různých zařízeních. Tento tarif také umožňuje blokování vyskakovacích oken vyžadujících souhlas s používáním souborů cookie [98].

#### **2.5.2.2** *Rozhraní*

Rozšíření nabízí příjemné uživatelské rozhraní bez nadbytečných prvků, provedené ve světlých barvách, přičemž všechny základní funkce jsou přístupné z hlavního vyskakovacího okna. Uživatelé nejsou obtěžováni vyskakovacími bannery a rozšíření se neotevírá bez jejich svolení, zatímco tlačítka plní slibované funkce. Rozhraní umožňuje uživatelům rychle a snadno pochopit fungování nástroje. Záložky s dalšími nastaveními jsou minimalistické a intuitivní, stejně jako vyskakovací okno. V bezplatné verzi jsou dostupné tři motivy pro vyskakovací okno a dva motivy pro stránku nastavení.

Prémiové předplatné rozšiřuje možnosti interakce s designem rozšíření a jeho funkcemi, zahrnující pět dalších motivů pro vyskakovací okno, dva motivy pro stránku nastavení a možnosti úpravy vzhledu a velikosti písma [85].

#### **2.5.2.3** *Povolení*

Rozšíření AdBlock vyžaduje pro svou funkci několik oprávnění. Prvním z nich je přístup k zobrazení každé stránky, kterou uživatel navštívil, včetně znalosti URL adresy daného webu. Bez tohoto oprávnění nemůže rozšíření efektivně komunikovat s webovými stránkami. Další nezbytné oprávnění umožňuje rozšíření získat přístup ke všem informacím na navštívené stránce, což je klíčové pro identifikaci a blokování dosud nezablokovaných reklam. Vzhledem k tomu, že blokování reklam se realizuje prostřednictvím aplikace kódu HTML, CSS a JavaScriptu na stránky, je nezbytné, aby mělo rozšíření možnost modifikovat jakékoliv informace na stránce za účelem blokování všech reklam [99].

#### **2.5.2.4** *Recenze a hodnocení*

Recenze a hodnocení jsou klíčovými prvky každého rozšíření prohlížeče, umožňujícími uživatelům posoudit, zda je daný nástroj pro ně vhodný. Tato zpětná vazba reflektuje, jak přesně rozšíření odpovídá svému popisu, zda funguje bez problémů a zda nezpůsobuje během používání nepříjemnosti.

Verze AdBlocku pro desktopové prohlížeče obdržela vysoké hodnocení, přičemž většina z nich je pozitivní. V prohlížeči Chrome dosáhlo rozšíření na základě 288 tisíc hodnocení průměru 4,5 hvězdy z pěti. V Safari má blokátor na základě 18,5 tisíce hodnocení stejné hodnocení jako v Chrome. Ve Firefoxu a Edge získalo rozšíření na základě 3,2 tisíce a 1,3 tisíce hodnocení celkově 4,3 a 4 hvězdy [100-103].

Mobilní verze AdBlocku pro Android a iOS nezískala mezi uživateli přízeň. V obchodech Google Play a App Store dosáhlo rozšíření hodnocení 3,2 hvězdy z pěti [90, 104].

| <b>Platforma</b>            | Počet hodnocení | Celkové hodnocení |
|-----------------------------|-----------------|-------------------|
| Google Chrome               | 287,8 tis.      | 4,5               |
| Safari                      | 18,4 tis.       | 4,5               |
| Mozilla Firefox             | 3,2 tis.        | 4,3               |
| Microsoft Edge              | $1,3$ tis.      | $\overline{4}$    |
| Android (prohlížeč Samsung) | 18,8 tis.       | 3,2               |
| iOS                         | $3,2$ tis.      | 3,2               |

Tabulka 4. Hodnocení rozšíření AdBlocku na různých platformách [90, 100-104]

#### **2.6 PayPal Honey**

V této sekci jsou zkoumány aspekty dostupnosti a funkcionalit nákupního asistenta PayPal Honey. Analyzuje se jeho přítomnost ve webových prohlížečích a na mobilních zařízeních, bezplatná povaha produktu a jazykové možnosti. Budou také popsány klíčové funkce rozšíření, jeho rozhraní, požadovaná povolení a uživatelské hodnocení.

#### **2.6.1 Dostupnost**

Bude rozšíření nákupního asistenta PayPal Honey zkoumáno v kontextu jeho dostupnosti v různých prohlížečích a mobilních zařízeních. Diskutovány budou také případné placené tarify a jazykové verze.

#### **2.6.1.1** *Prohlížeče*

Rozšíření PayPal Honey, které automaticky aplikuje kupony a slevy na webových stránkách e-shopů, je dostupné ve webových prohlížečích Google Chrome, Mozilla Firefox a Opera na zařízeních s operačními systémy Mac a Windows. Uživatelé prohlížečů Edge a Safari mohou rovněž nainstalovat toto rozšíření [105].

Uživatelé prohlížečů Chrome, Mozilla, Safari a Edge mohou začít využívat nákupního asistenta po jeho instalaci z internetových obchodů s rozšířeními těchto prohlížečů. Pro uživatele Opery je možné rozšíření instalovat pouze prostřednictvím internetového obchodu Chrome, po instalaci se nástroj objeví ve správci rozšíření Opery [105].

#### **2.6.1.2** *Mobilní zařízení*

PayPal Honey je dostupné na mobilních zařízeních jako mobilní aplikace a rozšíření prohlížeče. Aplikace je k dispozici na Google Play pro Android a na App Store pro iOS, avšak pouze pro členy ze Spojených států, Velké Británie, Austrálie, Kanady, Německa, Francie, Itálie, Nizozemska, Indie a Španělska [106]. Mobilní rozšíření je k instalaci dostupné uživatelům z těchto zemí, ale výhradně pro Safari. Pro správnou funkci asistenta je nezbytné mít nainstalovanou nejnovější verzi mobilní aplikace, kterou je následně možné integrovat jako rozšíření prohlížeče. Systém Android toto rozšíření nepodporuje [107].

#### **2.6.1.3** *Ceny a tarify*

Honey je rozšíření prohlížeče nabízené zcela zdarma [108]. Neexistují žádné placené tarify a vývojáři se nezaměřují na přímé zpoplatnění uživatelů. Výdělek rozšíření pochází z provizí od obchodníků [111]. Honey zvyšuje počet zákazníků internetových obchodů tím, že poskytuje slevy a kupóny, což vede k platbě provizí obchodníky, přičemž ke konci října roku 2023 spolupracovalo rozšíření přibližně s 9 tisíci e-shopů [109].

#### **2.6.1.4** *Jazyky*

Jazyk rozšíření Honey lze upravit na stránce nastavení ve záložce Jazyk a oblast. K dispozici je omezený výběr jazyků, včetně angličtiny, němčiny, francouzštiny, španělštiny, nizozemštiny, portugalštiny a italštiny. Po změně se nový jazyk projeví pouze na stránce nastavení. Nezávisle na zvoleném jazyku se hlavní vyskakovací okno rozšíření, stránka centra nápovědy a další stránky vždy zobrazují v angličtině. Změna jazyka prohlížeče nebo operačního systému nemá vliv na rozhraní nákupního asistenta.

#### **2.6.2 Vlastnosti**

Sekce se zaměřuje na klíčové funkce rozšíření PayPal Honey, jeho rozhraní, požadavky na oprávnění pro jeho provoz a uživatelské recenze a hodnocení.

#### **2.6.2.1** *Hlavní funkce*

PayPal Honey, nyní součást společnosti PayPal, je rozšíření prohlížeče určené k úspoře peněz během online nakupování. Nabízí automatické vyhledávání a aplikaci nejvýhodnějších slevových kódů během placení, monitorování poklesů a srovnání cen. Umožňuje také uživatelům shromažďovat body PayPal Rewards za nákupy u vybraných obchodů, které je možné proměnit za hotovost nebo jiné odměny. Přejmenování na PayPal Honey nemá vliv na existující funkce a uživatelé mohou pokračovat ve využívání svých dosavadních bodů [84, 110].

#### **2.6.2.2** *Rozhraní*

Rozšíření Honey je navrženo s důrazem na maximální uživatelský komfort, přičemž nabízí intuitivní a přehledné rozhraní, které se zaměřuje výhradně na základní funkce. Uživatelé se nemusí obávat rušivých prvků nebo nechtěných reklam, což umožňuje plynulé a efektivní využití během online nakupování.

Rozšíření Honey neumožňuje personalizaci vzhledu, jako jsou změny barvy, stylu písma nebo motivů, což zajišťuje, že uživatelské rozhraní zůstává konzistentní pro všechny uživatele.

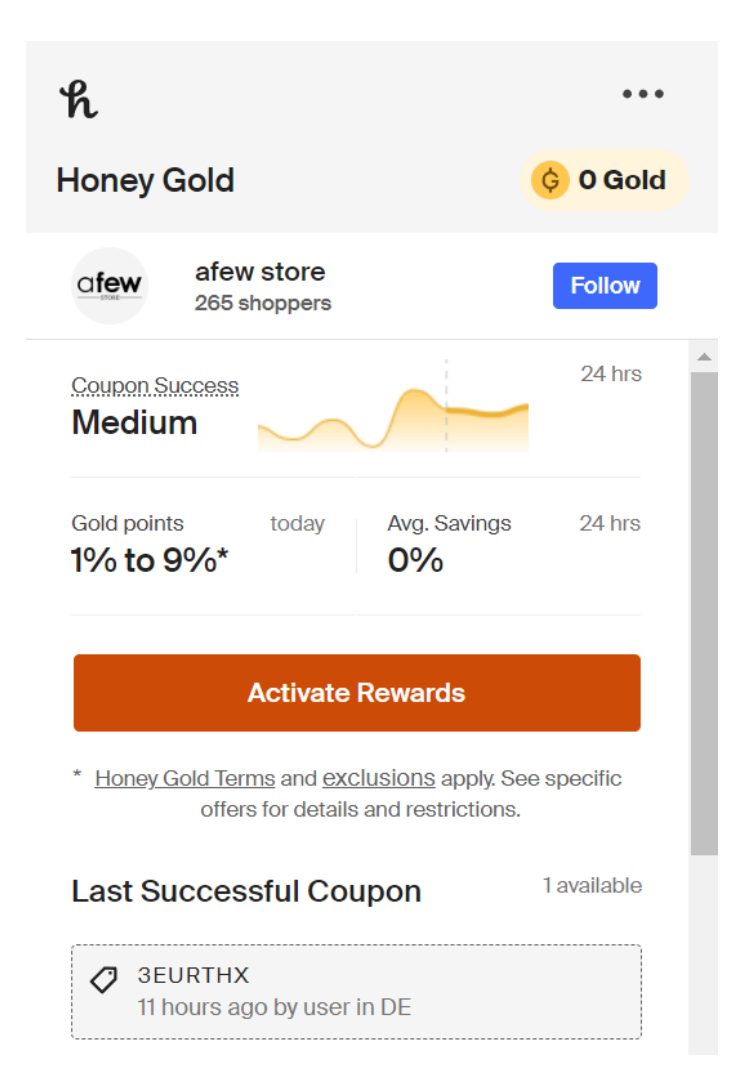

Obrázek 24. Vyskakovací okno rozšíření PayPal Honey

#### **2.6.2.3** *Povolení*

Prohlížečová rozšíření, jako je PayPal Honey, často vyžadují povolení k "čtení a úpravě všech dat na navštívených webových stránkách", neboť potřebují přímo interagovat s webovými stránkami pro své správné fungování. Toto oprávnění umožňuje rozšíření přistupovat k HTML a jiným datům na stránce, což je nezbytné pro efektivní vyhledávání a aplikaci slevových kódů, srovnávání cen nebo sledování změn cen [112-113]. Rozšíření může rovněž upravovat obsah webových stránek, například vkládáním nebo aktualizací slevových kódů během platby, aniž by byl vyžadován další zásah uživatele [113]. Tato úroveň přístupu je zásadní pro funkčnost nákupních asistentů a zajišťuje jejich bezproblémové fungování při procházení e-shopů.

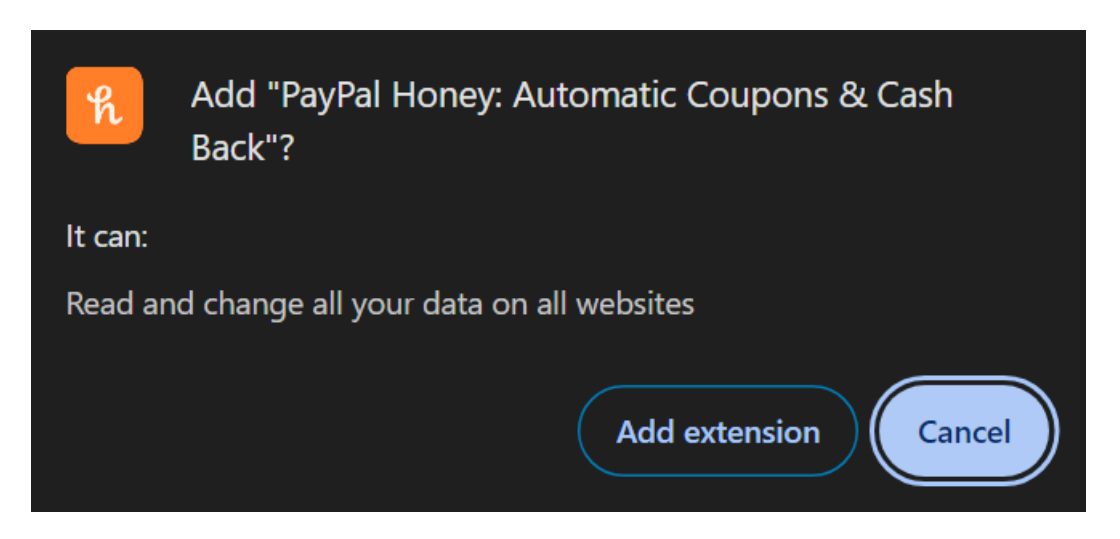

Obrázek 25. Povolení požadované rozšířením PayPal Honey

## **2.6.2.4** *Recenze a hodnocení*

Rozšíření Honey získalo nadprůměrná hodnocení napříč různými internetovými prohlížeči. V prohlížeči Chrome obdrželo 4,8 hvězdy z pěti na základě více než 169 tisíc hodnocení [114], zatímco uživatelé Mozilly ocenili Honey 4,5 hvězdami z 4,3 tisíce hodnocení [115]. Ve prohlížeči Edge dosáhlo stejného hodnocení jako v Mozille z 2,3 tisíce hodnocení [116] a v Safari získalo mírně vyšší hodnocení 4,6 hvězdy od 7,4 tisíce uživatelů [117]. Tato data potvrzují konzistentní spokojenost uživatelů a efektivitu rozšíření při zjednodušení procesu online nákupů.

| Prohlížeč       | Počet hodnocení | Celkové hodnocení |
|-----------------|-----------------|-------------------|
| Google Chrome   | 169 tis.        | 4,8               |
| Safari          | 7,4 tis.        | 4,6               |
| Mozilla Firefox | $4,3$ tis.      | 4,5               |
| Microsoft Edge  | $2,3$ tis.      | 4,5               |

Tabulka 5. Hodnocení rozšíření PayPal Honey v různých prohlížečích [114-117]

### **2.7 Dark Reader**

Tato sekce se věnuje zkoumání dostupnosti a vlastností rozšíření Dark Reader. Analyzována je jeho integrace s prohlížeči a mobilními platformami, cenová politika a podpora jazyků. Pozornost je věnována rovněž funkčním možnostem rozšíření, jeho rozhraní, požadovaným povolením a uživatelským hodnocením.

#### **2.7.1 Dostupnost**

Bude zkoumána dostupnost rozšíření Dark Reader napříč různými platformami a zařízeními. Budou také analyzovány informace o cenách, tarifech a jazykových verzích, které rozšíření nabízí.

#### **2.7.1.1** *Prohlížeče*

Rozšíření Dark Reader je dostupné ke stažení v internetových obchodech s rozšířeními pro prohlížeče Google Chrome, Mozilla Firefox, Safari a Microsoft Edge. Uživatelé Opery mohou nástroj instalovat prostřednictvím webového obchodu Chrome, což zajišťuje jeho úspěšnou integraci do prohlížeče [118].

#### **2.7.1.2** *Mobilní zařízení*

Dark Reader je dostupný pro mobilní zařízení. Uživatelé iOS a iPadOS mají možnost stáhnout Dark Reader z App Store, kde je aplikace nabízena s novým designem a možnostmi nastavení barev. Na Android zařízeních je tento nástroj dostupný prostřednictvím mobilního prohlížeče Mozilla Firefox, který podporuje rozšíření, a také přes mobilní prohlížeč Kiwi [119].

#### **2.7.1.3** *Ceny a tarify*

Dark Reader je nabízen zdarma, přičemž vývojáři získávají příjmy z dobrovolných příspěvků uživatelů. Pouze jeden z každých dvou tisíc uživatelů finančně podporuje autory rozšíření [120]. Přestože vývojáři tvrdí, že jejich produkt je zdarma, v App Store je Dark Reader nabízen za cenu 4,99 dolarů [125].

#### **2.7.1.4** *Jazyky*

Dark Reader neumožňuje změnu jazyka rozhraní hlavního vyskakovacího okna, kde se nacházejí klíčové funkce rozšíření. Stránka nápovědy je však dostupná ve 14 jazycích, včetně angličtiny, češtiny, ruštiny, němčiny a španělštiny [121]. Vyskakovací okno a všechny další stránky související s rozšířením jsou standardně zobrazeny v angličtině.

#### **2.7.2 Vlastnosti**

V této sekci jsou vyloženy hlavní funkce rozšíření. Dále se zkoumá rozhraní, požadavky na povolení pro správnou funkčnost a recenze uživatelů.

#### **2.7.2.1** *Hlavní funkce*

Dark Reader je rozšíření pro webové prohlížeče, které umožňuje aktivaci tmavého režimu na jakékoliv webové stránce. Je navrženo tak, aby chránilo zrak uživatelů invertováním světlých barev a vytvářením vysoce kontrastních tmavých motivů, což zlepšuje čitelnost textu, zejména v nočních hodinách. Mezi hlavní funkce patří možnost úpravy nastavení podle individuálních potřeb, jako jsou regulace jasu, kontrastu, sepia filtry a úprava tloušťky textu [122].

#### **2.7.2.2** *Rozhraní*

Rozšíření Dark Reader disponuje robustním, ale jednoduchým a přehledným rozhraním, které uživatelům umožňuje rychle se zorientovat v jeho funkcích. Všechna tlačítka a posuvníky jsou navrženy s hranatými rohy, což může při používání způsobovat mírné nepohodlí vzhledem k obvyklejším jemnějším a plynulejším designům ve většině rozšíření. Hlavní vyskakovací okno a další stránky rozšíření jsou v tmavém motivu, což koresponduje s názvem rozšíření. Dark Reader nenabízí možnost úpravy svého rozhraní a neobsahuje integrované reklamy [120].

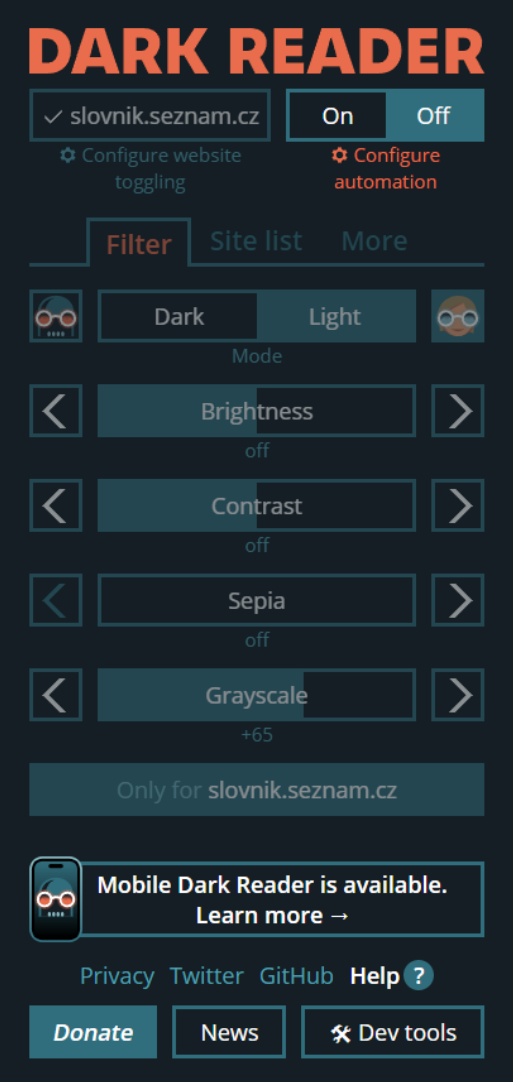

Obrázek 26. Vyskakovací okno rozšíření Dark Reader

#### **2.7.2.3** *Povolení*

Rozšíření Dark Reader vyžaduje povolení ke čtení obsahu navštěvovaných webových stránek. Tato povolení jsou nezbytná pro analýzu a úpravu vizuálního vzhledu stránek, stejně jako pro identifikaci, zda je aktuální stránka vyloučena z úprav na základě uživatelských nastavení nebo speciálních pravidel pro danou stránku [120].

#### **2.7.2.4** *Recenze a hodnocení*

Rozšíření Dark Reader si vysloužilo širokou oblibu napříč různými prohlížeči. V prohlížeči Chrome dosahuje průměrného hodnocení 4,7 hvězdy z více než 11 tisíc recenzí. Ve Firefoxu i Edge obdržel nástroj hodnocení 4,5 z 5.

I v Safari, kde má rozšíření mírně nižší hodnocení 4 hvězdy, uživatelé oceňují jeho kvalitu, což dokládá 330 hodnocení. Tato konzistentní kvalita přispívá k jeho popularitě a celkové spokojenosti uživatelů [122-125].

| Prohlížeč       | Počet hodnocení | Celkové hodnocení |
|-----------------|-----------------|-------------------|
| Google Chrome   | 11,3 tis.       | 4,7               |
| Mozilla Firefox | 5,6 tis.        | 4,5               |
| Microsoft Edge  | $1,2$ tis.      | 4,5               |
| Safari          | 330             |                   |

Tabulka 6. Hodnocení rozšíření Dark Reader v různých prohlížečích [122-125]

## **3 UŽIVATELSKY NEPŘÍVĚTIVÉ KATEGORIE ROZŠÍŘENÍ**

Tato kapitola se zabývá identifikací kategorií rozšíření prohlížečů, které byly uživateli přijaty negativněji než ostatní kategorie. V rámci této analýzy se věnuje určení hlavních příčin nižší uživatelské přízně a hledání odpovědí na otázky, proč některé kategorie rozšíření nejsou tak oblíbené jako jiné.

Kapitola začíná popisem výběru prohlížeče webového prohlížeče, který byl použit pro identifikaci méně oblíbených kategorií rozšíření. Je zde popsán proces výběru a důvody, proč byl zvolen konkrétní prohlížeč jako základ pro další výzkum.

V další části se přistupuje k výběru konkrétních kategorií rozšíření, které byly dále analyzovány.

Hlavní část kapitoly je zaměřena na identifikaci konkrétních kategorií s nízkou uživatelskou přízní. Zde je popsána metoda k identifikaci těchto kategorií.

Poslední část se zabývá analýzou specifických řešení, která se v těchto méně oblíbených kategoriích objevují, a hledá hlavní důvody pro jejich nízkou reputaci mezi uživateli.

## **3.1 Uživatelská přívětivost**

Uživatelská přívětivost rozšíření webového prohlížeče je zásadní pro jeho úspěch a přijetí mezi uživateli. Tento termín vyjadřuje, jak snadno a intuitivně mohou uživatelé využívat daný produkt. Kritéria, jako je jednoduchost instalace, intuitivní rozhraní, jasné instrukce a minimalizace kroků pro dosažení požadovaného výsledku, jsou klíčové pro zajištění, že uživatelé mohou efektivně a bez frustrací využívat rozšíření.

Podle Cambridgeského slovníku, pokud je technologický produkt, jako například software nebo hardware, uživatelsky přívětivý, jeho používání je jednoduché a přístupné pro koncové uživatele [126]. Taková uživatelská přívětivost přímo ovlivňuje, jak často a ochotně budou uživatelé produkt používat, což je klíčové pro popularitu a dlouhodobou udržitelnost rozšíření prohlížečů. Nedostatek této vlastnosti může vést k vysokému počtu neúspěšných rozšíření v určitých kategoriích, proto je její pochopení a implementace kriticky důležitá.

## **3.2 Výběr webového prohlížeče**

Pro účely identifikace kategorií rozšíření s nízkou uživatelskou přívětivostí byl zvolen webový prohlížeč Google Chrome. Tento výběr byl podpořen především jeho dominantním postavením na trhu webových prohlížečů. Google Chrome je nejen nejrozšířenější prohlížeč s největším podílem uživatelů, ale také nabízí rozsáhlou knihovnu dostupných rozšíření. Díky tomu poskytuje ideální základnu pro analytické porovnání a hodnocení různých kategorií rozšíření, umožňuje detailní prozkoumání jejich vlivu na uživatelskou zkušenost a interaktivitu. Vyšší počet dostupných rozšíření také značně zvyšuje pravděpodobnost zahrnutí širokého spektra typů rozšíření, což přispívá k objektivitě a komplexnosti provedené analýzy.

## **3.3 Výběr kategorií rozšíření**

Pro další identifikaci uživatelsky nepřívětivých kategorií rozšíření byly zvoleny následující skupiny nástrojů: správce karet, správce úkolů, správce hesel, správce stahování, blokátory reklam, jazykové překladače, digitální peněženky a rozšíření pro nahrávání obrazovky. Tento výběr reflektuje široké spektrum funkcionalit, které rozšíření nabízí, a zároveň pokrývá různé aspekty každodenního užívání internetu. Každá kategorie představuje unikátní interakční a uživatelské výzvy, které mohou vést k potenciální uživatelské frustraci či nespokojenosti. Například, rozšíření pro správu úkolů, hesel a karet jsou kritická z hlediska uživatelské bezpečnosti a efektivity, zatímco blokátory reklam a překladače ovlivňují navigaci a přístupnost obsahu. Správce stahování a digitální peněženky pak představují technologickou složitost a důvěryhodnost, které jsou často zdrojem uživatelských obtíží. Analýza těchto kategorií umožní detailní pochopení specifických problémů, s nimiž se uživatelé mohou setkat.

#### **3.4 Identifikace kategorií s nízkou uživatelskou přízní**

Tato část se zabývá zjištěním kategorií rozšíření pro webové prohlížeče, které mezi uživateli nejsou příliš oblíbené. Cílem je identifikovat, které skupiny rozšíření nejsou mezi uživateli populární a prozkoumat možné příčiny jejich nízké uživatelské přízně.

#### **3.4.1 Metodologie identifikace**

Pro identifikaci kategorií rozšíření s nízkou uživatelskou přízní byla zvolena metoda založená na analýze uživatelských hodnocení. Tento přístup spočívá v sesbírání a vyhodnocení statistik hodnocení pro každou z předem vybraných kategorií. Konkrétně se analýza zaměřuje na prvních 25 rozšíření zobrazených ve výsledcích vyhledávání v Chrome Web Store podle relevantních klíčových slov pro každou kategorii. Pro zajištění validního a relevantního datového souboru byly do analýzy zařazeny pouze ty produkty, které disponují minimálně 10 uživatelskými hodnoceními. Tato hranice byla stanovena, aby se zajistilo, že hodnocení reflektují širší spektrum uživatelských zkušeností a jsou statisticky významné. Tento postup umožňuje objektivní a reprezentativní zhodnocení uživatelské přívětivosti a odhalení potenciálních problémových oblastí v rámci jednotlivých kategorií rozšíření.

#### **3.4.2 Statistiky a jejich výsledky**

Na základě provedené analýzy uživatelských hodnocení byly získány detailní statistiky, které odhalují zajímavé vzory v populárnosti a uživatelském přijetí různých typů rozšíření. Hodnotící škála pro všechny kategorie rozšíření se pohybuje od 1 (nejnižší možné hodnocení) do 5 (nejvyšší možné hodnocení).

Správce karet zaznamenal průměrné hodnocení 4,27 hvězdy. Všechna rozšíření v této kategorii nabízejí podobné funkce a jsou relativně konzistentní v uživatelské spokojenosti. Rozšíření s nejvyšším počtem hodnocení má 4,3 tisíce hodnocení, přičemž průměrný počet hodnocení pro vybraná rozšíření činí 460, což je nejnižší počet mezi všemi zkoumanými kategoriemi [127].

Správce úkolů dosáhl průměrného hodnocení 4,36. Tato kategorie také ukazuje uniformitu ve funkcích. Nejpopulárnější rozšíření získalo 51 tisíc hodnocení, s průměrem 2,8 tisíce hodnocení pro vybraná rozšíření [128].

Správce hesel, s průměrným hodnocením 3,99 hvězdy, patří mezi kategorie s nižší uživatelskou přívětivostí. Nejvíce hodnocené rozšíření zaznamenalo 27,8 tisíce hodnocení, s průměrem 2,6 tisíce hodnocení pro vybraná rozšíření [129].

Správce stahování získal průměr 4,09. Rozšíření s největším počtem hodnocení má 23,1 tisíce, přičemž průměr pro kategorii je 1,3 tisíce hodnocení [130].

Blokátory reklam, s hodnocením 4,41, jsou velmi populární, což dokládá nejvyšší počet hodnocení ve výši 312,9 tisíc u nejrozšířenějšího řešení [131]. Průměrný počet hodnocení v rámci kategorie je 38,3 tisíce. Tato kategorie zahrnuje jak univerzální blokátory reklam, tak specifické pro určité platformy jako YouTube či Twitch.

Jazykové překladače, které mají průměrné hodnocení 4,48, reflektují silnou poptávku a spokojenost uživatelů. Rozšíření s nejvyšším počtem hodnocení má 42,9 tisíc, s průměrným počtem hodnocení pro vybraná rozšíření 2,7 tisíce [132].

Digitální peněženky vykazují průměrné hodnocení 4,12. Nejpopulárnější rozšíření v této kategorii má 94,8 tisíc hodnocení, s průměrem 5 tisíc hodnocení pro vybraná rozšíření [133].

Rozšíření pro nahrávání obrazovky, s průměrem 4,30 hvězdy, zahrnují funkce pro záznam obrazovky i tvorbu screenshotů. Nejvyšší počet hodnocení v této kategorii činí 17,2 tisíce, s průměrným počtem 2,2 tisíce hodnocení [134].

Z provedené analýzy hodnocení rozšíření vyplývá, že kategorie správce hesel, správce stahování a digitální peněženky dosahují relativně nižších průměrných hodnocení ve srovnání s ostatními kategoriemi.

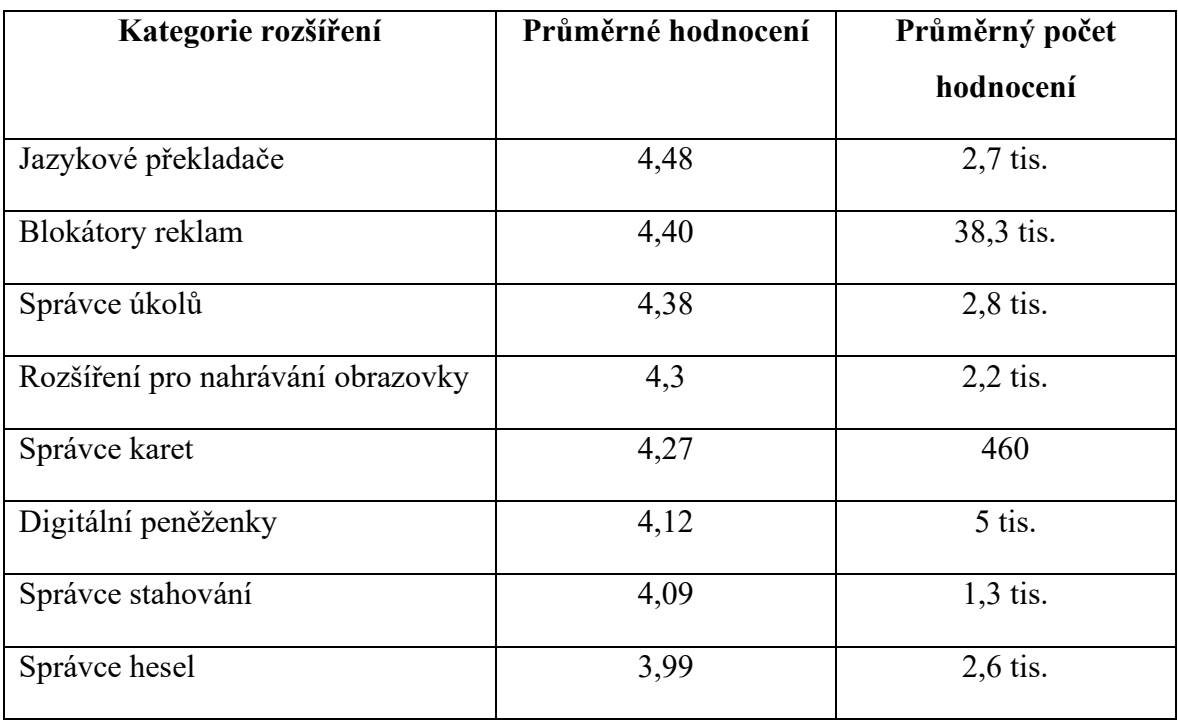

Tabulka 7. Statistiky popularity a uživatelského přijetí různých kategorií rozšíření

prohlížeče

#### **3.5 Analýza neúspěšných řešení**

V tomto bodu je prezentována analýza neúspěšných rozšíření v kategoriích, které na základě statistik získaly nejmenší uznání uživatelů, konkrétně digitální peněženky, správce stahování a správce hesel. Z každé z těchto kategorií jsou pro analýzu vybrána řešení, která má celkové hodnocení nižší než 4 hvězdy. Tyto produkty již byly použity v rámci statistického vyhodnocení pro kapitolu *3.4.2 Statistiky a jejich výsledky*. Hlavním prvkem analýzy je detailní prozkoumání uživatelských recenzí s nízkým hodnocením (jedna až dvě hvězdy). Tento přístup umožňuje hlouběji pochopit specifické problémy a nedostatky, které přispěly k negativním uživatelským zkušenostem.

#### **3.5.1 Digitální peněženky**

V rámci identifikace kategorií s nízkou uživatelskou přízní digitální peněženky získaly průměrné hodnocení 4,12 z 5 tisíc hodnocení. Na základě negativních recenzí budou identifikovány klíčové faktory, které přispívají k nízké reputaci rozšíření v této kategorii mezi uživateli.

#### **3.5.1.1** *Důvody nízké reputace*

Během výzkumu se ukázalo, že vybraná rozšíření mají velké množství nedostatků, které ovlivňují odezvu uživatelů.

Technické problémy byly častým tématem, včetně zpomalení transakcí, chyb při synchronizaci a častých systémových selhání, což vedlo k frustraci uživatelů. Například, *UniStat Wallet*, která má celkové hodnocení 3,8 hvězd, založené na 79 hodnoceních, a *Keplr* peněženka s hodnocením 3,7 z 231 hodnocení hlásily časté výpadky a problémy s kompatibilitou, což znemožňovalo jejich použití v některých prohlížečích, jako je Opera [135-136].

Bezpečnostní nedostatky byly zvláště alarmující, s hlášenými případy neautorizovaných krádeží fondů a nedostatečnou ochranou uživatelských dat. Například, výpadky při obnově účtů u *UniStat* a zprávy o ztrátách fondů u *Magic Eden* peněženky s hodnocením 3,7 na základě 155 hodnocení ukazují na kritické slabiny v zabezpečení [137].

Uživatelské rozhraní také vyvolávalo kritiku za složitost a neintuitivnost, což ztěžovalo efektivní využití peněženek pro běžné operace. To bylo zvláště zřejmé u *Fuel* peněženky s hodnocením 3,1 z 105 hodnocení, kde uživatelé hlásili problémy s funkcionalitou a navigací [138].

Služba zákaznické podpory byla dalším významným problémem. Mnoho uživatelů, jako ti používající *Trust* peněženku, která má celkové hodnocení 3,6 na základě 769 hodnocení, a *Ronin* peněženku s hodnocením 3,2, založeném na 627 hodnoceních, hlásilo nedostatečnou podporu při řešení problémů, což zvyšovalo jejich frustraci, zvláště v situacích, kdy byly ztraceny fondy nebo došlo k výpadkům služeb [139-140].

Stabilita a výkon byly také kritizovány, obzvláště u peněženek jako *5ire* (hodnocení 3,7 z 136 hodnocení) *a BNB Chain* peněženka (hodnocení 2,4 z 596 hodnocení), které vykazovaly opakované problémy s přístupem k účtům a správou transakcí. V případě *Coinbase* peněženky (hodnocení 2,6 z 659 hodnocení) uživatelé narazili na obrovské komise a technické chyby, které znemožňovaly plynulé používání peněženky [141-143].

Z uvedených analýz vyplývá, že hlavní důvody pro nízkou hodnocení digitálních peněženek lze připsat závažným chybám v jejich technickém řešení, velkým bezpečnostním rizikům, nedostačující zákaznické podpoře, komplikovaném uživatelském rozhraní a nedostatečné stabilitě a efektivitě. Tyto faktory jsou zásadní pro navrhovaná vylepšení a pro zvýšení celkové spokojenosti uživatelů s těmito rozšíření.

#### **3.5.2 Správce stahování**

V procesu vyhodnocení kategorií, které nezískaly kladnou odezvu uživatelů, správci stahování zaznamenali průměrné hodnocení 4,09 na základě 1,3 tisíce poskytnutých hodnocení. Z analýzy recenzí s nízkými hodnoceními budou odvozeny hlavní faktory, které stojí za nízkou reputaci těchto rozšíření.

#### **3.5.2.1** *Důvody nízké reputace*

Analýza rozšíření pro správu stahování odhalila klíčové nedostatky, které se negativně promítají do uživatelského hodnocení těchto nástrojů. Specifické problémy byly identifikovány u několika hlavních produktů v této kategorii, které vykázaly nízké celkové hodnocení.

*Open With Download Manager*, hodnocené 3,8 na základě 292 hodnocení, a *Turbo Download Manager (Classic)*s celkovým průměrným hodnocením 3,6 z 414 hodnocení, čelí problémům s funkčností, jako je neschopnost stáhnout videa ze sociálních sítí nebo nesprávné formáty stažených souborů [144-145].

Neintuitivní uživatelské rozhraní rozšíření *Download Accelerator & Manager* (hodnocení 3,8 z 31 hodnocení) a *Turbo Download Manager (Classic)* představuje další významný problém. Uživatelé si stěžují na složitou orientaci v rozhraní, které navíc postrádá klíčové funkční prvky pro efektivní správu stahování [145-146].

*Download Master – Free Download Manager* s hodnocením 3,8, založeném na 545 hodnoceních, vykazuje problémy s rozpoznáváním a nesprávným pojmenováním souborů, což ztěžuje organizaci stažených dat. Uživatelé také hlásí omezení počtu stahovatelných souborů a nedostatek funkce pro určení cílového umístění souborů, což komplikuje správu staženého obsahu [147].

*NAS Download Manager pro Synology* a *Online Download Manager*, s hodnoceními 3,1 a 3,4, poukazují na nespojitosti ve funkčnosti a problémy s kompatibilitou s prohlížeči, jako je Firefox, nebo s připojením k internetu [148-149].

Z těchto analýz vyplývá, že hlavní příčiny pro nízké hodnocení správců stahování zahrnují technické chyby a neintuitivní rozhraní. Tyto problémy vyžadují zásadní zlepšení v oblastech funkčnosti a uživatelského rozhraní, aby se zvýšila spokojenost uživatelů a obnovila důvěra ve tyto nástroje.

#### **3.5.3 Správce hesel**

Získané statistiky ukázali, že správci hesel je kategorie s nejnižším průměrným hodnocením, a to 3,99 z 2,6 tisíce udělených hodnocení. Z analýzy negativně hodnocených recenzí budou odhaleny příčiny, proč tyto rozšíření nezískaly uživatelské uznání.

#### **3.5.3.1** *Důvody nízké reputace*

Analýza správců hesel odhalila několik klíčových problémů, které mají negativní dopad na jejich vnímání uživateli.

Například, správci hesel *Avira* a *MYKI*, oba s hodnocením 3,9, čelí kritice kvůli častým technickým a synchronizačním chybám, které představují významná bezpečnostní rizika. Uživatelé těchto manažerů hlásí nejen problémy s funkčností, ale také s neoprávněnou instalací třetích stran a obtížemi při odstranění softwaru z prohlížeče [150-151].

Další rozšíření, jako je *Enpass Password Manager* a *ExpressVPN Keys*, s hodnoceními 3,6 a 3,1, vykazují problémy s uživatelským rozhraním, které je složité a ztěžuje navigaci. To

činí základní operace, jako je ukládání nebo vyplňování hesel, frustrující a časově náročné. Zprávy o ztrátě hesel a problémech s autentizací zhoršují situaci [152-153].

V případě správců hesel *Norton* a *1Password*, s nízkými hodnoceními 3 a 2,8 hvězdy, se situace ještě zhoršuje častými výpadky a neschopností rozšíření pracovat s novějšími verzemi prohlížečů. Tyto správce také trpí nedostatkem klíčových funkcí, jako je správná implementace vyskakovacích oken a automatické přihlášení, což dále snižuje jejich praktickou užitečnost [154-155].

Z těchto důvodů je zřejmé, že hlavní příčiny pro nízkou reputaci správců hesel jsou způsobeny širokým spektrem technických a designových chyb, které omezují jejich bezpečnost a efektivitu. Pro zlepšení spokojenosti uživatelů a obnovu důvěry ve správce hesel je třeba zavést podstatná vylepšení v oblasti bezpečnosti, funkčnosti a designu uživatelského rozhraní, což bude klíčové pro zvýšení efektivity a uživatelského komfortu při používání těchto nástrojů.

# **II. PRAKTICKÁ ČÁST**

# **4 VLIV ROZŠÍŘENÍ PROHLÍŽEČŮ NA UŽIVATELSKOU PRODUKTIVITU**

Hlavním cílem této kapitoly je analýza vlivu rozšíření webových prohlížečů na produktivitu uživatelů. Výzkum se zaměřuje na porozumění, jak různé typy rozšíření ovlivňují denní činnosti uživatelů na internetu, jejich preferované prohlížeče a četnost používání těchto nástrojů. Analýza zjišťuje, zda uživatelé mají předchozí zkušenosti s rozšířeními prohlížečů, které typy rozšíření používají, a jaké konkrétní funkce těchto rozšíření považují za nejužitečnější pro zvýšení své produktivity.

Výzkum rovněž posuzuje, zda existují některá rozšíření, která podle uživatelů mohou snížit jejich produktivitu, a zda jsou rozšíření, která uživatelé po vyzkoušení přestali používat. Dále se analýza věnuje preferencím uživatelů ohledně internetových obchodů pro stahování rozšíření a frekvenci jejich používání.

Posledním aspektem výzkumu je zjištění, jaké vylepšení by uživatelé chtěli vidět v rozšířeních, které aktuálně používají, a poskytnutí doporučení pro vývojáře těchto nástrojů.

## **4.1 Hlavní cíl analýzy**

Cílem analýz je zkoumání, jak rozšíření prohlížečů ovlivňují každodenní práci uživatelů, jejich efektivitu a spokojenost při práci s internetem. Zjišťuje se, jak rozšíření mohou zlepšit či snížit produktivitu, přičemž se klade důraz na identifikaci jak pozitivních, tak negativních aspektů jejich využití těchto nástrojů.

## **4.2 Metodologie analýzy**

Pro zkoumání vlivu rozšíření prohlížečů na uživatelskou produktivitu byl zvolen metodický přístup prostřednictvím online průzkumu. Tato volba metodologie je zdůvodněna několika klíčovými faktory. Především online průzkum umožňuje efektivně a rychle shromáždit data od širokého spektra respondentů, což zajišťuje vysokou reprezentativnost a objektivitu získaných informací.

Internetové prostředí, v němž se rozšíření prohlížečů běžně využívá, je ideální pro sběr odpovědí, neboť respondenti jsou dotazováni v kontextu jejich běžného používání těchto nástrojů. To přináší další výhodu v podobě přirozeného prostředí pro odpovídání, což může vést k přesnějším a pravdivějším odpovědím.

Dále online průzkum podporuje anonymitu respondentů, což je nezbytné pro získání upřímných a nezkreslených odpovědí. Anonymita zajišťuje, že účastníci mohou svobodně vyjadřovat své skutečné názory a zkušenosti bez obav z možné stigmatizace.

Celkově, vzhledem k tématu analýzy technologických nástrojů v online prostředí, byl online průzkum uživatelů identifikován jako nejvhodnější metoda pro sběr dat. Tento přístup nejen že odpovídá potřebám výzkumu, ale také zajišťuje aktuálnost a relevanci získaných dat.

#### **4.3 Získané statistiky**

Tato část poskytuje přehled o získaných datech na základě online průzkumu, který byl proveden mezi uživateli webových prohlížečů. Cílem bylo shromáždit statistické informace týkající se používání rozšíření a jejich vlivu na produktivitu.

#### **4.3.1 Respondenty**

Tato analýza je založena na datech získaných od 36 respondentů, kteří se zúčastnili online průzkumu zaměřeného na vliv rozšíření prohlížečů na uživatelskou produktivitu. Demografická data ukazují zajímavý přehled o věkové struktuře, profesním rozložení a vzdělání respondentů.

Věková skladba respondentů ukazuje, že významná většina, konkrétně 30 (83,3 %), patří do věkové kategorie 18–24 let. 6 respondentů (16,7 %) patří do věkové kategorie 25–34 let.

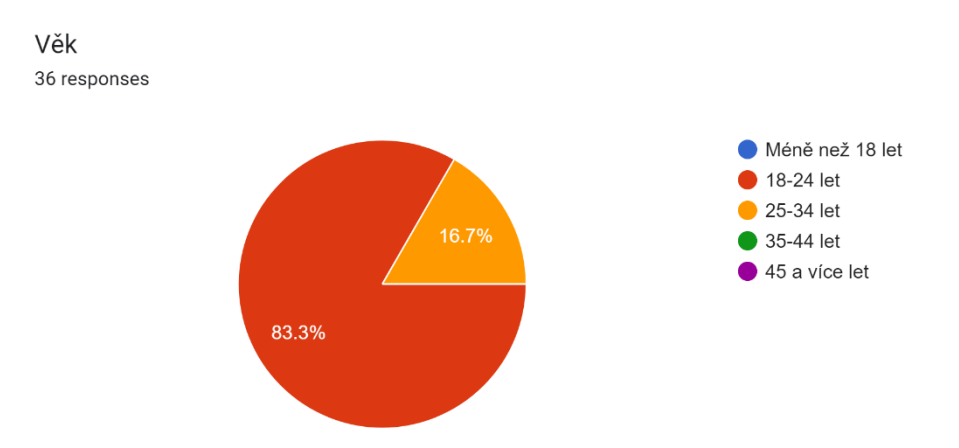

Obrázek 27. Demografie respondentů podle věku

Pokud jde o profesní rozdělení, 29 respondentů (80,6 %) tvoří studenti, což je skupina typicky spojovaná s vysokým využíváním technologií v rámci svého studia a osobního života. Dalších 6 respondentů (16,7 %) jsou zaměstnanci, kteří pravděpodobně používají rozšíření prohlížečů pro efektivnější práci, a 1 respondent (2,7 %) tvoří podnikatelé. Tato rozmanitost v profesním zastoupení umožňuje širší pohled na používání a vnímání rozšíření mezi různými profesními skupinami.

| <b>Profese</b> | Počet respondentů | Procentuální zastoupení |
|----------------|-------------------|-------------------------|
| Student/ka     | 29                | 80,6%                   |
| Zaměstnaný/ná  |                   | 16,7%                   |
| Podnikatel/ka  |                   | $2,7\%$                 |

Tabulka 8. Demografie respondentů podle profesí

V oblasti vzdělání 27 respondentů (75 %) uvádí, že dosáhlo středního vzdělání s maturitou. Tato skupina tvoří většinu respondentů a reprezentuje typickou úroveň vzdělání, která může být spojena s různými technologickými dovednostmi a potřebami v oblasti webových technologií. Zbývajících 9 respondentů (25 %) má vysokoškolské vzdělání, což naznačuje pokročilé akademické a potenciálně technologické dovednosti.

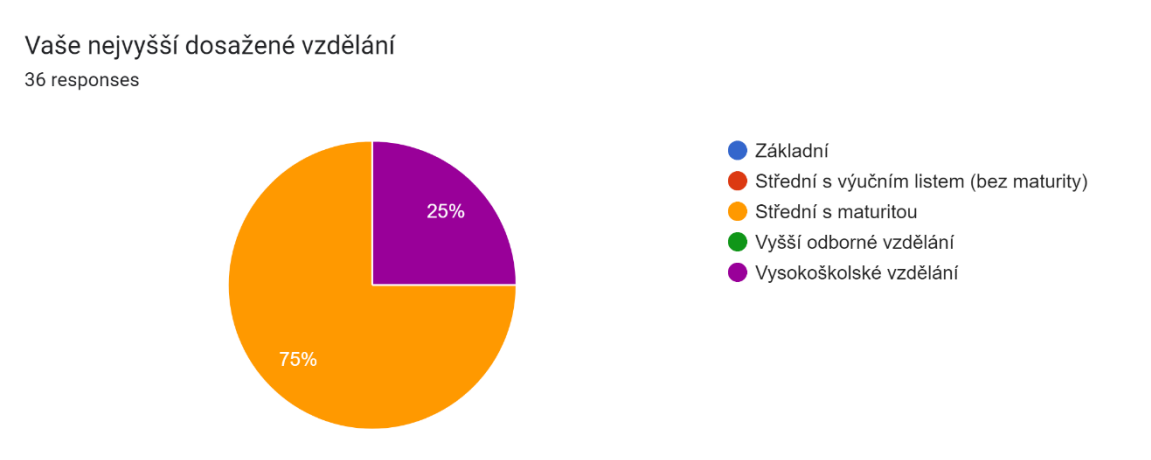

Obrázek 28. Demografie nejvyššího dosaženého vzdělání respondentů

Tato demografická data poskytují užitečný kontext pro analýzu a interpretaci způsobů, jakými různé věkové a profesní skupiny využívají technologické nástroje a jak se to odráží v jejich produktivitě a pracovních návycích.

#### **4.3.2 Obecné otázky**

V rámci průzkumu bylo zjištěno, že většina respondentů, přesně 16 (44,4 %), tráví na internetu více než 8 hodin denně, což ukazuje na vysokou míru zapojení do online aktivit. Dále 10 respondentů (27,8 %) uvádí, že na internetu stráví 3-5 hodin denně a 7 respondentů (19,4 %) je online 1-3 hodiny. 3 respondenty (8,3 %), tráví na internetu 5-8 hodin denně.

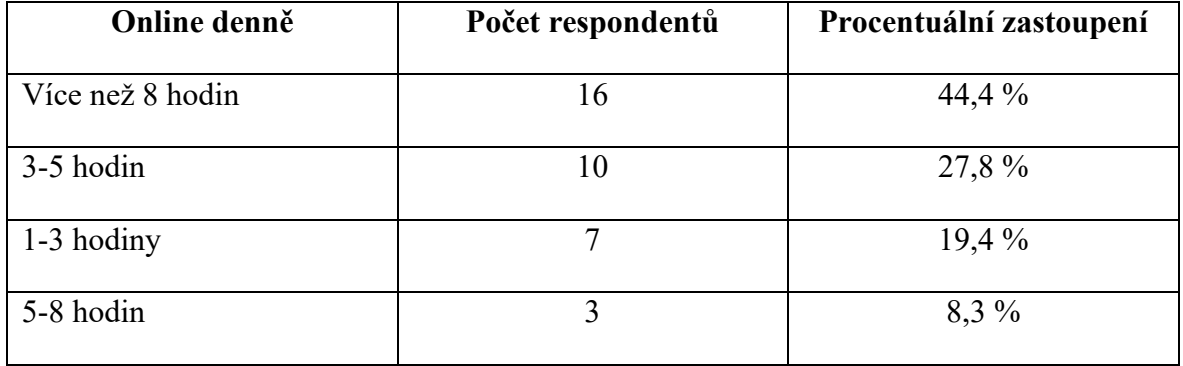

Tabulka 9. Demografie denního používání internetu mezi respondenty

Pokud jde o preference webových prohlížečů, výrazná většina respondentů, a to 25 (69,4 %), uvádí Google Chrome, což jej činí nejoblíbenějším prohlížečem mezi účastníky průzkumu. Safari je druhé nejčastěji uváděné s 19,4 % všech odpovědí, následované Mozilla Firefox a Microsoft Edge s 5 a 4 odpověďmi (13,9 % a 11,1 %). Opera má nejnižší zastoupení v odpovědích. Pouze jeden respondent zvolil prohlížeč, který není uveden v seznamu odpovědí. Prohlížeče Samsung Internet a Yandex nebyly vybrány ani jednou. Celkový počet procent překračuje 100 %, jelikož někteří účastníci průzkumu zvolili více než jeden prohlížeč.

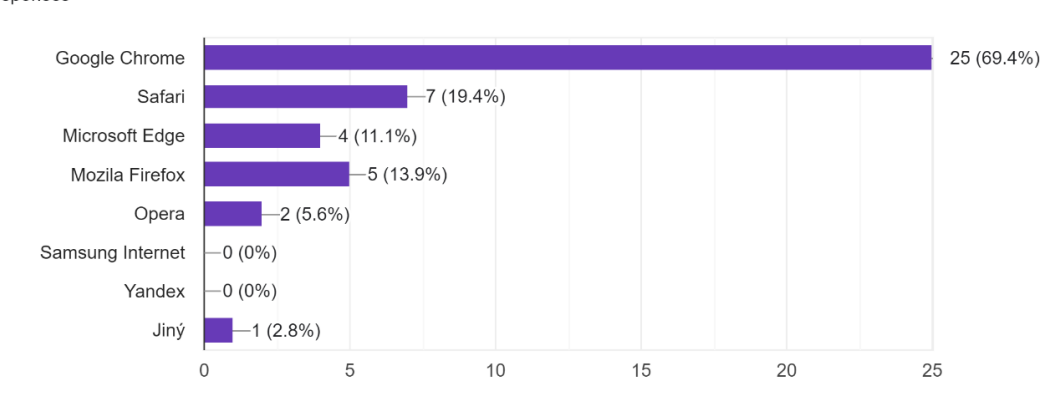

Který prohlížeč používáte nejraději? (Je možné uvést více odpovědí) 36 responses

Obrázek 29. Demografie preferencí webových prohlížečů mezi respondenty
Téměř všichni respondenti, a to 33 (91,7 %), byli před tímto průzkumem seznámeni s pojmem prohlížečových rozšíření, což naznačuje vysokou úroveň osvěty o této technologii.

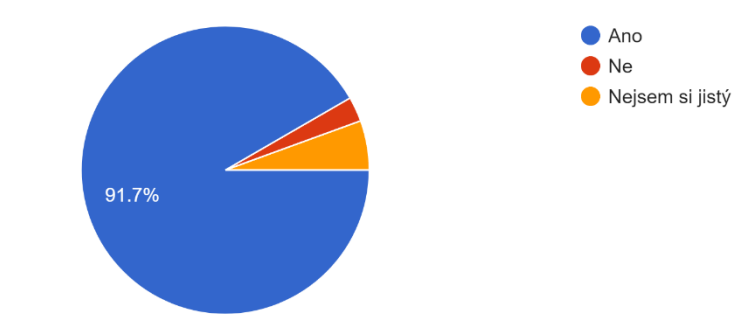

Slyšeli jste někdy před tímto průzkumem o prohlížečových rozšířeních? 36 responses

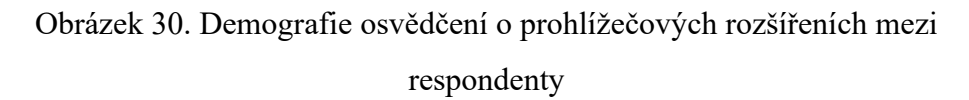

Více než tři čtvrtiny, přesně 30 respondentů (83,3 %), mají zkušenosti s používáním prohlížečových rozšíření, což ukazuje na jejich široké rozšíření a využití.

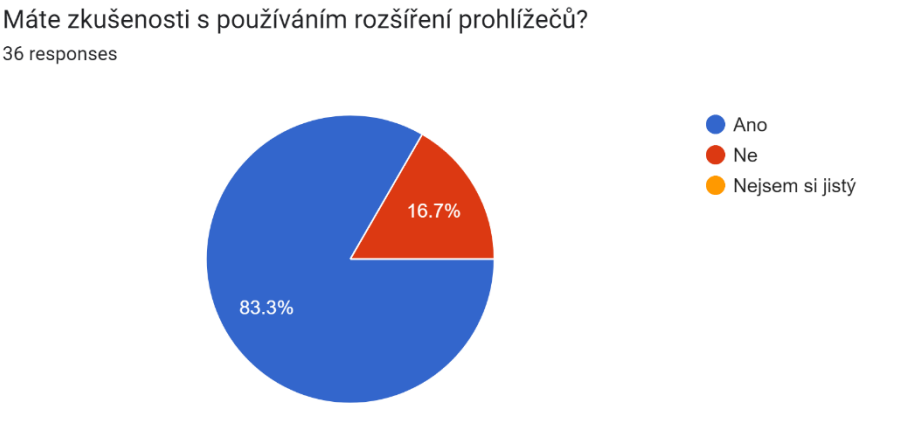

Obrázek 31. Demografie zkušeností s používáním rozšíření prohlížečů mezi respondenty

Tato data odhalují, že respondenti nejenže tráví značnou část dne na internetu, ale také aktivně využívají různé prohlížeče a jsou obeznámeni s prohlížečovými rozšířeními. Vysoká míra používání rozšíření dále podtrhuje jejich důležitost a potenciálně značný vliv na produktivitu uživatelů.

#### **4.3.3 Typy rozšíření**

V rámci průzkumu byla položena otázka "jaké typy rozšíření používáte nebo byste používali?", která byla adresována jak respondentům s předchozími zkušenostmi s rozšířeními prohlížečů, tak i těm, kteří takové zkušenosti nemají. Tato formulace umožnila odhalit jak aktuální používání, tak potenciální zájem o různé typy rozšíření.

V průzkumu se jako nejpopulárnější rozšíření ukázaly blokátory reklam, které vykázaly nejvyšší počet odpovědí, celkem 36. Tuto kategorii zvolili všichni respondenti. Toto naznačuje, že mnoho uživatelů si cení možnosti eliminovat rušivé reklamy během prohlížení internetu. Další velmi populární kategorií byly jazykové překladače, s 23 odpověďmi (63,9 %), což poukazuje na vysokou potřebu nástrojů pro překlad textů mezi různými jazyky.

Na druhé straně rozšíření pro nahrávání obrazovky také zaujalo pozornost 19 respondentů (52,8 %), což odráží zájem o multimediální nástroje. Stejně tak nákupní asistenty a virtuální privátní sítě (VPN) jsou stále více žádané s 17 a 16 odpověďmi (47,2 % a 44,4 %), což ukazuje na zájem o bezpečnost a pohodlí při online nákupech a prohlížení.

Méně časté, ale stále relevantní, jsou správce hesel, správce úkolů a rozšíření pro usnadnění přístupu, s 15 odpověďmi pro každého (41,7 %), což naznačuje střední úroveň zájmu o tato rozšíření. I přesto si určitá skupina uživatelů cení těchto nástrojů pro zvýšení organizace a bezpečnosti, stejně jako pro zlepšení přístupnosti a uživatelského komfortu při prohlížení internetu.

Méně populární jsou měnové překladače a správce stahování médií, každý s 13 odpověďmi (36,1 %), což ukazuje na omezený, ale stálý zájem o nástroje usnadňující mezinárodní obchody a správu multimediálního obsahu. Digitální peněženky, které zvolilo 12 respondentů (33,3 %), naznačují nízkou poptávku po rozšířeních pro zabezpečené finanční transakce na internetu.

Nejméně populární mezi respondenty se ukázaly být jako rozšíření pro vývojáře a správce poznámek s 11 a 10 odpověďmi (30,6 % a 27,8 %). Tyto nízké čísla naznačují, že zájem o tyto nástroje není mezi uživateli příliš rozšířený. Stejně tak správce karet, které zvolilo 9 respondentů (25 %), zaznamenaly jen omezenou poptávku, což ukazuje na to, že tyto typy rozšíření nejsou mezi respondenty široce preferovány.

Celkový počet procent překračuje 100 %, protože část respondentů zvolila více než jeden typ rozšíření.

Tato analýza poskytuje hluboký pohled na rozdělení preferencí týkajících se rozšíření prohlížečů mezi respondenty. Výsledky naznačují, které kategorie rozšíření jsou nejžádanější a které zůstávají méně využívané. Tyto informace mohou být klíčové pro směřování dalšího vývoje a optimalizaci rozšíření, aby co nejlépe odpovídaly potřebám a očekáváním uživatelů.

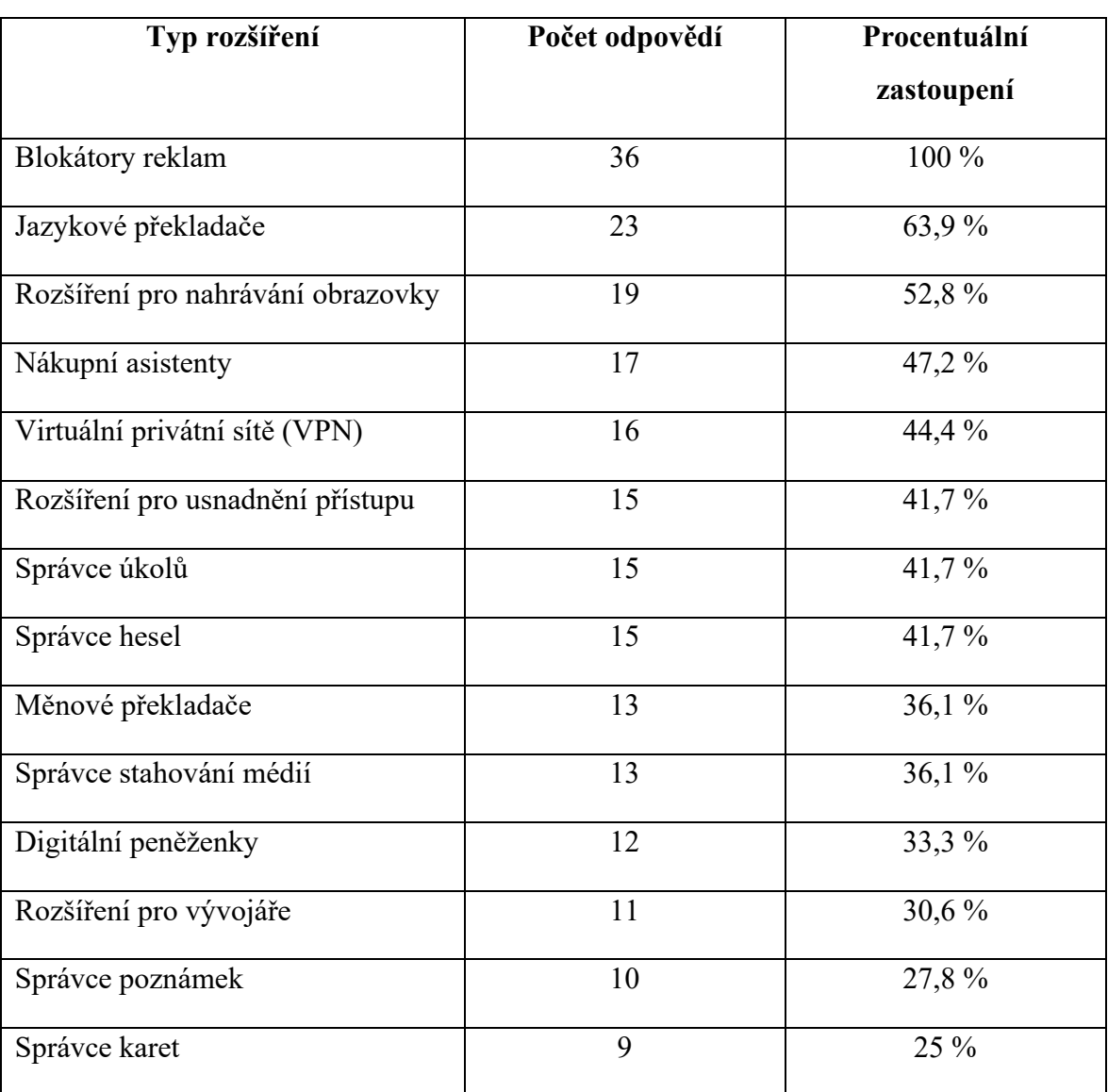

Tabulka 10. Demografie preferovaných typů rozšíření prohlížečů mezi respondenty

### **4.4 Vliv rozšíření na uživatelskou produktivitu**

V rámci výzkumu byla klíčovou částí průzkumu skupina otázek zaměřená na zjištění, jak rozšíření prohlížečů ovlivňují uživatelskou produktivitu. Tyto otázky byly adresovány uživatelům, kteří již mají praktické zkušenosti s používáním těchto nástrojů. Výzkum ukazuje, že z 36 respondentů mělo takové zkušenosti 30 (83,3 %). Cílem bylo odhalit to, jaký mají tyto nástroje dopad na efektivitu práce uživatelů.

Respondenti byli dotazováni na to, jaký internetový obchod preferují pro stahování rozšíření, jak často rozšíření používají, a zda považují tyto nástroje za zvýšení své produktivity. Dále bylo zkoumáno, které konkrétní funkce rozšíření považují za nejužitečnější pro zvýšení produktivity a zda některá rozšíření snížila jejich pracovní výkon.

Zkoumání také zahrnovalo otázky na to, zda existují rozšíření, která uživatelé vyzkoušeli, ale přestali je používat, a důvody, proč se tak stalo. Nakonec byli respondenti vyzváni sdělit, jaké aspekty rozšíření by podle nich vyžadovaly další vylepšení.

#### **4.4.1.1** *Preferované internetové obchody*

Průzkum zjišťoval preference uživatelů v oblasti stahování rozšíření pro prohlížeče, což poskytlo zajímavý pohled na oblíbenost jednotlivých internetových obchodů. Výsledky ukazují, že dominující platformou pro stahování rozšíření je Chrome Web Store, který preferuje 20 respondentů (66,7 %). Tato vysoká preferenční hodnota nejen potvrzuje význam Google Chrome jako primárního prohlížeče, ale také poukazuje na široký výběr a snadnou dostupnost rozšíření nabízených tímto obchodem.

Dalšími oblíbenými platformami jsou App Store a Mozilla Add-ons, které si vybrali 4 a 3 respondenti (13,3 % a 10 %). Tato čísla reflektují užší skupinu uživatelů, kteří dávají přednost alternativním prohlížečům a ocení specifická rozšíření dostupná pro tyto platformy.

Microsoft Edge Add-ons a Opera Addons zaujímají menší podíl na trhu s rozšířeními, což může odrážet menší uživatelskou základnu nebo omezenější nabídku rozšíření pro tyto platformy.

Tato data nabízí cenný vhled do trendů výběru platforem pro stahování rozšíření, což může sloužit vývojářům a provozovatelům těchto obchodů jako podklad pro lepší orientaci na potřeby a představy uživatelů.

| Internetový obchod     | Počet respondentů | Procentuální zastoupení |
|------------------------|-------------------|-------------------------|
| Chrome Web Store       | 20                | 66,7 %                  |
| App Store              | 4                 | 13,3 %                  |
| Mozilla Add-ons        | 3                 | $10\%$                  |
| Microsoft Edge Add-ons | ി                 | 6,7%                    |
| Opera Addons           |                   | $3,3\%$                 |

Tabulka 11. Demografie preferovaných internetových obchodů mezi respondenty

## **4.4.1.2** *Frekvence používání*

Analýza frekvence používání prohlížečových rozšíření odhalila různorodé návyky mezi respondenty. Výsledky ukazují, že značná část uživatelů, konkrétně 11 (36,7 %), používá rozšíření často, což ukazuje na jejich integraci do běžného užívání internetu a důležitosti těchto nástrojů pro zlepšení online zkušenosti. Dalších 9 respondentů (30 %) uvádí, že používají rozšíření neustále, což naznačuje, že tyto nástroje jsou pro ně esenciální součástí jejich digitálního života.

Menší skupina, 7 respondentů (23,3 %), používá rozšíření občas, což může odrážet specifické potřeby nebo preferenci používat rozšíření pouze pro určité aktivity. Nejméně, 3 respondenti (10 %), indikují, že rozšíření používají zřídka, což ukazuje na to, že i přes širokou dostupnost těchto nástrojů, ne každý je nalézá užitečnými pro své každodenní potřeby.

| Frekvence používání | Počet respondentů | Procentuální zastoupení |
|---------------------|-------------------|-------------------------|
| Často               |                   | 36,7%                   |
| Neustále            |                   | $30\%$                  |
| Občas               |                   | 23,3 %                  |
| Zřídka              |                   | $10\%$                  |

Tabulka 12. Demografie frekvence používání rozšíření mezi respondenty

#### **4.4.1.3** *Celkový vliv na produktivitu*

Analýza odpovědí na otázku o celkovém vlivu rozšíření prohlížečů na produktivitu uživatelů odhalila jednoznačně pozitivní vnímání těchto nástrojů. Všichni respondenti průzkumu potvrdili, že rozšíření, se kterými mají zkušenosti, celkově zvyšují jejich produktivitu. Z toho 17 respondentů (56,7 %) cítí, že rozšíření zvyšují jejich produktivitu výrazně, zatímco zbytek, tedy 13 respondentů (43,3 %), vnímá celkové zlepšení, i když méně výrazné.

Statistika ukazuje, že rozšíření prohlížečů jsou vnímána jako efektivní nástroje, které podporují lepší výkonnost při práci na internetu. Zajímavým pozorováním je, že mezi možnými odpověďmi nebyly vybrány varianty naznačující, že rozšíření neměla žádný vliv na produktivitu nebo že mohla být dokonce škodlivá. Tento fakt poukazuje na to, že žádný z respondentů nepociťuje, že by rozšíření měla neutrální nebo dokonce negativní celkový dopad na jejich produktivitu, což dále posiluje názor na pozitivní přínos těchto nástrojů.

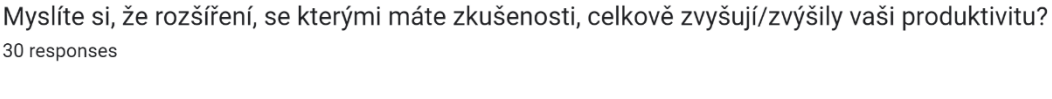

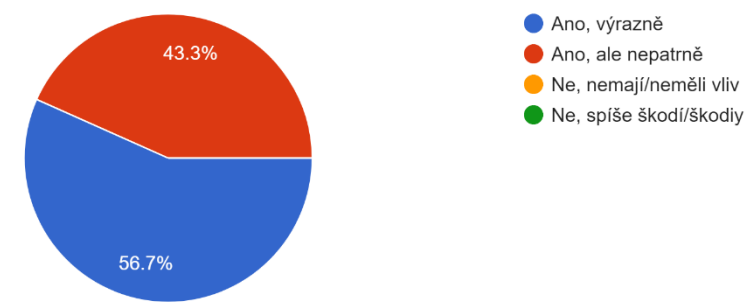

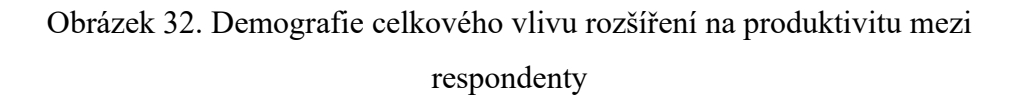

#### **4.4.1.4** *Užitečnost funkcí*

V průzkumu byli respondenti vyzváni k vyjádření, které konkrétní funkce rozšíření považují za nejužitečnější pro zvýšení jejich produktivity. Tato otázka měla odhalit, na jaké aspekty se uživatelé při používání rozšíření nejvíce spoléhají.

Největší počet odpovědí, celkem 30, získala funkce blokování rušivého obsahu, jako jsou reklamní bannery a vyskakovací okna. Tuto kategorii zvolili všichni respondenti. Tento výsledek podtrhuje, že uživatelé si velmi cení možnosti minimalizovat rušení během práce na internetu, což jim umožňuje udržet vyšší míru koncentrace a efektivity.

Automatizace rutinních úkolů, kterou zvolilo 23 respondentů (76,7 %), také vysoko hodnocena, což ukazuje na rostoucí zájem o optimalizaci pracovních procesů a snížení opakujících se činností. Tato funkce umožňuje uživatelům věnovat více času složitějším úlohám, zatímco rutinní práce je efektivně zautomatizována.

Rychlý přístup k potřebným zdrojům, zlepšení práce s multimediálním obsahem a pomoc při nakupování na internetu získaly shodně 15 odpovědí, což je 50 % respondentů. Tyto funkce zdůrazňují důležitost snadného přístupu k informacím, efektivní manipulaci s obsahem a pohodlí při online nákupech.

Pomoc při organizaci úkolů a zlepšení soukromí obdržely po 13 odpovědí (43,3 %), což naznačuje středně silný zájem o nástroje pro správu času a zabezpečení osobních dat. Zlepšení koncentrace při práci bylo zmíněno 10 respondenty (33,3 %), což odráží potřebu podporovat mentální zaměření v digitálně nabitém prostředí.

Celkový počet procent překračuje 100 %, protože někteří respondenti vybrali více než jednu funkci.

Tyto výsledky poskytují cenné vhledy do toho, které funkce rozšíření jsou pro uživatele nejužitečnější a jak různé nástroje mohou přispívat k zvýšení jejich denní produktivity.

| Funkce rozšíření                        | Počet odpovědí | Procentuální |
|-----------------------------------------|----------------|--------------|
|                                         |                | zastoupení   |
| Blokování rušivého obsahu               | 30             | 100 %        |
| Automatizace rutinních úkolů            | 23             | 76,7%        |
| Zlepšení práci s multimediálním obsahem | 15             | 50 %         |
| Pomoc při nakupování na internetu       | 15             | 50 %         |
| Rychlý přístup k potřebným zdrojům      | 15             | 50 %         |
| Pomoc při organizaci úkolů              | 13             | 43,3 %       |
| Zlepšení soukromí                       | 13             | 43,3 %       |
| Zlepšení koncentrace při práci          | 10             | 33,3 %       |

Tabulka 13. Demografie užitečnosti funkcí rozšíření mezi respondenty

#### **4.4.1.5** *Případy snížení produktivity*

V rámci průzkumu byla položena otázka zaměřená na zjištění, zda uživatelé zažili situace, kdy použití rozšíření prohlížeče vedlo ke snížení jejich produktivity. Data ukazují, že většina respondentů, konkrétně 22 (73,3 %) , potvrdila, že se setkali s případy, kdy rozšíření mělo negativní vliv na jejich produktivitu. Tento výsledek ukazuje na to, že ačkoliv rozšíření obvykle přinášejí řadu výhod, mohou občas způsobit komplikace nebo narušit pracovní procesy.

Naopak, 8 respondentů (26,7 %) nezaznamenalo žádné negativní dopady na svou produktivitu v souvislosti s používáním rozšíření. Tato skupina uživatelů možná využívá rozšíření, která jsou lépe adaptována na jejich specifické potřeby nebo mají efektivnější způsob jejich využití, který eliminuje potenciální negativní dopady.

Zjištění, že značná část respondentů zažila snížení produktivity, je důležitá pro vývojáře rozšíření. Tato informace jim poskytuje podklad pro analýzu a vylepšení svých produktů, aby minimalizovali nežádoucí efekty a zlepšili celkovou uživatelskou zkušenost. Je třeba nadále zkoumat specifické faktory vedoucí k těmto problémům a hledat řešení, která by umožnila uživatelům využívat rozšíření bez obav z negativních dopadů na jejich pracovní výkonnost.

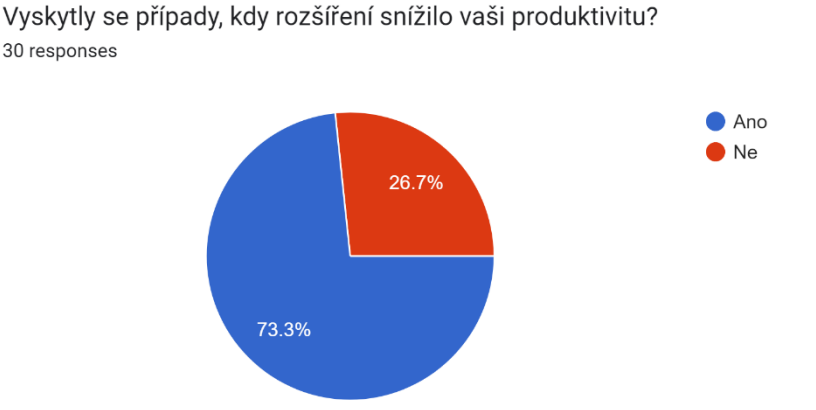

Obrázek 33. Demografie negativního dopadu rozšíření na produktivitu mezi respondenty

#### **4.4.1.6** *Důvody ukončení používání*

V rámci průzkumu byli respondenti dotazováni, zda existují rozšíření, která přestali používat a důvody tohoto rozhodnutí. Analýza odpovědí odhalila několik klíčových faktorů, které ovlivňují rozhodnutí uživatelů ukončit využívání určitých rozšíření.

Nejčastěji se respondenti setkávali s technickými nedostatky ve vývoji rozšíření, což uvedlo 24 z nich (80 %). Tento faktor zdůrazňuje, jak zásadní je kvalita a technické zpracování pro dlouhodobé užívání rozšíření.

Své rozšíření přestalo používat 18 respondentů (60 %), protože již není potřebovali, což naznačuje změny v jejich potřebách nebo zvyklostech. Dalších 17 (56,7 %) respondentů zmiňuje, že přítomnost reklam ve rozšířeních měla negativní vliv na jejich zážitek a stala se důvodem pro jejich odinstalování.

Nepříjemné uživatelské rozhraní odradilo 15 respondentů (50 %) od dalšího používání rozšíření, zatímco nedostatek potřebných funkcí byl klíčovým faktorem pro 12 uživatelů (40 %). Tyto aspekty poukazují na důležitost intuitivního designu a široké funkční vybavenosti.

Vysoké náklady spojené s placenými funkcemi a bezpečnostní obavy byly rozhodující pro 11 a 10 uživatelů (36,7 % a 33,3 %), což je významné z hlediska důvěry a cenové dostupnosti rozšíření. Dalších 10 respondentů přešlo na používání lepšího řešení, což ukazuje na průběžný vývoj na trhu rozšíření a neustálou potřebu inovace.

Negativní vliv na výkon prohlížeče byl důvodem pro ukončení používání rozšíření u 9 respondentů (30 %), což poukazuje na potenciální technické problémy. Někteří respondenti, specificky 7 z nich (23,3 %), uvádějí nízkou úroveň zákaznické podpory jako důvod pro ukončení používání rozšíření, což zdůrazňuje význam kvalitní podpory pro udržení uživatelů.

Je zajímavé, že dva respondenti (6,7 %) uvedli, že neexistují rozšíření, která by přestali používat, což naznačuje vysokou míru spokojenosti mezi některými uživateli.

Celkový počet procent překračuje 100 %, protože někteří respondenti zvolili více než jeden důvod ukončení používání rozšíření.

Tato data jsou cenné pro vývojáře rozšíření, neboť poskytují přímé indikace o tom, co může vést uživatele k odinstalaci nebo přechodu na jiné produkty.

| Důvod ukončení používání               | Počet odpovědí | Procentuální |
|----------------------------------------|----------------|--------------|
|                                        |                | zastoupení   |
| Nízká technická realizace              | 24             | 80 %         |
| Už je nepotřebuji                      | 18             | 60 %         |
| Přítomnost reklam                      | 17             | 56,7%        |
| Nepříjemné uživatelské rozhraní        | 15             | 50 %         |
| Nedostatek potřebných funkcí           | 12             | 40 %         |
| Vysoké ceny za placené funkce          | 11             | 36,7%        |
| Přechod na používání lepšího řešení    | 10             | 33,3 %       |
| Bezpečnostní obavy                     | 10             | 33,3 %       |
| Negativní vliv na výkon prohlížeče     | 9              | 30 %         |
| Nízká úroveň služby zákaznické podpory | $\overline{7}$ | 23,3 %       |
| Neexistují                             | $\overline{2}$ | 6,7%         |

Tabulka 14. Demografie důvodů ukončení používání rozšíření mezi respondenty

# **4.4.1.7** *Návrhy na vylepšení*

V průzkumu byla kladena otázka, co by respondenti chtěli vylepšit na rozšířeních, které v současnosti používají. Tento dotaz měl za cíl zjistit, jaké aspekty rozšíření uživatelé vnímají jako nedostatečné nebo vylepšitelné.

Největší počet odpovědí, celkem 22 (73,3 %), připadl na kategorii "Technická realizace". Toto číslo naznačuje silný zájem uživatelů o zlepšení kvality a technického zpracování rozšíření, což je zásadní pro jejich spokojenost a efektivní funkčnost.

Dobré uživatelské rozhraní bylo dalším klíčovým faktorem, který uvedlo 18 respondentů (60 %). Uživatelé očividně chtějí, aby rozšíření bylo nejen funkční, ale také pohodlné a příjemné na používání. Funkčnost samotná byla zdůrazněna 13 respondenty (43,3 %), což ukazuje na potřebu rozšíření s širším spektrem účinných nástrojů.

Někteří uživatelé vyjádřili přání snížit počet reklam a náklady spojené s placenými funkcemi rozšíření, což zaznamenalo 7 a 6 odpovědí (23,3 % a 20 %). Tyto odpovědi reflektují obavy uživatelů z nadměrných nákladů a rušivých reklam.

Méně časté, ale stále významné, byly požadavky na lepší zákaznickou podporu a zlepšení zabezpečení, s 6 a 5 odpověďmi (20 % a 16,7 %). Tyto požadavky poukazují na to, že podpora a bezpečnost jsou důležité, i když ne nejvyšší prioritou.

Šest respondentů uvedlo, že by na používaných rozšířeních nic neměnili, což ukazuje na vysokou míru spokojenosti části uživatelů.

Pouze jeden respondent (3,3 %) zmínil potřebu menší spotřeby paměti, což naznačuje, že tento aspekt není pro většinu uživatelů prioritní.

Celkový počet procent překračuje 100 %, protože někteří respondenti zvolili více než jeden důvod ukončení používání rozšíření.

Tato zpětná vazba poskytuje vývojářům rozšíření cenné informace o tom, jaké aspekty by měli prioritně zlepšovat.

| Návrh vylepšení               | Počet odpovědí | Procentuální zastoupení |
|-------------------------------|----------------|-------------------------|
| Technická realizace           | 22             | 73,3 %                  |
| Uživatelské rozhraní          | 18             | $60\%$                  |
| Funkčnost                     | 13             | 43,3 %                  |
| Snížení počtu reklam          | $\overline{7}$ | 23,3 %                  |
| Snížení ceny placených funkcí | 6              | $20\%$                  |
| Zákaznická podpora            | 6              | 20 %                    |
| Nic                           | 6              | 20 %                    |
| Zabezpečení                   | 5              | 16,7%                   |
| Menší spotřeba paměti         | 1              | $3,3\%$                 |

Tabulka 15. Demografie návrhů na vylepšení rozšíření mezi respondenty

### **4.4.2 Výsledky analýzy**

V rámci této kapitoly jsou shrnuty klíčové výsledky průzkumu zaměřeného na vliv rozšíření prohlížečů na uživatelskou produktivitu. Průzkum byl navržen s cílem poskytnout hlubší pochopení o tom, jak rozšíření ovlivňují každodenní online aktivitu uživatelů, jejich produktivitu a celkové vnímání těchto nástrojů.

Většina respondentů měla předchozí zkušenosti s rozšířeními, což ukazuje na jejich rozšířené využití. Rozšíření pro blokování reklam a jazykové překladače byly identifikovány jako nejpopulárnější, což naznačuje vysokou poptávku po nástrojích zvyšujících pohodlí a efektivitu při prohlížení internetu.

Téměř všichni účastníci uvedli, že rozšíření zvyšují jejich produktivitu, a to jak výrazně, tak i mírně. Toto zjištění podporuje názor, že rozšíření prohlížečů jsou cennými nástroji pro zlepšení efektivity práce.

Přestože rozšíření většinou pozitivně ovlivňují produktivitu, značná část uživatelů zaznamenala i situace, kdy rozšíření jejich produktivitu snížila. To poukazuje na potřebu dalšího vývoje a optimalizace těchto nástrojů.

Technické nedostatky a nepříjemné uživatelské rozhraní byly hlavními důvody, proč uživatelé přestali používat některá rozšíření. Bezpečnostní obavy a vysoké náklady také hrály roli v rozhodování o ukončení jejich využívání.

Respondenti vyjádřili silný zájem o zlepšení technické realizace, funkčnosti a uživatelského rozhraní rozšíření. Lepší zákaznická podpora, snížení počtu reklam a snížení cen placených funkcí byly také zmíněny, avšak s nižší frekvencí.

Tento průzkum odhalil, že i když rozšíření prohlížečů nabízejí mnoho výhod a jsou široce využívána pro zlepšení online zkušenosti, existuje řada oblastí, které vyžadují další pozornost a vylepšení. Vývojáři by měli věnovat zvýšenou pozornost uživatelské zpětné vazbě a pracovat na zdokonalení technické realizace, zabezpečení svých produktů a dalších aspektů, aby maximálně vyhověli potřebám a představám uživatelů.

# **5 VÝVOJ VLASTNÍHO ROZŠÍŘENÍ**

Tato kapitola popisuje vývoj vlastního rozšíření webového prohlížeče, které se snaží překonat omezení stávajících řešení na trhu. Rozšíření je zaměřeno na převod měn, odpovídajíc na potřeby uživatelů identifikované prostřednictvím online průzkumu. Hlavním cílovým prohlížečem pro implementaci byl zvolen Google Chrome díky jeho široké uživatelské základně a technologické podpoře.

V průběhu vývoje byly klíčové funkce jako přidávání a odstraňování měn, synchronní aktualizace kurzů a přepínání uživatelských témat implementovány s využitím moderních technologií, včetně HTML, CSS, JavaScriptu a různých API. Důraz byl kladen na intuitivní a přizpůsobitelné uživatelské rozhraní, což zvyšuje uživatelský komfort a efektivitu práce s rozšířením.

Srovnání s konkurencí odhaluje, že navržené rozšíření nabízí větší flexibilitu a uživatelský komfort. V závěru kapitoly jsou uvedena doporučení pro další vývoj s cílem zlepšit různé aspekty rozšíření, jako jsou funkčnost, bezpečnost, kompatibilita s různými prohlížeči a další.

# **5.1 Návrh rozšíření**

V rámci rozvoje vlastního rozšíření bylo rozhodnuto o vývoji aplikace pro převod měn. Tato kategorie byla zvolena z několika důvodů.

Především je třeba zmínit, že existuje široká škála rozšíření pro různé prohlížeče, která se zabývají různými funkcemi. V této pestré nabídce je důležité, aby nové rozšíření nabídlo kompletnější nebo ergonomičtější funkcionalitu v porovnání s dostupnými řešeními. Vytvoření vlastního rozšíření se zaměřením na konverzi měn se tak jevilo jako vhodná volba, protože v této kategorii je možné se zaměřit na vylepšení uživatelského prostředí, aktuálnost dat a přidání dalších užitečných funkcí.

Dalším důvodem je výsledky průzkumu, který byl proveden pro analýzu vlivu rozšíření webových prohlížečů na produktivitu uživatelů. Z 36 respondentů pouze 13 vybralo kategorii "Měnové překladače" jako kategorii, kterou využívají. Tato nízká popularita byla vnímána jako výzva pro vývoj rozšíření, které by mohlo zvýšit počet uživatelů v této kategorii.

Důležitým faktorem byla také potřeba zajistit pohodlné a intuitivní uživatelské prostředí pro uživatele, kteří často potřebují převádět měny. Vzhledem k tomu, že globální obchod a cestování jsou na vzestupu, je potřeba rychlého a snadného přístupu k aktuálním kurzům čím dál více aktuální.

Celkově tedy výběr této kategorie reflektuje snahu vyvinout užitečné, efektivní a uživatelsky přívětivé rozšíření, které přináší zlepšení v oblasti, kde existuje prostor pro inovaci a lepší služby.

# **5.2 Výběr webového prohlížeče**

Pro realizaci projektu rozšíření pro převod měn byl zvolen webový prohlížeč Google Chrome. Toto rozhodnutí bylo učiněno na základě několika klíčových faktorů, které podporují efektivní vývoj a nasazení rozšíření.

Prvním a hlavním důvodem je největší tržní podíl, který má Google Chrome mezi webovými prohlížeči [viz kapitola 2.1 - "Komerčně nejvyužívanější prohlížeče"]. Jeho popularita zajišťuje, že rozšíření bude mít potenciál oslovit širokou uživatelskou základnu, což je zvláště důležité pro projekt, který si klade za cíl zvýšit používání měnových překladačů mezi uživateli.

Druhým důvodem je robustní infrastruktura pro vývojáře, kterou Chrome nabízí, včetně podpory pro Manifest V3. Tento standard je klíčový pro zajištění bezpečnosti, výkonu a efektivity rozšíření. Manifest V3 poskytuje vylepšené API a omezení, které pomáhají optimalizovat výkon rozšíření a minimalizovat jeho dopad na výkon prohlížeče [156].

Třetím faktorem byla snadnost integrace a testování rozšíření v Chrome, díky nástrojům jako jsou Chrome DevTools. Tyto nástroje umožňují efektivní ladění a testování rozšíření přímo v prohlížeči, což značně zrychluje vývojový cyklus a zlepšuje kvalitu konečného produktu [157].

Další důležitý aspekt výběru Google Chrome jako platformy pro rozšíření byl jeho systém pro aktualizace. Chrome pravidelně a automaticky aktualizuje všechna rozšíření, což zajišťuje, že uživatelé mají vždy nejnovější verzi rozšíření, což je zásadní pro funkce jako je automatická aktualizace měnových kurzů.

Ačkoliv rozšíření nebylo v době vývoje nahráno do Chrome Web Store, vývojářské prostředí a podpůrné nástroje poskytované prohlížečem Google Chrome umožňují snadné lokální testování a iterativní vývoj.

Tyto důvody dohromady objasňují, proč byl pro vývoj zvolen Google Chrome a reflektují strategický přístup k výběru platformy, která nejlépe vyhovuje specifickým potřebám a cílům rozšíření.

# **5.3 Analýza uživatelských preferencí**

Jednou z částí průzkumu provedeného za účelem analýzy vlivu rozšíření prohlížeče na produktivitu uživatelů byla skupina otázek zaměřených na zjištění preferencí respondentů ohledně různých aspektů rozšíření. V rámci přípravy na vývoj vlastního rozšíření pro převod měn byla provedena analýza odpovědí respondentů na tuto skupinu otázek, jejíž výsledky se staly základem pro vývoj designu rozhraní a funkcí rozšíření, což umožnilo vytvořit produkt, který co nejlépe splňuje očekávání uživatelů.

Podle průzkumu, v němž odpovědělo 36 uživatelů, 27 respondentů (75 %) preferuje jednodušší variantu rozšíření, zatímco 8 respondentů (22,2 %) by dalo přednost rozšíření s mnoha nastaveními a funkcemi. Tato preferenční struktura nutí při návrhu rozšíření klást větší důraz na menší počet funkcí, které by však měly zůstat užitečné.

| <b>Preference</b>          | Počet respondentů | Procentuální zastoupení |
|----------------------------|-------------------|-------------------------|
| Jednodušší varianta        |                   | 75 %                    |
| Spousta nastavení a funkcí |                   | $22.2\%$                |
| Nezáleží mi na tom         |                   | $2.8\%$                 |

Tabulka 16. Demografie preferencí pro konfiguraci rozšíření mezi respondenty

Dále průzkum ukázal, že 31 respondentů (86,1 %) preferuje intuitivní uživatelské rozhraní, což ukazuje na potřebu zaměřit se na jednoduchost a přehlednost rozhraní. Tento výsledek zdůrazňuje význam jednoduché navigace a minimalizace přetížení uživatele příliš mnoha možnostmi.

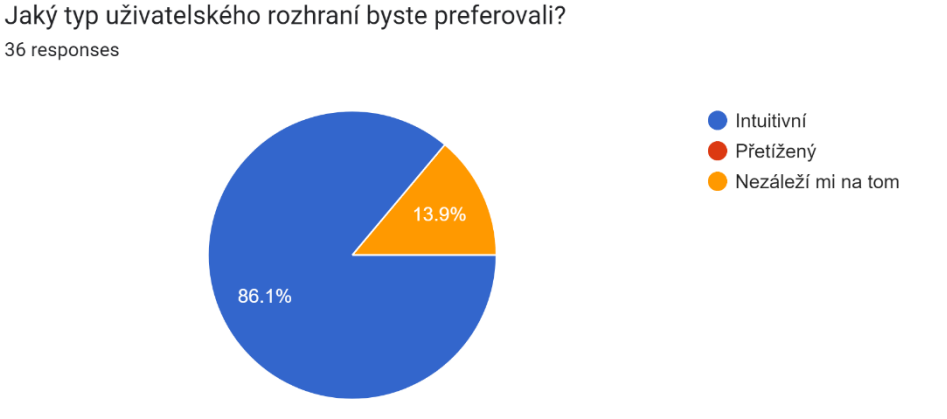

Obrázek 34. Demografie preferencí typu uživatelského rozhraní mezi respondenty Sto procent respondentů uvedlo, že by při používání rozšíření nechtěli vidět reklamy. Tento jasný výsledek naznačuje, že rozšíření by mělo být nabízeno jako nástroj bez reklam, což zvýší jeho přitažlivost a uživatelský komfort.

Téměř polovina respondentů, a to 17 (47,2 %), má ráda světlé barvy rozhraní, zatímco 16 respondentů (44,4 %) preferuje tmavé téma. Tento těsný rozdíl v preferencích podporuje implementaci funkce přepínání témat, což umožní uživatelům přizpůsobit rozhraní podle svých osobních preferencí.

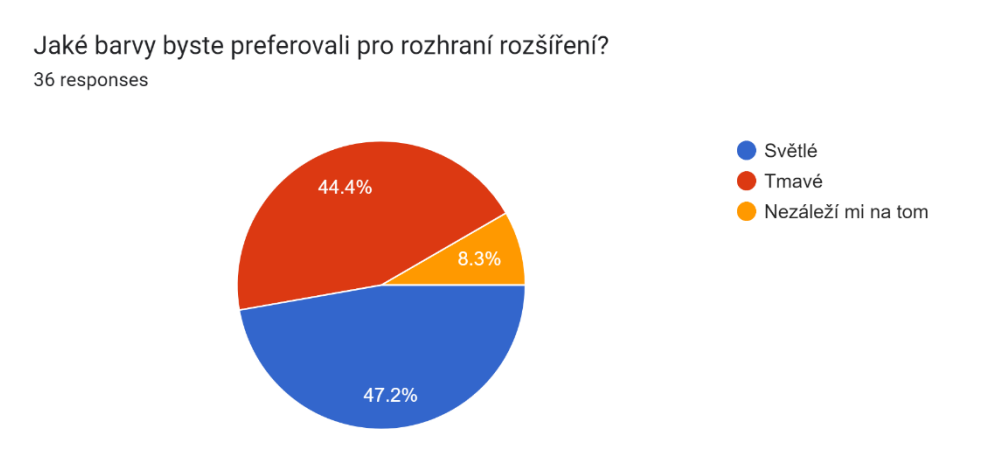

Obrázek 35. Demografie preferencí barev rozhraní rozšíření mezi respondenty Průzkum také zjistil, že 20 uživatelů (55,6 %) by dalo přednost plynulým animacím tlačítek a prvků v rozhraní. Tento poznatek vede k rozhodnutí zahrnout jemné animace, které zlepší estetický dojem a uživatelský zážitek, aniž by však byly rušivé nebo zpomalovaly rozhraní.

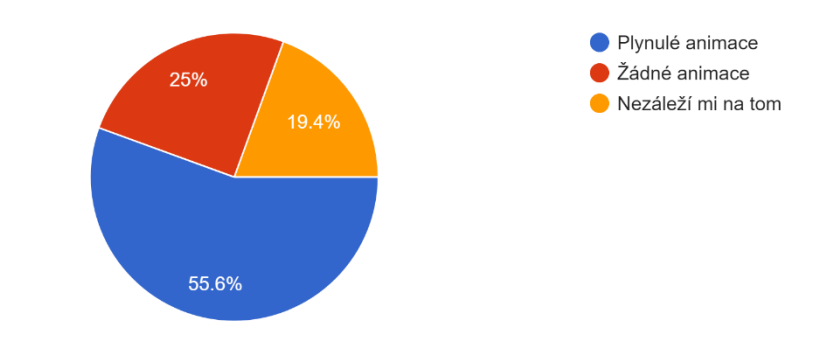

Dali byste přednost plynulým animacím tlačítek v rozšíření, nebo žádným animacím? 36 responses

Obrázek 36. Demografie preferencí animací v rozhraní rozšíření mezi respondenty Většina respondentů, a to 22 (61,1 %), preferuje přítomnost ikon v rozhraní, což naznačuje, že vizuální průvodci a ikonografie jsou důležité pro intuitivní navigaci. Vývoj tedy bude zahrnovat ikony pro zlepšení uživatelské orientace v rozšíření.

| Preference         | Počet respondentů | Procentuální zastoupení |
|--------------------|-------------------|-------------------------|
| Přítomnost ikon    | 22                | 61,1%                   |
| Nezáleží mi na tom |                   | 30,6%                   |
| Žádné ikony        |                   | $8,3\%$                 |

Tabulka 17. Demografie preferencí ikon v rozhraní rozšíření mezi respondenty

Tato data poskytla cenné vhledy do toho, jak by mělo být rozšíření navrženo, aby bylo co nejatraktivnější pro cílovou skupinu uživatelů a aby přinášelo optimální uživatelský zážitek. Implementace těchto preferencí je zásadní pro úspěch rozšíření v konkurenčním prostředí webových prohlížečů.

## **5.4 Použité technologie**

Vývoj vlastního rozšíření pro převod měn vyžaduje pečlivý výběr technologií, které umožní realizaci požadovaných funkcí a zároveň zaručí stabilitu, bezpečnost a vysokou úroveň uživatelské přívětivosti. Ve vývojovém procesu bylo rozhodnuto využít následující klíčové technologie, jejichž podrobnější popis a aplikace jsou rozpracovány v následujících podkapitolách.

WebStorm poskytuje vynikající prostředí pro vývoj JavaScriptových aplikací a webových stránek, což zahrnuje bohaté nástroje pro debugging a refactoring kódu, které zjednodušují vývoj a zlepšují kvalitu kódu.

JavaScript je klíčovým jazykem pro vývoj webových rozšíření, umožňuje dynamické interakce na straně klienta a je esenciální pro implementaci logiky aplikace a interaktivních prvků uživatelského rozhraní.

HTML tvoří základ struktury uživatelského rozhraní rozšíření, definuje elementy a layout, který je poté dynamicky upravován pomocí JavaScriptu a stylován CSS.

API poskytuje rozhraní pro komunikaci s externími zdroji dat, jako jsou měnové kurzy, které jsou klíčové pro funkcionalitu rozšíření.

Využití těchto technologií zajišťuje, že rozšíření bude nejen funkční a esteticky příjemné, ale také robustní a bezpečné pro koncové uživatele. V dalších podkapitolách jsou tyto technologie popsány podrobněji.

## **5.4.1 WebStorm**

WebStorm je vysoce efektivní integrované vývojové prostředí, nebo IDE (*Integrated Development Environment*) od společnosti JetBrains, speciálně navržené pro web a JavaScriptové vývojáře. Tento nástroj byl vybrán pro vývoj rozšíření pro převod měn díky jeho vynikajícím schopnostem pro práci s moderními JavaScriptovými technologiemi, podporou HTML, CSS a právě JavaScriptu, což jsou klíčové technologie použité v projektu [158].

WebStorm poskytuje komplexní soubor funkcí, které značně zjednodušují a zefektivňují proces vývoje. Jednou z jeho hlavních předností je inteligentní automatické doplňování kódu, které pomáhá vývojářům rychleji psát kód s méně chybami. Tato funkce nejenže podporuje standardní JavaScript, ale také rozumí pokročilým knihovnám a frameworkům, což umožňuje vývojáři rychle se orientovat v existujících projektech a efektivně implementovat nové funkce [159].

Další klíčovou vlastností WebStormu je jeho integrovaný debugger, který umožňuje krok za krokem prověřovat kód a identifikovat potenciální problémy před jejich spuštěním ve výrobním prostředí. Debugger je integrován přímo v IDE, což znamená, že vývojáři mohou rychle a snadno přistupovat k diagnostickým nástrojům bez potřeby externích pluginů nebo aplikací [160].

Kromě těchto technických výhod, WebStorm nabízí také vizuální nástroje pro návrh a ladění kódu, které jsou intuitivně sestaveny a uspořádány tak, aby maximalizovaly produktivitu vývojáře. Uživatelské rozhraní IDE je navrženo s ohledem na ergonomii a efektivitu, což umožňuje vývojářům strávit méně času navigací v rozhraní a více času kódováním.

Použití WebStormu při vývoje rozšíření pro převod měn tak přináší nejen technické výhody v podobě pokročilých funkcí a nástrojů pro vývoj, ale také zvyšuje celkovou efektivitu a kvalitu vývojového procesu.

#### **5.4.2 JavaScript**

JavaScript, jako klíčový jazyk pro vývoj webových aplikací a rozšíření, sehrál zásadní roli ve vývoji rozšíření pro převod měn. Tento dynamický a všestranný programovací jazyk umožňuje tvorbu interaktivních uživatelských rozhraní a efektivní manipulaci s daty, což bylo nezbytné pro hlavní cíl [40].

V projektu je JavaScript použit k naprogramování logiky rozhraní, včetně načítání a zobrazení aktuálních měnových kurzů z externího API. Skripty se nacházejí v souboru *popup.js* a zajišťují, že všechny uživatelské interakce, jako je výběr měny, zadávání částek a přepínání mezi světlým a tmavým režimem, jsou zpracovávány rychle a bezchybně.

Důležitým aspektem je využití JavaScriptu pro asynchronní načítání dat, což umožnilo aplikaci aktualizovat měnové kurzy v reálném čase.

Kódový fragment, který zajišťuje přidání a odstranění měnových řádků, je příkladem, jak lze s JavaScriptem efektivně manipulovat s DOM (*Document Object Model*). Toto dynamické chování umožňuje uživatelům na míru přizpůsobit, kolik měn chtějí sledovat a s jakými hodnotami pracují. Každé tlačítko pro přidání nebo odstranění měny dynamicky upravuje zobrazení bez nutnosti opětovného načítání, což vede k lepší uživatelské zkušenosti [161].

Integrace přepínače témat, který umožňuje uživatelům vybrat mezi světlým a tmavým režimem, je dalším příkladem využití JavaScriptu pro zlepšení estetické a funkční adaptability rozšíření. Tento prvek zvyšuje vizuální komfort uživatele přizpůsobením rozhraní jeho preferencím, což je dosaženo přepínáním CSS tříd pomocí JavaScriptu.

Pro vývoj byl použit vanilla JavaScript, což je termín používaný pro čistý JavaScript bez jakýchkoli knihoven nebo frameworků. Tento přístup byl zvolen kvůli jeho přímosti, rychlosti a kompatibilitě napříč prohlížeči. Vanilla JavaScript umožňuje plnou kontrolu nad kódem a eliminuje závislost na externích knihovnách, což je výhodné z hlediska výkonu a bezpečnosti aplikace [162].

Celkově JavaScript poskytuje základ pro dynamické a interaktivní prvky našeho rozšíření, což umožňuje nabídnout uživatelům plynulé a přizpůsobitelné uživatelské prostředí, jež efektivně reaguje na jejich vstupy a poskytuje okamžité informace o měnových kurzech.

## **5.4.3 HTML**

HTML (*Hypertext Markup Language*) je základní stavební kámen každého webového rozšíření, včetně převodníku měn. Jeho primární role spočívá v definici struktury a obsahu webové stránky, což zahrnuje texty, odkazy, obrázky a další interaktivní prvky [40].

V daném rozšíření soubor *popup.html* vytváří uživatelské rozhraní, které obsahuje vizuální prvky umožňující interakci s uživatelem. Struktura rozhraní zahrnuje kontejnery pro prvky jako jsou tlačítka, selektory měn, a přepínače režimu zobrazení, které jsou esenciální pro funkčnost a estetický dojem rozšíření.

Vnitřní struktura HTML souboru obsahuje kontejner, který integruje prvky pro změnu vizuálního tématu rozšíření. Tento kontejner umožňuje uživatelům přepínat mezi světlým a tmavým režimem, což přispívá k lepší uživatelské zkušenosti podle individuálních preferencí.

Další důležitou součástí je *currencyContainer*, který slouží jako hostitelský prvek pro dynamicky přidané prvky měn. Tento kontejner je zásadní pro zobrazení a interakci s měnovými hodnotami, které uživatel přidává nebo odebírá, což přináší flexibilitu v používání rozšíření.

Tlačítko *addCurrency* představuje interaktivní prvek umožňující uživatelům přidávat další měny do jejich seznamu pro konverzi.

HTML také spolupracuje s CSS souborem pro stylování, což zahrnuje vzhled a pocit uživatelského rozhraní.

Celkově struktura HTML v projektu poskytuje pevný a přizpůsobitelný základ pro vývoj uživatelského rozhraní rozšíření, který je navržen tak, aby byl intuitivní, přístupný a vizuálně přitažlivý pro koncové uživatele.

#### **5.4.4 CSS**

CSS (*Cascading Style Sheets*) je nezbytným nástrojem pro stylizaci webových rozhraní, který umožňuje definovat vizuální prezentaci HTML struktur. V kontextu vývoje rozšíření pro převod měn hraje CSS klíčovou roli v zajištění, že uživatelské rozhraní je nejen funkční, ale také esteticky příjemné a v souladu s moderními standardy designu.

V rozšíření pro převod měn, CSS pravidla se nacházejí v souboru *styles.css a* specifikují vizuální vlastnosti různých prvků rozhraní, včetně barev, odsazení, rozložení, přechodů a interaktivních efektů. Použití CSS v projektu zahrnuje několik klíčových aspektů, jako je definice barvy pozadí, stylizace tlačítek a vstupních polí, a nastavení vizuálních efektů při interakci.

Důležitým prvkem je *body*, kde je definováno základní pozadí a vnitřní odsazení, což vytváří konzistentní vizuální kontext pro všechny ostatní prvky.

Prvky jsou stylizovány tak, aby podporovaly flexibilní rozložení, které umožňuje efektivní zobrazení informací o měně a interakci s uživatelem. Flexibilní rozložení pomáhá udržet rozhraní přehledné a uživatelsky přívětivé i na různých zařízeních a velikostech obrazovek.

Interaktivní prvky, jako jsou tlačítka pro přidání a mazání měn, jsou navrženy tak, aby byly vizuálně konzistentní a intuitivní pro uživatele. Stylizace těchto prvků zahrnuje estetické detaily, jako jsou zaoblené rohy, stínování a barvy, které se dynamicky mění v reakci na uživatelské akce.

CSS taktéž umožňuje adaptaci vizuálních stylů v reakci na změnu tématu prostřednictvím přepínače témat. Tento mechanismus poskytuje uživatelům možnost přizpůsobit si vzhled rozšíření podle osobních preferencí, což zvyšuje celkovou satisfakci a komfort při používání rozšíření.

Celkově CSS v tomto rozšíření slouží nejen k zajištění, že každý vizuální prvek je atraktivní a funkční, ale také k podpoře udržitelného a přizpůsobitelného uživatelského prostředí, které je klíčové pro úspěšnou implementaci a adopci rozšíření mezi širokou základnou uživatelů.

#### **5.4.5 API**

API (*Application Programming Interface*) poskytuje klíčový mechanismus pro interakci mezi různými softwarovými komponentami a umožňuje aplikaci komunikovat s externími zdroji dat [40]. V kontextu vývoje rozšíření pro převod měn bylo využito specifické API, které nabízí přístup k aktuálním měnovým kurzům. Toto API je zásadní pro zajištění, že rozšíření poskytuje uživatelům přesné a aktuální informace o měnových kurzech v reálném čase.

Při vývoje bylo zvoleno API, které umožňuje dynamické načítání měnových kurzů prostřednictvím HTTP požadavků. Tento přístup zajišťuje, že rozšíření je schopno reagovat na změny v měnových kurzech bez nutnosti ruční aktualizace nebo stahování dat. API, specificky *[https://v6.exchangerate-api.com/v6/\\${apiKey}/latest/USD](https://v6.exchangerate-api.com/v6/$%7bapiKey%7d/latest/USD)*, poskytuje seznam 160 měn a kurzy, které jsou nezbytné pro převody mezi různými měnami [163].

Pro využití API je třeba zaregistrovat klíč, který umožňuje autentizaci a autorizaci požadavků. Tento klíč zaručuje, že požadavky jsou validní a pocházejí z autorizovaných zdrojů. API klíč je základním prvkem, který umožňuje rozšíření přistupovat k API a získávat data potřebná pro svou funkcionalitu [164].

Celkově API poskytuje zásadní služby pro vývoj rozšíření, zajišťující, že všechny měnové převody jsou prováděny s aktuálními a přesnými údaji. Tato integrace API je základem pro efektivní a uživatelsky přívětivé rozšíření, které přináší konzistentní a spolehlivé výsledky při převodech měn.

### **5.5 Soubor manifestu**

Soubor manifestu je klíčovým prvkem ve vývoji rozšíření pro webové prohlížeče, jehož úkolem je definovat základní atributy a chování rozšíření [viz kapitola 1.3.1 - "Soubor *manifestu*"]. V případě vlastního řešení soubor *manifest.json* určuje základní metadata, jako jsou jméno rozšíření, jeho verze a krátký popis funkčnosti.

Konkrétně, v manifestu verze 3 je specifikována ikona použitá pro zobrazení ve webovém prohlížeči, což zlepšuje jeho vizuální identifikaci uživateli. Také je definován výchozí soubor pro vyskakovací okno *popup.html*, který se otevírá při aktivaci rozšíření. Toto okno poskytuje uživatelské rozhraní pro aplikaci, což umožňuje pohodlnější a přímější interakci s funkcemi rozšíření.

### **5.6 Funkce rozšíření**

Vlastní řešení, zaměřené na převod měn, nabízí řadu funkcí, které značně usnadňují každodenní finanční operace uživatelů. Jeho hlavním úkolem je poskytnout rychlé a přesné konverze mezi různými měnami na základě aktuálních tržních kurzů. Rozšíření je navrženo tak, aby bylo maximálně uživatelsky přívětivé, což zahrnuje intuitivní navigaci, jednoduchost použití a minimalizaci potřebných kroků pro získání výsledku.

Klíčové funkce zahrnují možnost přidání nebo odstranění měnových řádků podle potřeb uživatele, což umožňuje sledování více měn současně v jednoduchém a přehledném rozhraní. Dále v rámci rozšíření byla integrována funkce synchronního převodu měn, která umožňuje uživatelům v reálném čase vidět, jak se mění hodnoty vložené v jedné měně do ekvivalentů v ostatních měnách.

Další inovativní funkce zahrnují přepínání mezi světlým a tmavým tématem rozhraní, což přispívá k lepšímu vizuálnímu komfortu uživatele v závislosti na jeho individuálních preferencích nebo aktuálních světelných podmínkách.

Celkem rozšíření je navrženo s důrazem na jednoduchost a efektivitu, přičemž každá funkce byla pečlivě integrována tak, aby splňovala specifické potřeby a přání uživatelů.

#### **5.6.1 Převod měn**

Hlavní funkcionalitou rozšíření byl převod měn, který byl realizován s použitím moderních JavaScriptových technik pro asynchronní programování. Funkce převodu měn umožňuje uživatelům efektivně konvertovat hodnoty mezi různými měnami za využití aktuálních měnových kurzů, které jsou dynamicky načítány z externího API.

Klíčovým prvkem implementace bylo použití asynchronní funkce *async*, která zajišťují, že načítání měnových kurzů z externího zdroje je prováděno bez blokování uživatelského rozhraní, což zvyšuje reaktivitu nástroje [165]. Například, funkce *fetchExchangeRates()* asynchronně získává data z API a aktualizuje globální proměnnou *exchangeRates* s nejnovějšími kurzy.

```
async function fetchExchangeRates() {
     const response = await fetch(apiUrl);
     const data = await response.json();
     exchangeRates = data.conversion_rates;
}
```
Zdrojový kód 1. Implementace asynchronní funkce pro načítání měnových kurzů z externího API

Vývoj této funkce také zahrnoval integraci s externím API pro získávání měnových kurzů, které je voláno přes HTTP požadavky. Umožňuje to aplikaci reagovat na změny v měnových kurzech v reálném čase, což přináší aktuální informace bez nutnosti manuální aktualizace uživatelem.

Celkově vývoj funkcionality pro převod měn poukazuje na úsilí o vytvoření uživatelsky příjemného a technologicky pokročilého nástroje, který efektivně zvládá nejen základní převody měn, ale také nabízí vysokou míru interaktivity a aktualizace dat v reálném čase.

## **5.6.2 Přidání měn**

Přidání měn je jednou z klíčových funkcionalit rozšíření pro převod měn, které bylo vyvinuto za účelem poskytnutí efektivního a přizpůsobitelného nástroje pro finanční transakce v různých měnách. Tato funkce umožňuje uživatelům přidávat nové měnové řádky do svého uživatelského rozhraní, což zajišťuje, že mohou sledovat a převádět měny podle svých aktuálních potřeb.

Implementace této funkce byla realizována pomocí moderních JavaScriptových technik, které zajišťují dynamickou interakci v rámci webového prohlížeče. Klíčovým prvkem této funkcionality je skript, který umožňuje uživatelům pomocí tlačítka plus (symbol "+") na kliknutí přidat nový měnový řádek do dynamického seznamu v rozhraní.

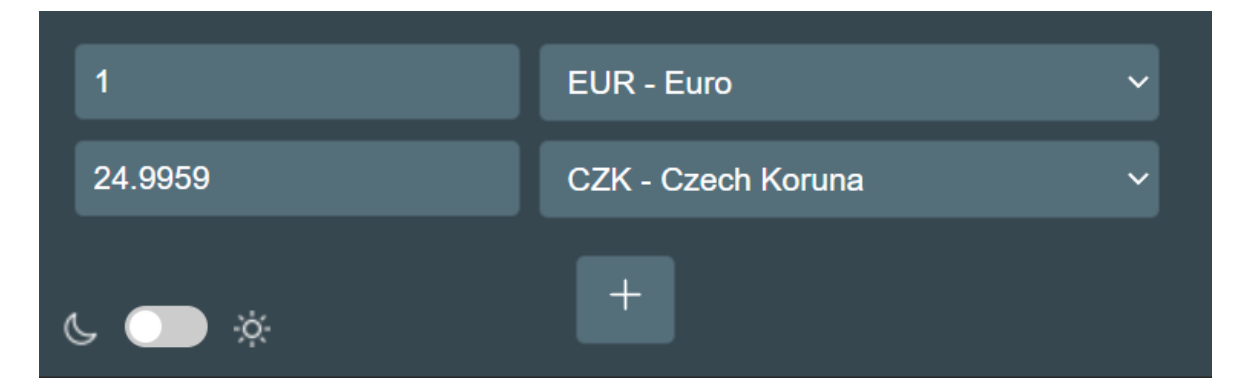

Obrázek 37. Přidání nových měnových řádků pomocí tlačítka plus

Byla integrována funkce *addCurrencyRow()*, která je aktivována tlačítkem pro přidání měny. Tato funkce dynamicky vytváří nové prvky HTML, včetně vstupních polí a výběrových menu, které umožňují uživatelům vybírat z rozsáhlého seznamu měn. Tento výběrový rozbalovací seznam vkládá do rozhraní možnost volby mezi měnami, jako jsou EUR, USD, JPY a další, poskytujíc obrovský výběr pro konverzi v různých měnových jednotkách.

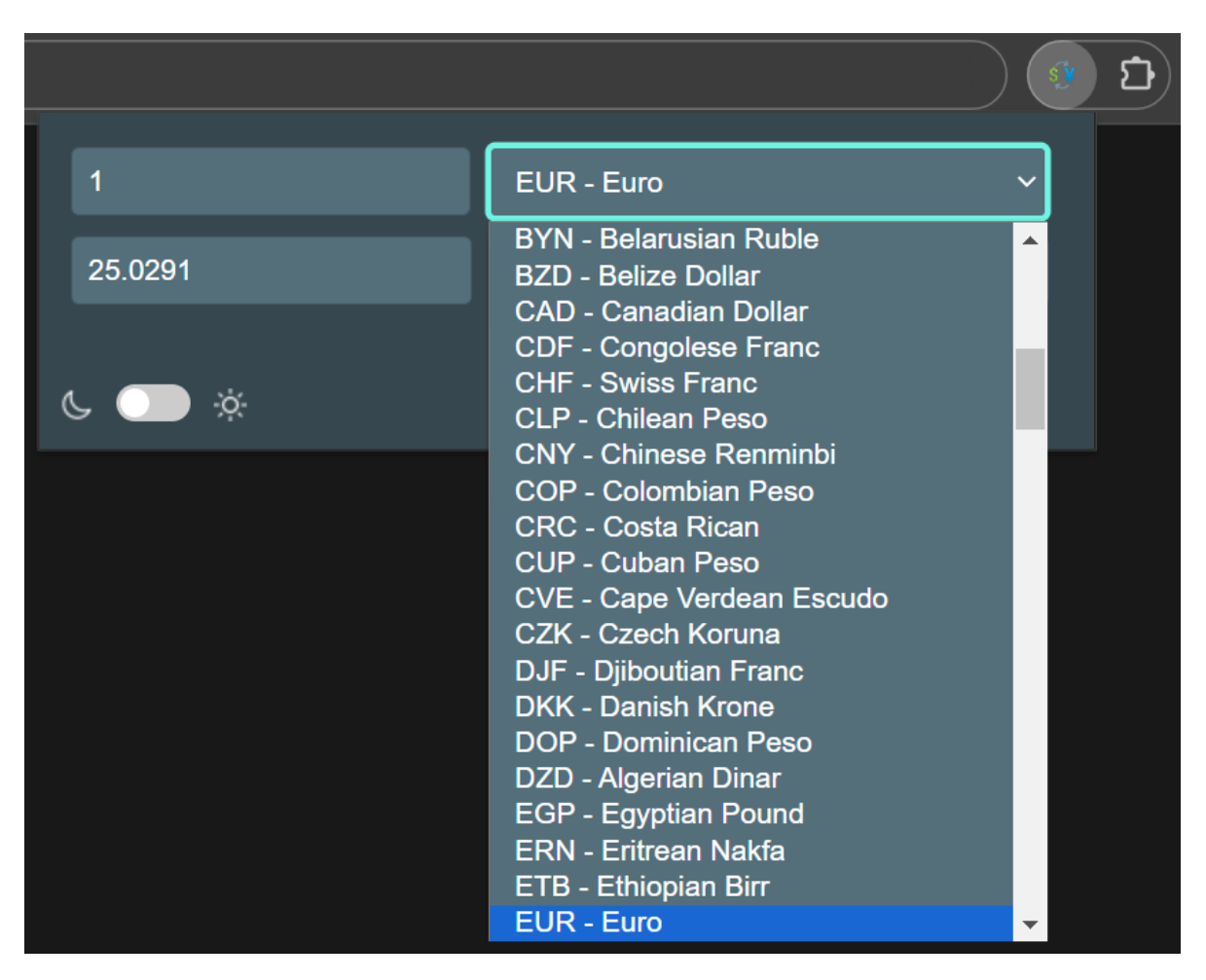

Obrázek 38. Rozbalovací seznam pro výběr měny

Je pomocí funkce *document.createElement* a dalších DOM metod vytvářen nový řádek s výběrovým menu a vstupním polem, který je následně přidán do kontejneru *currencyContainer*. Tento přístup umožňuje uživatelům rychle a pohodlně rozšiřovat seznam měn, které chtějí sledovat a převádět.

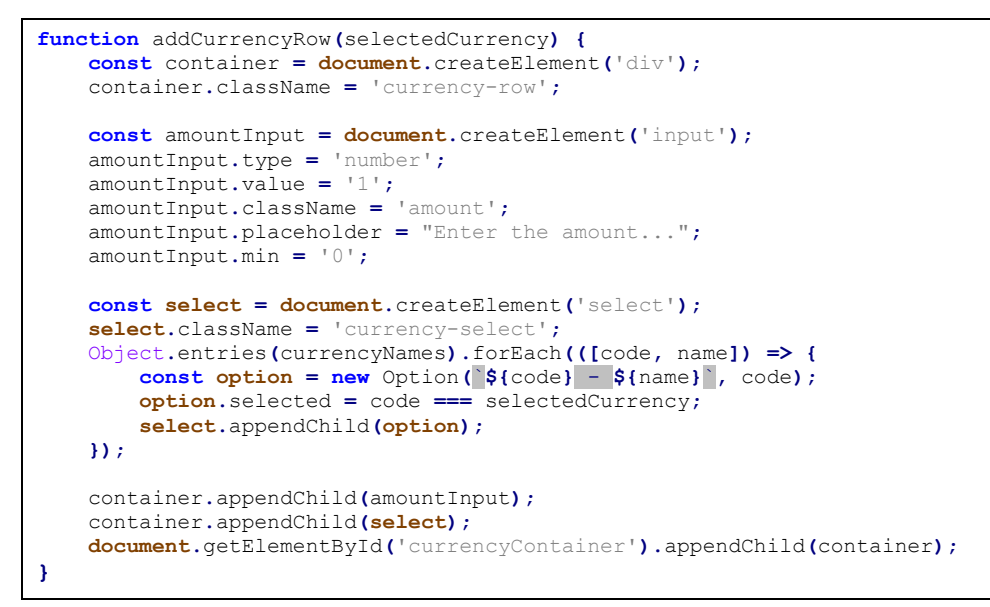

Zdrojový kód 2. Implementace funkce pro přidání měnového řádku do

uživatelského rozhraní

# **5.6.3 Odstranění měn**

Funkce odstranění měn je nezbytná pro udržení přehlednosti a efektivity uživatelského rozhraní v rozšíření pro převod měn. Tato funkce umožňuje uživatelům odstranit měnové řádky, které již nejsou potřebné, čímž se zvyšuje flexibilita a přizpůsobivost aplikace podle individuálních potřeb každého uživatele.

V rámci rozšíření bylo použito tlačítko s ikonou koše, které je přidáno ke každému měnovému řádku.

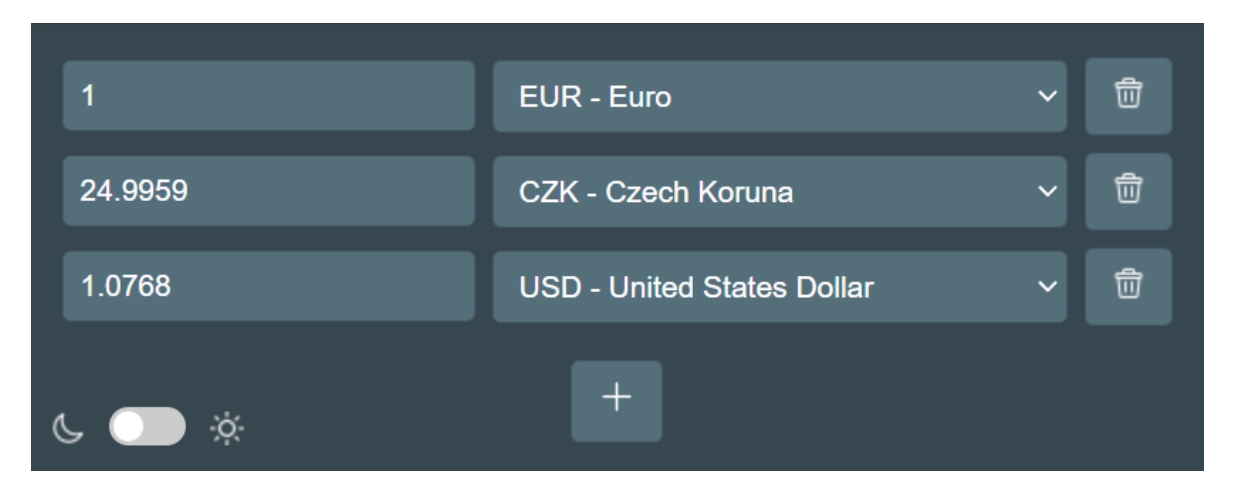

Obrázek 39. Odstranění měnových řádků pomocí tlačítka koše

Toto tlačítko je aktivní pouze pokud je v rozhraní více než dva měnové řádky, aby uživatelé nemohli omylem odstranit všechny měnové řádky najednou.

```
function toggleDeleteButtons() {
     currencyElements.forEach(el => {
         const deleteButton = el.querySelector('.delete-currency');
         deleteButton.style.display = currencyElements.length > 2 ?
'block' : 'none';
     });
}
```
Zdrojový kód 3. Implementace funkce pro přepínání viditelnosti tlačítek pro

#### odstranění měnových řádků

Implementace tlačítka pro odstranění měnového řádku umožňuje efektivně spravovat seznam měn v uživatelském rozhraní.

```
function addCurrencyRow(selectedCurrency) {
     const container = document.createElement('div');
     container.className = 'currency-row';
     const deleteButton = document.createElement('button');
     deleteButton.className = 'delete-currency';
     const img = document.createElement('img');
     img.src = document.body.classList.contains('light-mode') ?
'/icons/black_trash_bin.png' : '/icons/white_trash_bin.png';
     img.alt = 'Remove';
     img.className = 'trash-icon';
     deleteButton.appendChild(img);
     deleteButton.onclick = function() {
         const index = currencyElements.indexOf(container);
         if (index > -1) {
             currencyElements.splice(index, 1);
             container.remove();
             toggleDeleteButtons();
            updateConversions();
         }
     };
     container.appendChild(deleteButton);
     document.getElementById('currencyContainer').appendChild(container);
     toggleDeleteButtons();
}
```
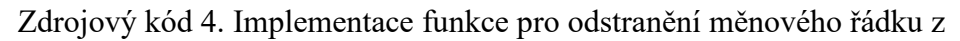

uživatelského rozhraní

## **5.6.4 Synchronní aktualizace měnových přepočtů**

Synchronní aktualizace měnových přepočtů představuje klíčovou funkcionalitu rozšíření pro převod měn, umožňující uživatelům sledovat změny ve výměnných kurzech v reálném čase. Tato funkce zajišťuje, že jakékoli zadání nebo změna v jedné měně je okamžitě přepočítána do všech ostatních měn, které uživatel sleduje, čímž se zvyšuje uživatelský komfort a efektivita práce s rozšířením.

Implementace je založena na funkci *updateConversions()*, která je vyvolána pokaždé, když uživatel zadá novou hodnotu nebo změní měnu ve výběru. Funkce nejprve zjistí, která měnová hodnota slouží jako základ (base currency) pro přepočty, a poté pro každý měnový řádek v rozhraní vypočítá a zobrazí ekvivalentní hodnotu v ostatních měnách.

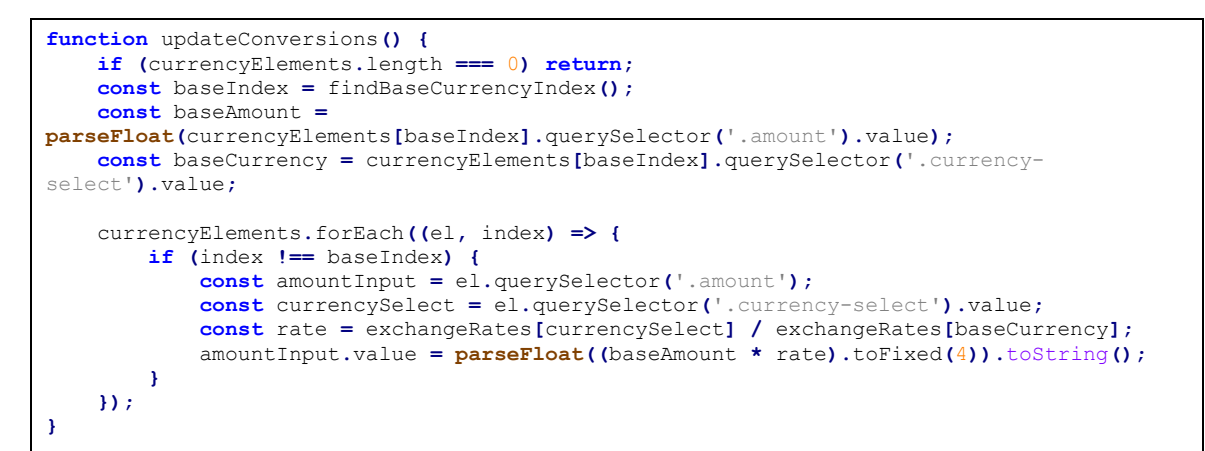

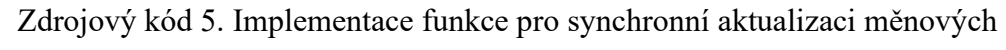

přepočtů

## **5.6.5 Přepínání témat**

Funkce přepínání témat v rozšíření pro převod měn poskytuje uživatelům možnost vybrat mezi světlým a tmavým režimem rozhraní, což přispívá k vizuálnímu pohodlí a zvyšuje adaptabilitu aplikace k individuálním preferencím a externím světelným podmínkám. Tato funkce je významným prvkem, který umožňuje personalizaci uživatelského prostředí a zvyšuje celkovou uživatelskou spokojenost.

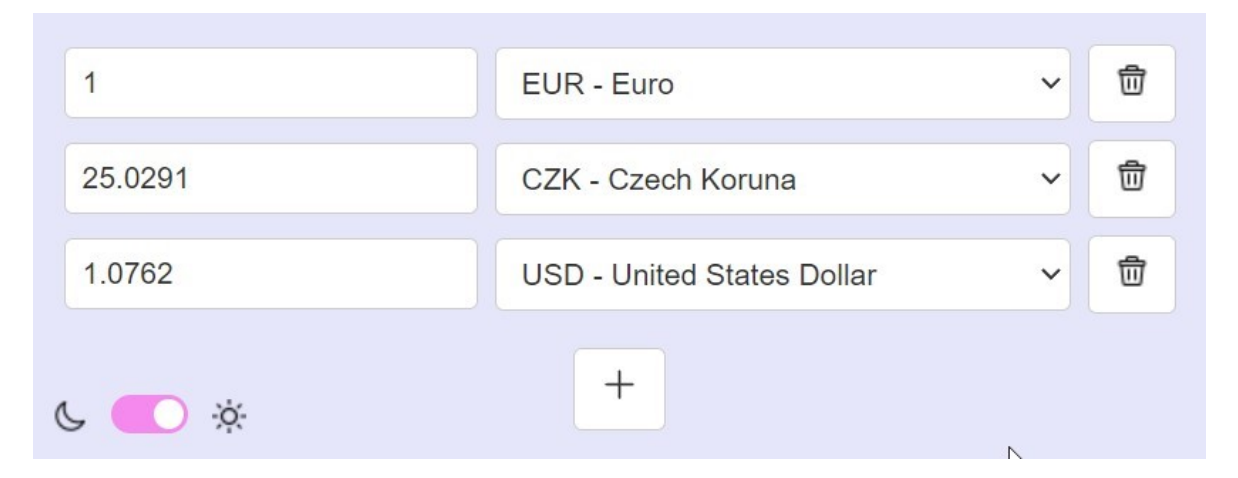

Obrázek 40. Světlý režim uživatelského rozhraní

Implementace přepínání témat je realizována pomocí kombinace HTML, CSS a JavaScriptu. Uživatelské rozhraní obsahuje prvek *<div>* identifikovaný jako *theme-switcher-container*, ve kterém se nachází přepínač. Tento přepínač je reprezentován HTML elementem *<input type="checkbox">*, který umožňuje uživatelům změnit téma jednoduchým kliknutím.

JavaScriptový skript je klíčový pro dynamickou funkcionalitu přepínání. Po aktivaci přepínače skript detekuje změnu a aplikuje třídu CSS na celé uživatelské rozhraní, která odpovídá zvolenému tématu. Tato třída ovlivňuje všechny vizuální aspekty rozhraní, včetně barev pozadí, textu a ovládacích prvků.

```
document.getElementById('theme-switcher').addEventListener('change', function()
{
     const isChecked = this.checked;
     document.body.classList.toggle('light-mode', isChecked);
     updateIcons(isChecked);
});
```
# Zdrojový kód 6. Implementace funkce pro přepínání mezi světlým a tmavým režimem rozhraní

Tato flexibilní a uživatelsky příjemná funkcionalita je příkladem, jak moderní webové technologie umožňují vytvářet více přizpůsobitelné a esteticky přitažlivé aplikace, které reagují na individuální potřeby a preference uživatelů. Přepínání témat v tomto rozšíření tak představuje důležitý krok k poskytování personalizovaného a komfortního uživatelského prostředí.

# **5.7 Uživatelské rozhraní**

Uživatelské rozhraní představuje klíčový aspekt každého rozšíření prohlížeče, a to platí i pro rozšíření zaměřené na převod měn. V rámci tohoto projektu bylo uživatelské rozhraní navrženo tak, aby bylo jednoduché, intuitivní a esteticky příjemné. Jeho hlavním cílem je poskytnout uživatelům přehledné a snadno použitelné prostředí, které jim umožní rychle a efektivně provádět měnové konverze.

Interaktivní prvky, jako jsou tlačítka a vstupní pole, byly navrženy s důrazem na uživatelskou přívětivost a funkcionalitu.

Dalším důležitým prvkem uživatelského rozhraní je adaptace na téma, která zajišťuje, že při změně z tmavého na světlý režim, nebo naopak, se všechny komponenty rozhraní (texty, tlačítka, pozadí) automaticky přizpůsobí novému motivu.

Prvky, jako barevné zvýraznění důležitých polí, přítomnost ikon a jemné animace byly implementovány s ohledem na uživatelské preference, které byly identifikovány pomoci průzkumu.

Celkově je uživatelské rozhraní tohoto rozšíření navrženo tak, aby bylo co nejvíce intuitivní, přizpůsobitelné a esteticky příjemné, což zvyšuje jeho atraktivitu a přispívá k pozitivnímu uživatelskému zážitku.

## **5.7.1 Stylizace**

Stylizace uživatelského rozhraní rozšíření pro převod měn byla pečlivě navržena tak, aby poskytla čistý a moderní vizuální dojem, který je příjemný pro oko a zároveň efektivní pro uživatele. Celkový design vychází z minimalistického přístupu s důrazem na funkčnost a přehlednost rozhraní.

Tělo rozhraní má tmavý pozadí s hexadecimální hodnotou *#37474F*, které poskytuje vizuální kontrast pro ostatní prvky rozhraní a zlepšuje čitelnost textu a grafických elementů. Veškeré textové a grafické prvky jsou stylizované tak, aby se dobře vyjímaly na tomto pozadí.

Pro prvky jako jsou tlačítka a výběrová pole byl zvolen hluboký fialový odstín (*#546E7A*) s lehkým ohraničením *(#455A64*), což podporuje estetickou harmonii a zvyšuje uživatelský komfort při interakci. Styly pro tlačítka a výběrová pole obsahují zaoblené rohy (*borderradius: 4px*) a lehké polstrování (*padding: 8px*), které zlepšují vizuální a taktilní zážitek uživatele.

Poloha tlačítka pro přidání měny je centrována, což zvyšuje ergonomii a intuitivnost rozhraní. *Margin-top: 8px* zajišťuje dostatečný vertikální prostor od ostatních prvků, zatímco *margin-left: auto* a *margin-right: auto* efektivně zarovnávají tlačítko na střed.

Tato celková stylizace nejenže zlepšuje estetický dojem rozšíření, ale také zajišťuje, že je rozhraní intuitivní a pohodlné pro každodenní použití.

## **5.7.2 Zvýraznění polí**

Zvýraznění polí při kliknutí v rozhraní rozšíření pro převod měn je klíčovým aspektem, který zvyšuje intuitivnost a uživatelský komfort při interakci, a je obzvláště užitečný pro uživatele s omezeným zrakovým vnímáním. Tento prvek byl pečlivě navržen tak, aby uživatelé okamžitě rozpoznali, který element je aktuálně aktivní a na který se má soustředit jejich pozornost.

K dosažení tohoto efektu bylo využito stylování CSS, které zahrnuje zvýraznění obrysů a stínů při kliknutí na konkrétní prvky. Při kliknutí na vstupní pole, jako jsou měnové hodnoty nebo výběr měn, je aplikován styl, který zvyšuje viditelnost a snadnost použití.

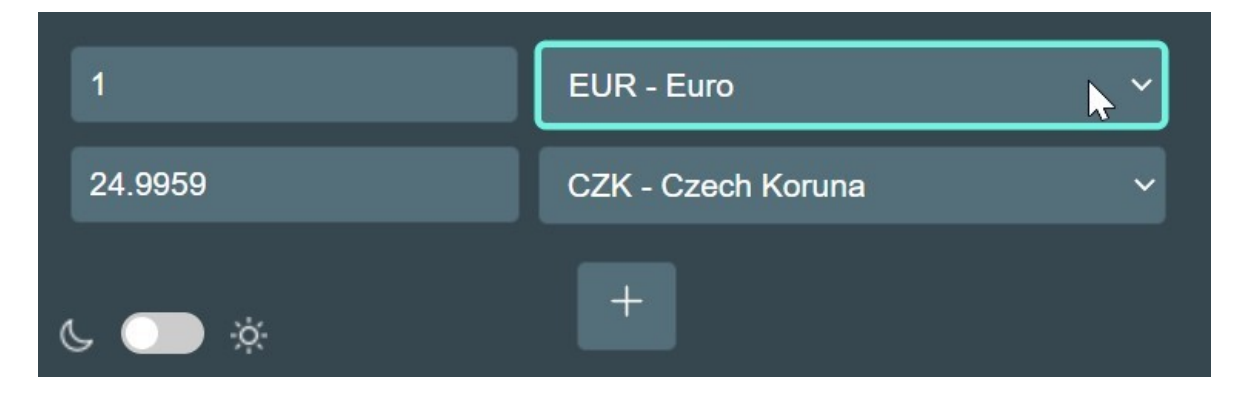

Obrázek 41. Zvýraznění pole pro výběr měny v tmavém režimu uživatelského rozhraní

Pro políčka s částkami (*amount*) a výběry měn (*currency-select*) byla nastavena specifická CSS pravidla. Zvýraznění se dosahuje nastavením silnějšího obrysu o tloušťce 2px výraznou barvou, která vyčnívá z pozadí a usnadňuje identifikaci aktivního pole.

```
.amount:focus, .currency-select:focus {
    outline: none; /* Odebrání výchozího obrysu */
    border: 2px solid #71f5e3;
    box-shadow: 0 0 0 1px #71f5e3; /* Jemný stín kolem prvku */
}
```
Zdrojový kód 7. Implementace CSS pravidel pro zvýraznění aktivních polí

 $\overline{1}$ Τ EUR - Euro  $\div$  $\checkmark$ 25.0291 CZK - Czech Koruna  $\,+\,$ ÷Ò.

Zvýraznění polí je implementováno pro oba barevné režimy.

Obrázek 42. Zvýraznění pole pro vstup měny ve světlém režimu uživatelského rozhraní

Tato navržená vizuální zpětná vazba nejen podporuje uživatelskou orientaci v aplikaci, ale také přispívá k estetice designu.

## **5.7.3 Ikony**

V rámci vývoje rozšíření pro převod měn byl kladen velký důraz na vizuální aspekty uživatelského rozhraní, včetně použití ikon, které hrají klíčovou roli v intuitivnosti a estetice aplikace. Ikony byly pečlivě vybrány a implementovány tak, aby podporovaly funkčnost a zvyšovaly uživatelský komfort při interakci s rozhraním.

Pro funkci odstranění měnových řádků byla zvolena ikona koše (*trash\_bin*), která je běžně asociována s odstraněním nebo smazáním. Tato ikona byla použita na tlačítkách vedle každého řádku s měnou, což uživatelům umožňuje rychle a efektivně odstranit měnu, kterou již nechtějí sledovat.

```
Const deleteButton = document.createElement('button');
deleteButton.className = 'delete-currency';
const img = document.createElement('img');
img.src = '/icons/trash_bin.png'; // Cesta k ikoně koše
img.alt = , Remove';
img.className = , trash-icon';
deleteButton.appendChild(img);
```
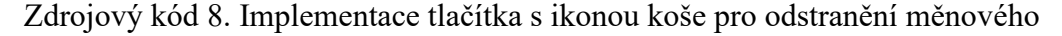

řádku

Dále byly pro přepínání mezi světlým a tmavým režimem použity ikony měsíce a slunce. Tyto ikony nejenže esteticky doplňují design rozhraní, ale také poskytují uživatelům okamžitou vizuální zpětnou vazbu o stavu režimu zobrazení. Ikony pro režimy jsou integrovány do přepínače témat a jsou součástí souboru HTML souboru.

```
<label for="theme-switcher" id="theme-switcher-label">
     <img id="dark-mode-icon" src="/icons/moon.png" alt="Dark Mode"> // Ikona 
pro tmavý režim
    <input type="checkbox" id="theme-switcher">
    <img id="light-mode-icon" src="/icons/sun.png" alt="Light Mode"> // Ikona 
pro světlý režim
</label>
```
Zdrojový kód 9. Implementace přepínače témat s ikonami pro tmavý a světlý

režim

Použití těchto ikon zvyšuje uživatelskou přívětivost rozšíření tím, že nabízí jednoduché a intuitivní prostředky pro přizpůsobení vizuálního zážitku a zároveň dodává rozšíření moderní a přitažlivý vizuální charakter.

## **5.7.4 Animace**

Při vývoji rozšíření byla zvláštní pozornost věnována plynulosti a vizuální působivosti interakcí uživatelů, což je dosaženo skrze animace.

Jednou z klíčových animací je efekt při najetí myší na tlačítka pro přidání nebo odstranění měnových řádků. Tato interakce je podtržena změnou barvy a lehkým posunem tlačítka směrem nahoru (*transform: translateY(-1px)*), což dodává dynamiku a zvýrazňuje možnost kliknutí.

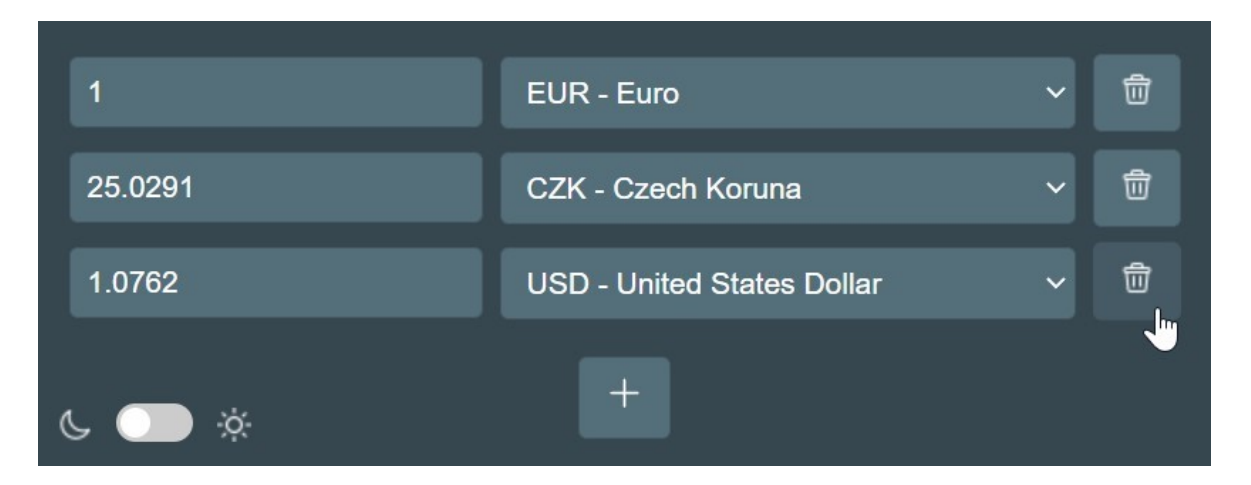

Obrázek 43. Vizuální zpětná vazba při najetí na tlačítko odstranění měny v tmavém režimu uživatelského rozhraní

Totéž je implementováno pro světlý režim rozhraní.

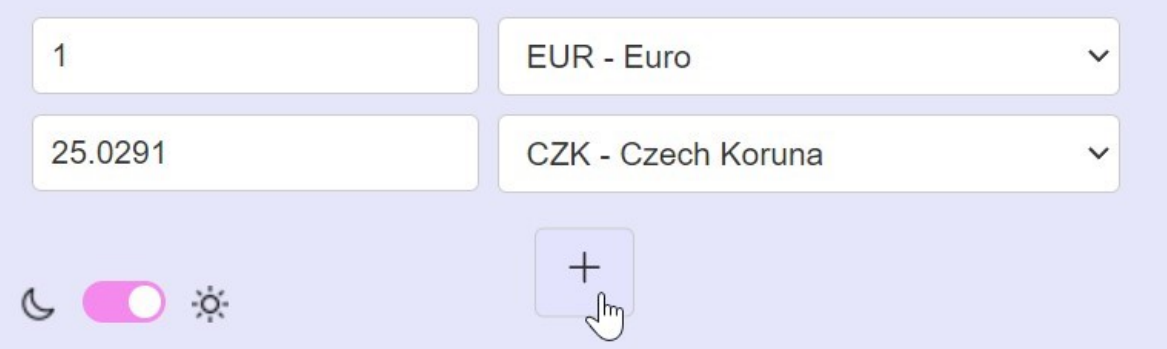

Obrázek 44. Vizuální zpětná vazba při najetí na tlačítko přidání měny ve světlém režimu uživatelského rozhraní

Dalším důležitým prvkem je animace v přepínači témat (slide bar/slider) pro přepínání mezi světlým a tmavým režimem. Uživatelé mohou snadno rozpoznat změnu tématu díky vizuálnímu posunu komponenty v slideru, který je doprovázen změnou barvy pozadí slideru od neutrální k výraznější.

```
#theme-switcher:checked {
    background: #f589ee;
}
#theme-switcher:before {
    transform: translateX(18px); /* Posun komponenty uvnitř slideru */
}
```

```
Zdrojový kód 10. Implementace CSS pravidel pro animaci a změnu barvy pozadí 
                              v přepínači témat
```
Tato navržená animace a vizuální zpětná vazba výrazně přispívají k celkové uživatelské zkušenosti a zvyšují pohodlí a efektivitu při používání rozšíření. Implementace těchto animací pomáhá uživatelům lépe orientovat se v rozhraní a zároveň podporuje příjemnou a hladkou interakci s aplikací.

#### **5.7.5 Adaptace na téma**

Během vývoje rozšíření byla kladena značná pozornost na adaptabilitu uživatelského rozhraní, která umožňuje plynulý přechod mezi světlým a tmavým režimem.

Implementace adaptace na téma zahrnuje dynamické změny všech vizuálních aspektů rozhraní, včetně barvy pozadí, textů a tlačítek.

```
/* Adaptace pro světlý režim */
.light-mode {
    background: #E6E6FA; /* Světlé pozadí */
     color: #333; /* Tmavý text pro lepší čitelnost */
}
.light-mode .delete-currency, .light-mode #addCurrency {
     background: #ffffff; /* Bílé tlačítko */
     color: #333; /* Tmavý text */
    border: 1px solid #ccc; /* Světlý okraj */
}
/* Adaptace pro tmavý režim */
body {
    background: #37474F; /* Tmavé pozadí */
     color: #ffffff; /* Bílý text */
}
.delete-currency, #addCurrency {
    background: #546E7A; /* Tmavě tlačítko */
     color: #ffffff; /* Bílý text */
}
```
Zdrojový kód 11. Implementace CSS pravidel pro adaptaci uživatelského rozhraní

v závislosti na zvoleném tématu

Kromě změn stylů v CSS, rozšíření také dynamicky mění ikony podle zvoleného tématu. Tento proces zahrnuje nahrazení ikon černé barvy na bílé v tmavém režimu, a naopak ve světlém režimu.

```
function updateTrashIcons() {
     document.querySelectorAll('.trash-icon').forEach(img => {
         img.src = document.body.classList.contains('light-mode') ?
'/icons/black_trash_bin.png' : '/icons/white_trash_bin.png';
     });
}
function updateIcons(isLightMode) {
     document.getElementById('dark-mode-icon').src = isLightMode ?
'/icons/black_moon.png' : '/icons/white_moon.png';
     document.getElementById('light-mode-icon').src = isLightMode ?
'/icons/black_sun.png' : '/icons/white_sun.png';
}
```

```
Zdrojový kód 12. Implementace funkcí pro dynamickou změnu ikon v závislosti
```
#### na zvoleném tématu

Tato adaptace na téma je klíčová pro zajištění, že rozhraní zůstává vizuálně konzistentní a pohodlné pro oči uživatelů bez ohledu na zvolený barevný režim.

# **5.8 Porovnání s dostupnými řešeními**

V této části je provedeno srovnání navrženého rozšíření pro převod měn s existujícími řešeními na trhu. Analyzovány jsou funkčnost, uživatelské rozhraní a adaptabilita jak vybraného rozšíření, tak konkurenčních produktů z Chrome Web Store. Cílem je identifikovat klíčové přednosti a posoudit, jak nové rozšíření může zlepšit uživatelskou zkušenost v porovnání s dostupnými řešeními.

### **5.8.1 Výběr řešení**

Pro srovnání vlastního rozšíření pro převod měn s již existujícími řešeními na trhu byl proveden výběr několika existujících rozšíření v Chrome Web Store, konkrétně 6. Při výběru byly zohledněny rozšíření s různými hodnoceními, jak pozitivně, tak negativně hodnocené, aby bylo možné získat komplexní pohled na dostupné možnosti a jejich funkcionality.

Výběr zahrnoval rozšíření s širokým rozsahem počtu recenzí, od těch s minimálním počtem hodnocení po rozšíření s vyšším počtem uživatelských zpětných vazeb.

Výběr těchto rozšíření poskytl základ pro srovnávací analýzu, která je popsána v následující kapitole, zahrnující porovnání funkčnosti, uživatelského rozhraní a dalších aspektů.
#### **5.8.2 Srovnávací analýza**

Rozšíření *Minimal Currency Converter* s celkovým hodnocením 4,7 a 13 recenzemi [166] nabízí příliš minimalistický design, neposkytuje možnost změny stylu uživatelského rozhraní a má příliš omezený seznam měn. Naopak, vlastní rozšíření umožňuje uživatelům přizpůsobit si vzhled rozhraní a přecházet mezi světlým a tmavým režimem.

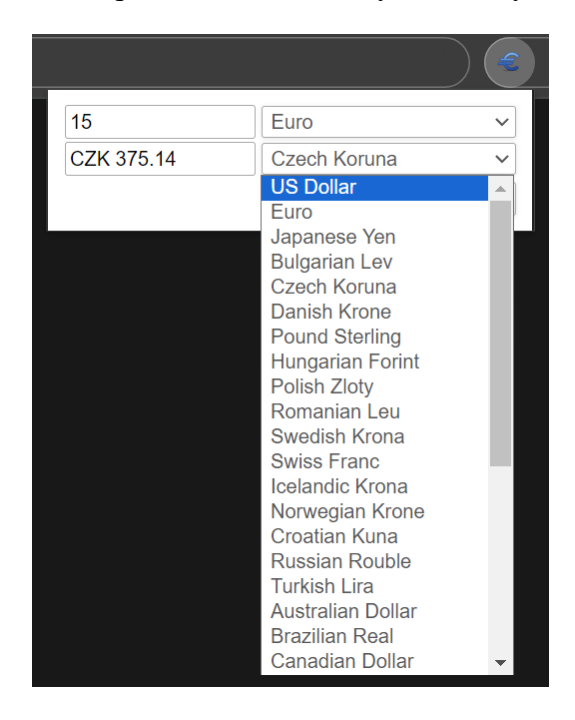

Obrázek 45. Nevýhody rozšíření *Minimal Currency Converter*: minimalistický design a omezený výběr měn

<span id="page-108-0"></span>*USD To ... Real-Time Currency Converter* má hodnocení 5,0 založené na 5 recenzích [167], ale trpí nedostatkem možnosti konverze několika měn současně a nepříjemným vyskakovacím seznamem měn. Vlastní rozšíření naopak podporuje přidání a správu více měn.

<span id="page-108-1"></span>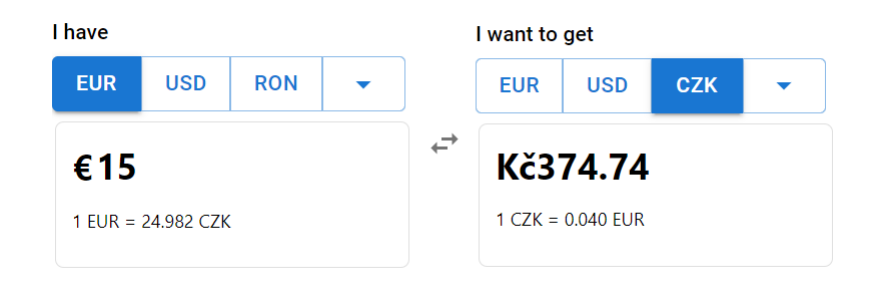

Obrázek 46. Nevýhoda rozšíření *USD To ... Real-Time Currency Converter*: chybějící možnost převodu několika měn.

*PriceTip — Currency tooltip converter*, oceněný 4,5 z 50 recenzí [168], má omezený seznam měn a nemůže měnit styl rozhraní Vlastní rozšíření poskytuje mnohem širší výběr měn a zlepšenou uživatelskou adaptabilitu.

| <b>S</b> PriceTip                                                                                                    |                                        |            |            |            |            |  |
|----------------------------------------------------------------------------------------------------|----------------------------------------|------------|------------|------------|------------|--|
| 15                                                                                                    |                                        |            |            |            | $EUR \sim$ |  |
| <b>CZK</b><br>375.20                                                                                                    |                                        |            |            |            |            |  |
| 2 508.32<br><b>JPY</b>                                                                                                    |                                        |            |            |            |            |  |
|                                                                                                    | Auto $\sim$<br>Force site currency to: |            |            |            |            |  |
| <b>Currency selection</b>                                                                                                  |                                        |            |            |            |            |  |
| <b>ARS</b>                                                                                                    | <b>AUD</b>                             | <b>AZN</b> | <b>BNB</b> | <b>BRL</b> | <b>BTC</b> |  |
| <b>BYN</b>                                                                                                    | CAD                                    | CHF        | <b>CLP</b> | <b>CNY</b> | <b>CZK</b> |  |
| ETH                                                                                                    | <b>EUR</b>                             | <b>GBP</b> | <b>GEL</b> | <b>HUF</b> | <b>INR</b> |  |
| <b>JPY</b>                                                                                                    | <b>KWD</b>                             | <b>KZT</b> | <b>MXN</b> | <b>MYR</b> | <b>NZD</b> |  |
| <b>PHP</b>                                                                                                    | <b>PLN</b>                             | <b>RUB</b> | <b>SAR</b> | <b>SEK</b> | <b>TRY</b> |  |
| <b>TWD</b>                                                                                                    | <b>UAH</b>                             |            | <b>USD</b> | <b>UZS</b> | <b>XRP</b> |  |
| <b>No Please Rate Us!</b><br>If you would like a new currency to be added, please rate it 5<br>stars and specify its name. |                                        |            |            |            |            |  |
| Last updated course: 5/9/2024 6:00:37 AM                                                                                   |                                        |            |            |            |            |  |

<span id="page-109-0"></span>Obrázek 47. Nevýhody rozšíření *PriceTip — Currency tooltip converter*: omezený výběr měn a chybějící možnost změny stylu uživatelského rozhraní

*Currency Converter | XeConvert* s hodnocením 3,1 a 7 recenzemi [169] a *Currency Converter Extension* s celkovým hodnocením 2,9 z 9 recenzí [170] májí problémy s funkcionalitou vyskakovacího okna, zatímco vlastní rozšíření zajišťuje, že veškerá funkcionalita je efektivně integrována přímo do jednoho vyskakovacího okna bez potřeby otevírání nových stránek.

*Currency Converter for Google Chrome* s hodnocením 3,0 a pouze dvěma recenzemi [171] používá ve svém seznamu měn pouze kódy bez plných názvů, což může komplikovat vyhledávání potřebných měn. Naopak, vlastní rozšíření zobrazuje v seznamu jak kódy, tak plné názvy měn, což uživatelům zjednodušuje orientaci.

Nejen rozšíření *Minimal Currency Converter* a *PriceTip — Currency tooltip converter*, ale i všechna ostatní vybraná řešení neumožňují změnu stylu uživatelského rozhraní.

### **5.8.3 Výsledky analýzy**

Výsledky analýzy ukazují, že vlastní rozšíření výrazně převyšuje konkurenční řešení ve funkčnosti, uživatelském rozhraní a adaptabilitě. Oproti konkurenčním produktům, které mají omezené možnosti personalizace a nedostatečnou flexibilitu v uživatelském rozhraní, vlastní rozšíření podporuje snadný přechod mezi světlým a tmavým režimem a umožňuje uživatelům přizpůsobit si vzhled rozhraní.

Díky funkci pro přidávání a odstraňování měn nabízí vlastní rozšíření možnost současné konverze více měn, což zvyšuje jeho praktickou užitečnost. Navíc, rozšíření obsahuje rozsáhlý seznam měn a celá jeho funkcionalita je integrována do přehledného vyskakovacího okna, což usnadňuje používání a zvyšuje celkový uživatelský komfort. Tyto vlastnosti zajišťují lepší uživatelský komfort a praktické výhody oproti dostupným řešením na trhu.

## **5.9 Vývojové doporučení**

Vývojové doporučení v rámci bakalářské práce slouží jako zásadní příručka pro ty, kteří se pouštějí do tvorby rozšíření prohlížeče nebo kteří již vývojáři jsou. Tato sekce poskytuje klíčové rady pro optimalizaci různých aspektů rozšíření, od základní funkčnosti a uživatelského rozhraní, přes bezpečnostní protokoly, až po podporu udržitelného rozvoje prostřednictvím sledování inovací a interakce s uživateli.

### **5.9.1 Funkčnost**

Při vývoji prohlížečového rozšíření je nezbytné zajistit, aby všechny funkce byly plně operativní a odpovídaly očekáváním uživatelů. Důraz by měl být kladen na pravidelné testování funkcí rozšíření za účelem odhalení a opravy chyb, což zajišťuje jeho spolehlivost a stabilitu. Efektivní využití logování chyb a monitorování výkonu jsou klíčové pro rychlou identifikaci problémů, které mohou uživatele ovlivnit. Navíc, optimalizace výkonu rozšíření by měla minimalizovat zatížení prohlížeče, čímž se zvyšuje celková spokojenost uživatelů a plynulost práce s rozšířením.

### **5.9.2 Uživatelské rozhraní**

Pro úspěšný vývoj prohlížečového rozšíření je klíčové věnovat zvláštní pozornost kvalitě uživatelského rozhraní. Design rozhraní by měl být intuitivní a vizuálně přitažlivý, aby podporoval snadné a efektivní používání rozšíření. Je důležité, aby uživatelé mohli snadno navigovat funkcemi rozšíření bez nutnosti zdlouhavého učení nebo hledání pomoci.

Rozhraní by mělo být konzistentní ve všech aspektech aplikace, s jasně označenými tlačítky a interaktivními prvky, které jsou logicky uspořádané. Využití moderních prvků může významně zlepšit uživatelský zážitek a zvýšit spokojenost s rozšířením.

## **5.9.3 Bezpečnostní opatření**

Vývoj prohlížečového rozšíření vyžaduje pečlivé zavedení bezpečnostních opatření, aby se zajistila ochrana uživatelských dat a systému před potenciálními hrozbami. Je nezbytné implementovat robustní systémy pro autentizaci a autorizaci, které zajistí, že přístup k funkcím a datům bude povolen pouze ověřeným uživatelům. Důležité je také šifrování citlivých dat přenášených mezi rozšířením a serverem, což minimalizuje riziko úniku informací. Vývojáři by měli pravidelně aktualizovat rozšíření, aby zahrnovali nejnovější bezpečnostní záplaty a reagovali na nově objevené hrozby. Monitoring a záznamy aktivit mohou pomoci identifikovat a rychle reagovat na bezpečnostní incidenty, zvyšujíce tak celkovou bezpečnost rozšíření.

## **5.9.4 Sledování inovací**

Ve vývoji prohlížečového rozšíření je zásadní sledování inovací a technologických trendů, aby rozšíření zůstalo relevantní a konkurenceschopné. Vývojáři by měli pravidelně prozkoumávat nové web technologie a programovací nástroje, které mohou zlepšit funkčnost a bezpečnost rozšíření. Důležité je také sledovat změny v politikách a specifikacích prohlížečů, které mohou ovlivnit operace rozšíření. Adaptace na nové API, vylepšené bezpečnostní protokoly a inovativní uživatelské rozhraní jsou klíčové pro udržení kroku s nejnovějšími požadavky a očekáváními uživatelů.

## **5.9.5 Kompatibilita**

Při vývoji prohlížečového rozšíření je nezbytné zabezpečit jeho kompatibilitu napříč různými verzemi a typy prohlížečů, i když je primárně určeno pro Chrome. To zahrnuje testování rozšíření v různých prostředích a zajištění, že všechny funkce fungují konzistentně bez ohledu na specifika platformy. Důležité je také zajistit, že rozšíření splňuje všechny technické požadavky a standardy, které mohou být specifické pro jednotlivé prohlížeče. Tento přístup nejenže rozšiřuje dosah rozšíření, ale také zvyšuje jeho atraktivitu pro širší spektrum uživatelů.

#### **5.9.6 Uživatelská podpora**

Efektivní uživatelská podpora je klíčová pro úspěch jakéhokoliv prohlížečového rozšíření. Je důležité zajistit, že uživatelé mají snadný přístup k podrobným návodům, často kladeným otázkám a kontaktům na technickou podporu, které jim pomohou řešit potenciální problémy nebo nejasnosti. Vytvoření interaktivních tutoriálů, video návodů a srozumitelných uživatelských manuálů může výrazně zlepšit uživatelské zkušenosti a snížit počet dotazů na technickou podporu. Vývojáři by měli také pravidelně shromažďovat zpětnou vazbu od uživatelů a na základě ní pružně reagovat, což zahrnuje rychlé opravy chyb a zlepšení na základě připomínek. Aktivní komunikace a budování komunity kolem rozšíření může také přispět k jeho dlouhodobé popularitě a spokojenosti uživatelů.

## **ZÁVĚR**

Výstupem teoretické části bakalářské práce je detailní literární rešerše zabývající se vývojem moderních rozšíření webových prohlížečů. Práce systematicky analyzuje široké spektrum aspektů této oblasti, včetně definic klíčových pojmů, historie vzniku, evoluce rozšíření a jejich funkcí. Zvláštní pozornost je věnována anatomii rozšíření prohlížečů, konkrétně klíčovým částem, které tyto nástroje tvoří. Výzkum dále osvětluje aktuální trendy ve vývoji těchto technologií, včetně rozboru populárních programovacích jazyků (*JavaScript, HTML, CSS*) a frameworků (*ReactJS, Vue.js, Angular*), které formují základ pro tvorbu a integraci rozšíření. Zkoumají se inovační procesy v oblasti rozšíření, včetně přechodu z Manifestu V2 na V3, adaptability rozšíření napříč platformami, porovnání rozšíření a mobilních aplikací a spuštění rozšíření v mobilním prohlížeči Firefox.

Další část práce se věnuje analýze obecných trendů na trhu s rozšířeními pro webové prohlížeče, což poskytuje základní přehled o dynamice a směřování tohoto segmentu. V rámci této analýzy jsou dále zkoumány dostupnosti a vlastnosti konkrétních rozšíření, jako jsou AdBlock, PayPal Honey a Dark Reader. Kromě toho se klade důraz na internetové obchody (Chrome, Mozilla, Edge, Opera), které slouží jako důležité distribuční kanály pro uživatele a vývojáře.

Závěrečným bodem teoretické části práce je identifikace kategorií rozšíření prohlížeče, které se v porovnání s ostatními existujícími kategoriemi netěší dostatečnému přijetí ze strany uživatelů. Je zvážena definice uživatelské přívětivosti, popsány důvody výběru prohlížeče a kategorií rozšíření pro další analýzu a identifikaci skupin s nižší reputací. Po úspěšné identifikaci těchto kategorií jsou dále podrobně rozebrány hlavní příčiny jejich nízké reputace, což je provedeno prostřednictvím analýzy negativních recenzí neúspěšných řešení v rámci daných kategorií. Tato metoda umožnila odhalit specifické faktory, které ovlivňují uživatelské vnímání a přijetí rozšíření.

Výstupem praktické části bakalářské práce je komplexní analýza vlivu rozšíření prohlížeče na uživatelskou produktivitu. Bylo zkoumáno, jak rozšíření ovlivňují každodenní práci s internetem. Pro získání přesných dat o uživatelských preferencích a zkušenostech byl zvolen online průzkum jako hlavní metodika sběru dat.

Průzkum obsahoval otázky různého typu, včetně frekvence používání rozšíření, preferovaných internetových obchodů a celkového dopadu rozšíření prohlížeče na produktivitu uživatelů. Analýza poskytuje užitečné statistiky, včetně demografických údajů a odpovědí na specifické otázky. Z těchto dat jsou vyvozeny klíčové faktory ovlivňující efektivitu rozšíření a identifikovány hlavní problémy při jejich používání, což poskytuje základ pro návrhy na zlepšení a zvýšení uživatelské spokojenosti.

Další cíl praktické části práce je vývoj vlastního rozšíření, které by přineslo zlepšení oproti stávajícím řešením na trhu. V rámci vývoje bylo navrženo rozšíření pro převod měn a pro tento účel byly specifikovány klíčové technologie jako WebStorm, JavaScript, HTML, CSS a API. Výběr webového prohlížeče padl na Google Chrome, což bylo zdůvodněno jeho vysokým tržním podílem a výbornou infrastrukturou pro vývojáře.

Funkcionalita vlastního rozšíření je v práci podrobně popsána, zdůrazňují se hlavní přednosti a stylové prvky uživatelského rozhraní. Řešení umožňuje uživatelům synchronně převádět měny, přidávat a odebírat je podle potřeby, a také nabízí intuitivní ovládání s možností přepínání témat, což všechno zvyšuje flexibilitu nástroje a usnadňuje práci s měnovými přepočty. Kromě technického popisu je uvedeno srovnání navrženého produktu s existujícími řešeními na trhu, jehož výsledky popisují výhody vlastního rozšíření oproti konkurenci.

V závěru práce je uveden soubor doporučení pro vývoj rozšíření prohlížečů. Tato doporučení vycházejí z provedených analýz a jejich cílem je poskytnout vývojářům užitečné informace k vytvoření bezpečných, účinných a uživatelsky přívětivých rozšíření, která mohou skutečně změnit způsob, jakým lidé používají internet.

## **SEZNAM POUŽITÉ LITERATURY**

- [1] Что такое браузер и как он работает. *GeekBrains* [online]. 16.11.2022 [cit. 2024-05-07]. Dostupné z: <https://gb.ru/blog/chto-takoe-brauzer/>
- [2] Браузер. *SendPulse* [online]. 7.12.2023 [cit. 2024-05-07]. Dostupné z: <https://sendpulse.com/ru/support/glossary/browser>
- [3] What is a web browser? *Mozilla* [online]. c1998–2024 [cit. 2024-05-07]. Dostupné z: [https://www.mozilla.org/en-US/firefox/browsers/what-is-a](https://www.mozilla.org/en-US/firefox/browsers/what-is-a-browser/)[browser/](https://www.mozilla.org/en-US/firefox/browsers/what-is-a-browser/)
- [4] KITAKABEE. What is a Browser and How do they work? *BrowserStack* [online]. 8.6.2023 [cit. 2024-05-07]. Dostupné z: <https://www.browserstack.com/guide/what-is-browser>
- [5] Web Browser. *BYJU'S Learning* [online]. c2024 [cit. 2024-05-07]. Dostupné z: <https://byjus.com/govt-exams/web-browser/>
- [6] FRISBIE, Matt. *Building Browser Extensions: Create Modern Extensions for Chrome, Safari, Firefox, and Edge* [online]. Apress, 2022 [cit. 2024-05-07]. ISBN-13: 978-1484287248. Dostupné z: [https://www.oreillChy.com/library/view/building-browser](https://www.oreillchy.com/library/view/building-browser-extensions/9781484287255/)[extensions/9781484287255/](https://www.oreillchy.com/library/view/building-browser-extensions/9781484287255/)
- [7] YUSHKEVYCH, Antoniy. Different Types of Web Browser. *MonoVM: Premier Virtual Machine Hosting for Seamless Cloud Experience* [online]. 10.8.2023 [cit. 2024-05-07]. Dostupné z: [https://monovm.com/blog/types-of-web](https://monovm.com/blog/types-of-web-browsers/%23History-of-Web-Browsers)[browsers/#History-of-Web-Browsers](https://monovm.com/blog/types-of-web-browsers/%23History-of-Web-Browsers)
- [8] PRINCYBALLABH13. History of Web Browsers. *GeeksforGeeks* [online]. 9.10.2023 [cit. 2024-05-07]. Dostupné z: <https://www.geeksforgeeks.org/history-of-web-browsers/>
- [9] KOLESNIKOV, Ivan. История развития интернет-браузеров. *Sutori: Presentations for the classroom* [online]. c2020 [cit. 2024-05-07]. Dostupné z: [https://www.sutori.com/en/story/istoriia-razvitiia-intierniet-brauzierov-](https://www.sutori.com/en/story/istoriia-razvitiia-intierniet-brauzierov--mFcuh2pTiUb3V2184EJ7JX7F) [mFcuh2pTiUb3V2184EJ7JX7F](https://www.sutori.com/en/story/istoriia-razvitiia-intierniet-brauzierov--mFcuh2pTiUb3V2184EJ7JX7F)
- [10] FEDEWA, Joe. What Is a Browser Extension? *How-To Geek* [online]. 27.3.2021 [cit. 2024-05-07]. Dostupné z: [https://www.howtogeek.com/718676/what-is-a-browser-extension/#a-brief](https://www.howtogeek.com/718676/what-is-a-browser-extension/%23a-brief-history-of-browser-extensions)[history-of-browser-extensions](https://www.howtogeek.com/718676/what-is-a-browser-extension/%23a-brief-history-of-browser-extensions)
- [11] EDWARDS, Lin. Google Chrome extensions to be officially released. *Phys.org: News and Articles on Science and Technology* [online]. 7.12.2009 [cit. 2024-05-07]. Dostupné z: [https://phys.org/news/2009-12-google](https://phys.org/news/2009-12-google-chrome-extensions.html)[chrome-extensions.html](https://phys.org/news/2009-12-google-chrome-extensions.html)
- [12] STAFF, Ars. Edge browser now has extensions in the latest Windows 10 preview. *Ars Technica* [online]. 18.3.2016 [cit. 2024-05-07]. Dostupné z: [https://arstechnica.com/information-technology/2016/03/edge-browser-now](https://arstechnica.com/information-technology/2016/03/edge-browser-now-has-extensions-in-the-latest-windows-10-preview/)[has-extensions-in-the-latest-windows-10-preview/](https://arstechnica.com/information-technology/2016/03/edge-browser-now-has-extensions-in-the-latest-windows-10-preview/)
- [13] SCHMITT, Alyssa. Browser extensions and add-ons. *Mail.com: Webmail provider* [online]. 12.2.2024 [cit. 2024-05-07]. Dostupné z: [https://www.mail.com/blog/posts/browser-add](https://www.mail.com/blog/posts/browser-add-on/216/?utm_referrer=www.google.com)[on/216/?utm\\_referrer=www.google.com](https://www.mail.com/blog/posts/browser-add-on/216/?utm_referrer=www.google.com)
- [14] Rozšíření pro Google Chrome. *Ujezd.net: Poskytovatel internetu ve Středočeském kraji* [online]. c2024 [cit. 2024-05-07]. Dostupné z: <https://ujezd.net/rozsireni-pro-google-chrome>
- [15] KOLOWICH COX, Lindsay. How Ad Blocking Works. *HubSpot Blog: Marketing, Sales, Agency, and Customer Success Content* [online]. 1.10.2015, 11.6.2021 [cit. 2024-05-07]. Dostupné z: <https://blog.hubspot.com/marketing/how-ad-blocking-works>
- [16] AdBlock for Chrome. *AdBlock* [online]. c2009–2024 [cit. 2024-05-07]. Dostupné z: <https://getadblock.com/en/chrome/>
- [17] JACKLIN, Ben. The 17 Best Chrome Screenshot Extensions. *Screen Capture: Free online screen recorder* [online]. 21.4.2024 [cit. 2024-05-07]. Dostupné z: [https://www.screencapture.com/blog/best-chrome-screenshot](https://www.screencapture.com/blog/best-chrome-screenshot-extensions.html)[extensions.html](https://www.screencapture.com/blog/best-chrome-screenshot-extensions.html)
- [18] 10 Best Screen Recorder Chrome Extensions in 2024. *ClickUp* [online]. 26.10.2023 [cit. 2024-05-07]. Dostupné z: [https://clickup.com/blog/screen](https://clickup.com/blog/screen-recorder-chrome-extension/)[recorder-chrome-extension/](https://clickup.com/blog/screen-recorder-chrome-extension/)
- [19] PEHAM, Thomas. 22 Best Chrome Extensions for Developers in 2024. *Usersnap: User Feedback Platform* [online]. c2024 [cit. 2024-05-07]. Dostupné z: <https://usersnap.com/blog/chrome-extensions-for-developers/>
- [20] HOUGEN, Aleksander. Best Password Manager Extensions of 2024. *Cloudwars: Software & Privacy Tools* [online]. 19.4.2024 [cit. 2024-05- 07]. Dostupné z: [https://www.cloudwards.net/best-password-manager](https://www.cloudwards.net/best-password-manager-extensions/)[extensions/](https://www.cloudwards.net/best-password-manager-extensions/)
- [21] Tab Manager Plus for Chrome. GOOGLE. *Chrome Web Store* [online]. c2024 [cit. 2024-05-07]. Dostupné z: <https://chromewebstore.google.com/detail/cnkdjjdmfiffagllbiiilooaoofcoeff>
- [22] Mobile Wallet vs. Extension Wallet. *The Medium Blog* [online]. 26.5.2023 [cit. 2024-05-07]. Dostupné z: [https://medium.com/onto/mobile-wallet-vs](https://medium.com/onto/mobile-wallet-vs-extension-wallet-which-one-should-you-opt-for-51db6eab088b)[extension-wallet-which-one-should-you-opt-for-51db6eab088b](https://medium.com/onto/mobile-wallet-vs-extension-wallet-which-one-should-you-opt-for-51db6eab088b)
- [23] TAN, Cindy. 10 Best Crypto Extensions 2023. *Metaverse Post* [online]. 3.5.2023 [cit. 2024-05-07]. Dostupné z: [https://mpost.io/10-best-crypto](https://mpost.io/10-best-crypto-extensions-2023/)[extensions-2023/](https://mpost.io/10-best-crypto-extensions-2023/)
- [24] Braavos Starknet Wallet. GOOGLE. *Chrome Web Store* [online]. c2024 [cit. 2024-05-07]. Dostupné z: [https://chromewebstore.google.com/detail/braavos-starknet](https://chromewebstore.google.com/detail/braavos-starknet-wallet/jnlgamecbpmbajjfhmmmlhejkemejdma)[wallet/jnlgamecbpmbajjfhmmmlhejkemejdma](https://chromewebstore.google.com/detail/braavos-starknet-wallet/jnlgamecbpmbajjfhmmmlhejkemejdma)
- [25] Coin98 Wallet. GOOGLE. *Chrome Web Store* [online]. c2024 [cit. 2024-05- 07]. Dostupné z: [https://chromewebstore.google.com/detail/coin98](https://chromewebstore.google.com/detail/coin98-wallet/aeachknmefphepccionboohckonoeemg) [wallet/aeachknmefphepccionboohckonoeemg](https://chromewebstore.google.com/detail/coin98-wallet/aeachknmefphepccionboohckonoeemg)
- [26] OKX Wallet. GOOGLE. *Chrome Web Store* [online]. c2024 [cit. 2024-05- 07]. Dostupné z: [https://chromewebstore.google.com/detail/okx](https://chromewebstore.google.com/detail/okx-wallet/mcohilncbfahbmgdjkbpemcciiolgcge)[wallet/mcohilncbfahbmgdjkbpemcciiolgcge](https://chromewebstore.google.com/detail/okx-wallet/mcohilncbfahbmgdjkbpemcciiolgcge)
- [27] Anatomy of an extension. MOZILLA. *MDN Web Docs: Resources for Developers, by Developers* [online]. 11.12.2023 [cit. 2024-05-07]. Dostupné z: [https://developer.mozilla.org/en-US/docs/Mozilla/Add](https://developer.mozilla.org/en-US/docs/Mozilla/Add-ons/WebExtensions/Anatomy_of_a_WebExtension)[ons/WebExtensions/Anatomy\\_of\\_a\\_WebExtension](https://developer.mozilla.org/en-US/docs/Mozilla/Add-ons/WebExtensions/Anatomy_of_a_WebExtension)
- [28] KALAMBAY, Jonny. Anatomy of a Chrome Extension. *The Medium Blog* [online]. 29.11.2017 [cit. 2024-05-07]. Dostupné z: [https://medium.com/@jonnykalambay/anatomy-of-a-chrome-extension-](https://medium.com/@jonnykalambay/anatomy-of-a-chrome-extension-54b9dd019825)[54b9dd019825](https://medium.com/@jonnykalambay/anatomy-of-a-chrome-extension-54b9dd019825)
- [29] Add a popup. GOOGLE. *Chrome for Developers* [online]. 12.12.2023 [cit. 2024-05-07]. Dostupné z: <https://developer.chrome.com/docs/extensions/develop/ui/add-popup>
- [30] Options page. MOZILLA. *MDN Web Docs: Resources for Developers, by Developers* [online]. 19.7.2023 [cit. 2024-05-07]. Dostupné z: [https://developer.mozilla.org/en-US/docs/Mozilla/Add](https://developer.mozilla.org/en-US/docs/Mozilla/Add-ons/WebExtensions/user_interface/Options_pages)[ons/WebExtensions/user\\_interface/Options\\_pages](https://developer.mozilla.org/en-US/docs/Mozilla/Add-ons/WebExtensions/user_interface/Options_pages)
- [31] Google Chrome Extensions. GOOGLE. *Google Code Labs* [online]. c2024 [cit. 2024-05-07]. Dostupné z: [https://www.dre.vanderbilt.edu/~schmidt/android/android-](https://www.dre.vanderbilt.edu/~schmidt/android/android-4.0/external/chromium/chrome/common/extensions/docs/options.html)[4.0/external/chromium/chrome/common/extensions/docs/options.html](https://www.dre.vanderbilt.edu/~schmidt/android/android-4.0/external/chromium/chrome/common/extensions/docs/options.html)
- [32] SURSAIEVA, Anna. How to develop a Chrome Extension. *Axon: Custom software engineering service* [online]. 2.6.2023 [cit. 2024-05-07]. Dostupné z: <https://www.axon.dev/blog/how-to-develop-a-chrome-extension-expert-guide>
- [33] Content scripts. GOOGLE. *Chrome for Developers* [online]. 17.9.2012 [cit. 2024-05-07]. Dostupné z: <https://developer.chrome.com/docs/extensions/develop/concepts/content-scripts>
- [34] Content scripts. MOZILLA. *MDN Web Docs: Resources for Developers, by Developers* [online]. 11.12.2023 [cit. 2024-05-07]. Dostupné z: [https://developer.mozilla.org/en-US/docs/Mozilla/Add](https://developer.mozilla.org/en-US/docs/Mozilla/Add-ons/WebExtensions/Content_scripts)[ons/WebExtensions/Content\\_scripts](https://developer.mozilla.org/en-US/docs/Mozilla/Add-ons/WebExtensions/Content_scripts)
- [35] Chrome.devtools.panels. GOOGLE. *Chrome for Developers* [online]. 14.3.2024 **[cit.** 2024-05-07]. Dostupné z: <https://developer.chrome.com/docs/extensions/reference/api/devtools/panels>
- [36] Chrome Extensions: Get Started. GOOGLE. *Chrome for Developers* [online]. c2024 [cit. 2024-05-07]. Dostupné z: <https://developer.chrome.com/docs/extensions/get-started>
- [37] Введение в JavaScript. Современный учебник JavaScript [online]. 7.6.2022 [cit. 2024-05-07]. Dostupné z: [https://learn.javascript.ru/intro#chto](https://learn.javascript.ru/intro%23chto-mozhet-javascript-v-brauzere)[mozhet-javascript-v-brauzere](https://learn.javascript.ru/intro%23chto-mozhet-javascript-v-brauzere)
- [38] What is JavaScript? MOZILLA. *MDN Web Docs: Resources for Developers, by Developers* [online]. 3.1.2024 [cit. 2024-05-07]. Dostupné z: [https://developer.mozilla.org/en-](https://developer.mozilla.org/en-US/docs/Learn/JavaScript/First_steps/What_is_JavaScript)

[US/docs/Learn/JavaScript/First\\_steps/What\\_is\\_JavaScript](https://developer.mozilla.org/en-US/docs/Learn/JavaScript/First_steps/What_is_JavaScript)

- [39] What is Javascript (JS)? AMAZON. *Amazon Web Services* [online]. c2023 [cit. 2024-05-07]. Dostupné z: <https://aws.amazon.com/what-is/javascript/>
- [40] SVEKIS, Laurence Lars, Maaike VAN PUTTEN a Rob PERCIVAL. *JavaScript from Beginner to Professional* [online]. Packt, 2021 [cit. 2024-05-07]. ISBN-13: 978-1800562523. Dostupné z: [https://learning.oreilly.com/library/view/javascript-from](https://learning.oreilly.com/library/view/javascript-from-beginner/9781800562523/)[beginner/9781800562523/](https://learning.oreilly.com/library/view/javascript-from-beginner/9781800562523/)
- [41] HTML Introduction. *W3Schools: Learn to Code* [online]. c1999–2024 [cit. 2024-05-07]. Dostupné z: [https://www.w3schools.com/html/html\\_intro.asp](https://www.w3schools.com/html/html_intro.asp)
- [42] HIM0000. HTML Introduction. *GeeksforGeeks* [online]. 26.2.2024 [cit. 2024-05-07]. Dostupné z: <https://www.geeksforgeeks.org/html-introduction>
- [43] CSS. *Skillfactory Blog* [online]. 24.3.2023 [cit. 2024-05-07]. Dostupné z: <https://blog.skillfactory.ru/glossary/css/>
- [44] How CSS works. MOZILLA. *MDN Web Docs: Resources for Developers, by Developers* [online]. 2.1.2023 [cit. 2024-05-07]. Dostupné z: [https://developer.mozilla.org/en-](https://developer.mozilla.org/en-US/docs/Learn/CSS/First_steps/How_CSS_works)[US/docs/Learn/CSS/First\\_steps/How\\_CSS\\_works](https://developer.mozilla.org/en-US/docs/Learn/CSS/First_steps/How_CSS_works)
- [45] How Does CSS Work? *Berkeley Boot Camps* [online]. c2024 [cit. 2024-05- 07]. Dostupné z: [https://bootcamp.berkeley.edu/resources/coding/learn-css/how](https://bootcamp.berkeley.edu/resources/coding/learn-css/how-does-css-work/)[does-css-work/](https://bootcamp.berkeley.edu/resources/coding/learn-css/how-does-css-work/)
- [46] KUMAR, Rajesh. Top Tools and Frameworks for Efficient Chrome Extension Development. *LinkedIn* [online]. 22.02.2024 [cit. 2024-05-07]. Dostupné z: [https://www.linkedin.com/pulse/unveiling-top-tools-frameworks](https://www.linkedin.com/pulse/unveiling-top-tools-frameworks-efficient-chrome-extension-kumar-ihz8f)[efficient-chrome-extension-kumar-ihz8f](https://www.linkedin.com/pulse/unveiling-top-tools-frameworks-efficient-chrome-extension-kumar-ihz8f)
- [47] React Introduction. *GeeksforGeeks* [online]. 11.3.2024 [cit. 2024-05-07]. Dostupné z: <https://www.geeksforgeeks.org/reactjs-introduction>
- [48] Vue.js. *Skillfactory Blog* [online]. 1.3.2024 [cit. 2024-05-07]. Dostupné z: <https://blog.skillfactory.ru/glossary/vue-js/>
- [49] LARCHENKO, Alexander. Базовые понятия Angular. *DOU: Komunita programátorů* [online]. 31.3.2021 [cit. 2024-05-07]. Dostupné z: <https://dou.ua/forums/topic/33139/>
- [50] What is Angular? GOOGLE. *Angular: The web development framework* [online]. 15.8.2023 [cit. 2024-05-07]. Dostupné z: <https://angular.io/guide/what-is-angular>
- [51] React Developer Tools. GOOGLE. *Chrome Web Store* [online]. c2024 [cit. 2024-05-07]. Dostupné z: [https://chromewebstore.google.com/detail/react](https://chromewebstore.google.com/detail/react-developer-tools/fmkadmapgofadopljbjfkapdkoienihi)[developer-tools/fmkadmapgofadopljbjfkapdkoienihi](https://chromewebstore.google.com/detail/react-developer-tools/fmkadmapgofadopljbjfkapdkoienihi)
- [52] ABDULLAH. Manifest v2 to v3 by 2024. *Gizchina: Chinese gadget reviews* [online]. 20.11.2023 [cit. 2024-05-07]. Dostupné z: <https://www.gizchina.com/2023/11/20/google-chrome-manifest-v3-extensions/>
- [53] ROTH, Emma. Google Chrome changes that could limit ad blockers. *The Verge* [online]. 17.11.2023 [cit. 2024-05-07]. Dostupné z: [https://www.theverge.com/2023/11/16/23964509/google-manifest-v3-rollout](https://www.theverge.com/2023/11/16/23964509/google-manifest-v3-rollout-ad-blockers)[ad-blockers](https://www.theverge.com/2023/11/16/23964509/google-manifest-v3-rollout-ad-blockers)
- [54] VONAU, Manuel. Google Chrome is making a big change to extensions. *Android Police: Android news, reviews, guides...* [online]. 17.11.2023 [cit. 2024-05-07]. Dostupné z: [https://www.androidpolice.com/google-chrome-big-change-to-extensions-mid-](https://www.androidpolice.com/google-chrome-big-change-to-extensions-mid-2024-manifest-v3/)[2024-manifest-v3/](https://www.androidpolice.com/google-chrome-big-change-to-extensions-mid-2024-manifest-v3/)
- [55] Browser Market Share Worldwide. *Statcounter Global Stats* [online]. c1999– 2024 [cit. 2024-05-07]. Dostupné z: [https://gs.statcounter.com/browser-market](https://gs.statcounter.com/browser-market-share%23monthly-202301-202403-bar)[share#monthly-202301-202403-bar](https://gs.statcounter.com/browser-market-share%23monthly-202301-202403-bar)
- [56] Browser Market Share Of 2024. *Yaguara: The New Era e-Commerce Guru* [online]. 29.2.2024 [cit. 2024-05-07]. Dostupné z: <https://www.yaguara.co/browser-market-share/>
- [57] NATIONS, Daniel. What Is Safari? *Lifewire: Tech News, Reviews, Help & How-Tos* [online]. 6.3.2024 [cit. 2024-05-07]. Dostupné z: <https://www.lifewire.com/what-is-safari-4173608>
- [58] GRESHAM, Tom. What Is the Chrome Web Store? *Small Business: Chron.com* [online]. c2024 [cit. 2024-05-07]. Dostupné z: <https://smallbusiness.chron.com/chrome-store-26652.html>
- [59] What is the Chrome Web Store? GOOGLE. *Chrome Web Store Help* [online]. c2024 [cit. 2024-05-07]. Dostupné z: [https://support.google.com/chrome\\_webstore/answer/1047776?hl=en#zippy=%](https://support.google.com/chrome_webstore/answer/1047776?hl=en%23zippy=%2Cmake-webpages-more-useful-with-extensions) [2Cmake-webpages-more-useful-with-extensions](https://support.google.com/chrome_webstore/answer/1047776?hl=en%23zippy=%2Cmake-webpages-more-useful-with-extensions)
- [60] Extensions. GOOGLE. *Chrome Web Store* [online]. c2024 [cit. 2024-05-07]. Dostupné z: [https://chromewebstore.google.com/category/extensions?utm\\_source=ext\\_sideb](https://chromewebstore.google.com/category/extensions?utm_source=ext_sidebar&hl=en-US) [ar&hl=en-US](https://chromewebstore.google.com/category/extensions?utm_source=ext_sidebar&hl=en-US)
- [61] About Firefox Add-ons. MOZILLA. *Firefox Browser Add-ons* [online]. c1998–2024 [cit. 2024-05-07]. Dostupné z: [https://addons.mozilla.org/en-](https://addons.mozilla.org/en-US/about)[US/about](https://addons.mozilla.org/en-US/about)
- [62] Firefox add-ons and browser extensions. *Mozilla* [online]. c1998-2024 [cit. 2024-05-07]. Dostupné z: [https://www.mozilla.org/en-US/firefox/features/add](https://www.mozilla.org/en-US/firefox/features/add-ons/)[ons/](https://www.mozilla.org/en-US/firefox/features/add-ons/)
- [63] Extensions. MOZILLA. *Firefox Browser Add-ons* [online]. c1998–2024 [cit. 2024-05-07]. Dostupné z: <https://addons.mozilla.org/en-US/firefox/extensions/>
- [64] Overview of Microsoft Edge extensions. MICROSOFT. *Microsoft Edge documentation* [online]. 4.3.2023 [cit. 2024-05-07]. Dostupné z: <https://learn.microsoft.com/en-us/microsoft-edge/extensions-chromium/>
- [65] Edge add-ons. MICROSOFT. *Edge Add-ons* [online]. c2024 [cit. 2024-05- 07]. Dostupné z: [https://microsoftedge.microsoft.com/addons/Microsoft-Edge-](https://microsoftedge.microsoft.com/addons/Microsoft-Edge-Extensions-Home?hl=en-US&gl=CZ)[Extensions-Home?hl=en-US&gl=CZ](https://microsoftedge.microsoft.com/addons/Microsoft-Edge-Extensions-Home?hl=en-US&gl=CZ)
- [66] MINVIELLE, Luis. 15 Best Opera Extensions for Developers in 2023. *WeAreDevelopers: Developer Jobs & Event Platform* [online]. 23.3.2023 [cit. 2024-05-07]. Dostupné z: <https://www.wearedevelopers.com/magazine/best-opera-browser-extensions>
- [67] Customization. OPERA. *Opera help* [online]. c1995–2024 [cit. 2024-05-07]. Dostupné z: <https://help.opera.com/en/latest/customization/>
- [68] Extensions. OPERA. *Opera addons* [online]. c1995–2024 [cit. 2024-05-07]. Dostupné z: <https://addons.opera.com/en/extensions/>
- [69] Chrome extension statistics. *Chrome-stats: Compare and analyze Chrome extensions* [online]. c2024 [cit. 2024-05-07]. Dostupné z: [https://chrome](https://chrome-stats.com/extension-stats)[stats.com/extension-stats](https://chrome-stats.com/extension-stats)
- [70] Edge add-on statistics. *Edge-stats: Compare and analyze Edge addons* [online]. c2024 [cit. 2024-05-07]. Dostupné z: [https://edge](https://edge-stats.com/extension-stats)[stats.com/extension-stats](https://edge-stats.com/extension-stats)
- [71] Firefox add-on statistics. *Firefox-stats: Compare and analyze Firefox addons* [online]. c2024 [cit. 2024-05-07]. Dostupné z: [https://firefox](https://firefox-stats.com/extension-stats)[stats.com/extension-stats](https://firefox-stats.com/extension-stats)
- [72] Яндекс.Браузер начал поддерживать дополнения для десктопных браузеров. *Yandex* [online]. 2.9.2016 [cit. 2024-05-07]. Dostupné z: <https://www.yandex.ru/company/news/2016-0902>
- [73] BOSCACCI, Jenifer. New extensions available on Firefox for Android. MOZILLA. *Mozilla Blog* [online]. 14.12.2023 [cit. 2024-05-07]. Dostupné z: [https://blog.mozilla.org/en/mozilla/new-extensions-youll-love-now-available](https://blog.mozilla.org/en/mozilla/new-extensions-youll-love-now-available-on-firefox-for-android/)[on-firefox-for-android/](https://blog.mozilla.org/en/mozilla/new-extensions-youll-love-now-available-on-firefox-for-android/)
- [74] WALLEN, Jack. How to use those new add-ons in Firefox for Android. *ZDNET: News and Advice on the World's Latest Innovations* [online]. 20.12.2023 [cit. 2024-05-07]. Dostupné z: [https://www.zdnet.com/article/how](https://www.zdnet.com/article/how-to-use-those-new-add-ons-in-firefox-for-android-and-why-you-definitely-should/)[to-use-those-new-add-ons-in-firefox-for-android-and-why-you-definitely](https://www.zdnet.com/article/how-to-use-those-new-add-ons-in-firefox-for-android-and-why-you-definitely-should/)[should/](https://www.zdnet.com/article/how-to-use-those-new-add-ons-in-firefox-for-android-and-why-you-definitely-should/)
- [75] RIZWAN, Amaan. 5 Best Android Browsers That Support Extensions. *Techworm: The Tech Hub* [online]. 18.1.2024 [cit. 2024-05-07]. Dostupné z: [https://www.techworm.net/2024/01/best-android-browsers-support](https://www.techworm.net/2024/01/best-android-browsers-support-extensions.html)[extensions.html](https://www.techworm.net/2024/01/best-android-browsers-support-extensions.html)
- [76] SHAH, Pankil. 4 Best Android Browsers with Extension Support. *Guiding Tech: How To Articles, Gadget Buying Guides...* [online]. 22.6.2021 [cit. 2024- 05-07]. Dostupné z: [https://www.guidingtech.com/best-android-browsers-with](https://www.guidingtech.com/best-android-browsers-with-extension-support/)[extension-support/](https://www.guidingtech.com/best-android-browsers-with-extension-support/)
- [77] VONAU, Manuel. How to install any add-on extension in Firefox on Android. *Android Police: Android news, reviews, guides...* [online]. 12.1.2024 [cit. 2024-05-07]. Dostupné z: [https://www.androidpolice.com/install-add-on](https://www.androidpolice.com/install-add-on-extension-mozilla-firefox-android/)[extension-mozilla-firefox-android/](https://www.androidpolice.com/install-add-on-extension-mozilla-firefox-android/)
- [78] FEDEWA, Joe. 4 Android Browsers That Support Extensions. *How-To Geek* [online]. 1.9.2023 [cit. 2024-05-07]. Dostupné z: <https://www.howtogeek.com/android-browsers-that-support-extensions/>
- [79] Firefox for Android extensions. MOZILLA. *Firefox Browser Addons* [online]. c1998–2024 [cit. 2024-05-07]. Dostupné z: <https://addons.mozilla.org/en-US/android/>
- [80] GUNNARS, Kris. What Is Yandex? Not Just a Russian Search Engine. *Search Facts: All About SEO and Building Great Websites* [online]. 22.8.2019 [cit. 2024-05-07]. Dostupné z: [https://searchfacts.com/what-is](https://searchfacts.com/what-is-yandex/)[yandex/](https://searchfacts.com/what-is-yandex/)
- [81] Build a cross-browser extension. MOZILLA. *MDN Web Docs: Resources for Developers, by Developers* [online]. 22.1.2024 [cit. 2024-05-07]. Dostupné z: [https://developer.mozilla.org/en-US/docs/Mozilla/Add](https://developer.mozilla.org/en-US/docs/Mozilla/Add-ons/WebExtensions/Build_a_cross_browser_extension)[ons/WebExtensions/Build\\_a\\_cross\\_browser\\_extension](https://developer.mozilla.org/en-US/docs/Mozilla/Add-ons/WebExtensions/Build_a_cross_browser_extension)
- [82] MURARI, Kritika. Step-by-Step Tutorial to Cross Browser Compatibility. *LambdaTest: Browser & App Testing Cloud* [online]. c2024 [cit. 2024-05-07]. Dostupné z: [https://www.lambdatest.com/learning-hub/cross](https://www.lambdatest.com/learning-hub/cross-browser-compatibility)[browser-compatibility](https://www.lambdatest.com/learning-hub/cross-browser-compatibility)
- [83] Counting Chrome Extensions Chrome Web Store Statistics. *DebugBear: Monitor Page Speed and Core Web Vitals* [online]. 29.6.2020, 24.4.2024 [cit. 2024-05-07]. Dostupné z: [https://www.debugbear.com/blog/counting-chrome](https://www.debugbear.com/blog/counting-chrome-extensions)[extensions](https://www.debugbear.com/blog/counting-chrome-extensions)
- [84] Honey: Automatic Coupons & Rewards. GOOGLE. *Chrome Web Store* [online]. c2024 [cit. 2024-05-07]. Dostupné z: [https://chromewebstore.google.com/detail/honey-automatic-coupons](https://chromewebstore.google.com/detail/honey-automatic-coupons-r/bmnlcjabgnpnenekpadlanbbkooimhnj)[r/bmnlcjabgnpnenekpadlanbbkooimhnj](https://chromewebstore.google.com/detail/honey-automatic-coupons-r/bmnlcjabgnpnenekpadlanbbkooimhnj)
- [85] Upgrade Your AdBlock. ADBLOCK. AdBlock Premium Enrollment [online]. c2009–2024 [cit. 2024-05-07]. Dostupné z: <https://getadblock.com/en/premium/>
- [86] Block Ads. *AdBlock* [online]. c2009–2024 [cit. 2024-05-07]. Dostupné z: <https://getadblock.com/en/>
- [87] AdBlock Extensions. OPERA. *Opera addons* [online]. c1995–2024 [cit. 2024-05-07]. Dostupné z: [https://addons.opera.com/en/search/?type=extensions&query=AdBlock](https://addons.opera.com/en/search/?type=extensions&query=AdBlock%20)
- [88] AdBlock for Android. *AdBlock* [online]. c2009–2024 [cit. 2024-05-07]. Dostupné z: <https://getadblock.com/en/android/>
- [89] AdBlock for iOS. *AdBlock* [online]. c2009–2024 [cit. 2024-05-07]. Dostupné z:<https://getadblock.com/en/iOS/>
- [90] AdBlock for Samsung Internet. GOOGLE. *Google Play* [online]. c2024 [cit. 2024-05-07]. Dostupné z: <https://play.google.com/store/apps/details?id=com.betafish.adblocksbrowser>
- [91] Change AdBlock's display language. ADBLOCK. *AdBlock Help Center* [online]. c2009–2024 [cit. 2024-05-07]. Dostupné z: [https://helpcenter.getadblock.com/hc/en-us/articles/9738519262739-Change-](https://helpcenter.getadblock.com/hc/en-us/articles/9738519262739-Change-AdBlock-s-display-language)[AdBlock-s-display-language](https://helpcenter.getadblock.com/hc/en-us/articles/9738519262739-Change-AdBlock-s-display-language)
- [92] Změna jazyka, který váš Mac používá. APPLE. *MacOS User's Guide* [online]. c2024 [cit. 2024-05-07]. Dostupné z: <https://support.apple.com/cs-cz/guide/mac-help/mh26684/mac>
- [93] What do I do if a site forces me to disable AdBlock? ADBLOCK. *AdBlock Help Center* [online]. c2009–2024 [cit. 2024-05-07]. Dostupné z: [https://helpcenter.getadblock.com/hc/en-us/articles/9738523464851-What-do-I](https://helpcenter.getadblock.com/hc/en-us/articles/9738523464851-What-do-I-do-if-a-site-forces-me-to-disable-AdBlock)[do-if-a-site-forces-me-to-disable-AdBlock](https://helpcenter.getadblock.com/hc/en-us/articles/9738523464851-What-do-I-do-if-a-site-forces-me-to-disable-AdBlock)
- [94] KATS, Stan. How to Turn Off Ad Blocking in Google Chrome. *WikiHow: How-to instructions* [online]. 12.5.2023 [cit. 2024-05-07]. Dostupné z: <https://www.wikihow.com/Disable-Adblock-in-Google-Chrome>
- [95] Why doesn't AdBlock block anti-adblock walls? ADBLOCK. *AdBlock Help Center* [online]. c2009–2024 [cit. 2024-05-07]. Dostupné z: [https://helpcenter.getadblock.com/hc/en-us/articles/9738466739475-Why](https://helpcenter.getadblock.com/hc/en-us/articles/9738466739475-Why-doesn-t-AdBlock-block-anti-adblock-walls)[doesn-t-AdBlock-block-anti-adblock-walls](https://helpcenter.getadblock.com/hc/en-us/articles/9738466739475-Why-doesn-t-AdBlock-block-anti-adblock-walls)
- [96] Ad & Pop-Up Blocker. *AdBlock* [online]. c2009–2024 [cit. 2024-05-07]. Dostupné z: <https://getadblock.com/en/block-ads-and-popups/>
- [97] Malware Protection. *AdBlock* [online]. c2009–2024 [cit. 2024-05-07]. Dostupné z: <https://getadblock.com/en/malware-protection/>
- [98] Block Cookie Banners. ADBLOCK. *AdBlock Premium Enrollment* [online]. c2009–2024 [cit. 2024-05-07]. Dostupné z: <https://getadblock.com/en/premium/block-cookie-banners/>
- [99] About AdBlock permissions. ADBLOCK. *AdBlock Help Center* [online]. c2009–2024 [cit. 2024-05-07]. Dostupné z: [https://helpcenter.getadblock.com/hc/en-us/articles/9738517465491-About-](https://helpcenter.getadblock.com/hc/en-us/articles/9738517465491-About-AdBlock-permissions)[AdBlock-permissions](https://helpcenter.getadblock.com/hc/en-us/articles/9738517465491-About-AdBlock-permissions)
- [100] AdBlock best ad blocker. GOOGLE. *Chrome Web Store* [online]. c2024 [cit. 2024-05-07]. Dostupné z: [https://chromewebstore.google.com/detail/adblock-%E2%80%94-best-ad](https://chromewebstore.google.com/detail/adblock-%E2%80%94-best-ad-blocker/gighmmpiobklfepjocnamgkkbiglidom)[blocker/gighmmpiobklfepjocnamgkkbiglidom](https://chromewebstore.google.com/detail/adblock-%E2%80%94-best-ad-blocker/gighmmpiobklfepjocnamgkkbiglidom)
- [101] AdBlock for Safari. APPLE. *Mac App Store* [online]. c2024 [cit. 2024-05- 07]. Dostupné z: [https://apps.apple.com/us/app/adblock-for](https://apps.apple.com/us/app/adblock-for-safari/id1402042596?ls=1&mt=12)[safari/id1402042596?ls=1&mt=12](https://apps.apple.com/us/app/adblock-for-safari/id1402042596?ls=1&mt=12)
- [102] AdBlock for Firefox. MOZILLA. *Firefox Browser Add-ons* [online]. 1998– 2024 [cit. 2024-05-07]. Dostupné z: [https://addons.mozilla.org/en-](https://addons.mozilla.org/en-US/firefox/addon/adblock-for-firefox/)[US/firefox/addon/adblock-for-firefox/](https://addons.mozilla.org/en-US/firefox/addon/adblock-for-firefox/)
- [103] AdBlock best ad blocker. MICROSOFT. *Edge Add-ons* [online]. c2024 [cit. 2024-05-07]. Dostupné z: [https://microsoftedge.microsoft.com/addons/detail/adblock-%E2%80%94-best](https://microsoftedge.microsoft.com/addons/detail/adblock-%E2%80%94-best-ad-blocker/ndcileolkflehcjpmjnfbnaibdcgglog?hl=en-US&gl=CZ)[ad-blocker/ndcileolkflehcjpmjnfbnaibdcgglog?hl=en-US&gl=CZ](https://microsoftedge.microsoft.com/addons/detail/adblock-%E2%80%94-best-ad-blocker/ndcileolkflehcjpmjnfbnaibdcgglog?hl=en-US&gl=CZ)
- [104] AdBlock for Mobile. APPLE. *App Store* [online]. c2024 [cit. 2024-05-07]. Dostupné z: <https://apps.apple.com/us/app/adblock-for-mobile/id1036484810>
- [105] Installing the Honey browser extension. HONEY. *PayPal Honey Help* [online]. c2024 [cit. 2024-05-07]. Dostupné z: <https://help.joinhoney.com/article/170-how-do-i-install-honey>
- [106] Download the Honey Mobile App. HONEY. *PayPal Honey Help* [online]. c2024 [cit. 2024-05-07]. Dostupné z: [https://help.joinhoney.com/article/217](https://help.joinhoney.com/article/217-how-do-i-download-the-honey-smart-shopping-assistant) [how-do-i-download-the-honey-smart-shopping-assistant](https://help.joinhoney.com/article/217-how-do-i-download-the-honey-smart-shopping-assistant)
- [107] Honey Mobile Safari Extension. HONEY. *PayPal Honey Help* [online]. c2024 [cit. 2024-05-07]. Dostupné z: [https://help.joinhoney.com/article/350](https://help.joinhoney.com/article/350-honey-mobile-safari-extension) [honey-mobile-safari-extension](https://help.joinhoney.com/article/350-honey-mobile-safari-extension)
- [108] PayPal Honey Shopping Extension. *PayPal: Digital Wallets, Money Management, and More* [online]. c1999–2024 [cit. 2024-05-07]. Dostupné z: <https://www.paypal.com/us/digital-wallet/ways-to-pay/paypal-honey>
- [109] TAK, Claire. PayPal Honey Review: Is This Shopping Extension Worth It? *Well Kept Wallet: Make Money, Save Money & Pay Off Debt* [online]. 6.5.2024 [cit. 2024-05-07]. Dostupné z: [https://wellkeptwallet.com/honey](https://wellkeptwallet.com/honey-chrome-extension-review/)[chrome-extension-review/](https://wellkeptwallet.com/honey-chrome-extension-review/)
- [110] What is PayPal Honey? HONEY. *PayPal Honey Help* [online]. c2024 [cit. 2024-05-07]. Dostupné z: [https://help.joinhoney.com/article/374-what-is](https://help.joinhoney.com/article/374-what-is-paypal-honey)[paypal-honey](https://help.joinhoney.com/article/374-what-is-paypal-honey)
- [111] How does Honey make money? HONEY. *PayPal Honey Help* [online]. c2024 [cit. 2024-05-07]. Dostupné z: [https://help.joinhoney.com/article/30-how](https://help.joinhoney.com/article/30-how-does-honey-make-money)[does-honey-make-money](https://help.joinhoney.com/article/30-how-does-honey-make-money)
- [112] HOFFMAN, Chris. Why Do Chrome Extensions Need "All Your Data on the Websites You Visit"? *How-To Geek* [online]. 6.2.2017 [cit. 2024-05-07]. Dostupné z: [https://www.howtogeek.com/291095/why-do-chrome-extensions](https://www.howtogeek.com/291095/why-do-chrome-extensions-need-all-your-data-on-the-websites-you-visit/)[need-all-your-data-on-the-websites-you-visit/](https://www.howtogeek.com/291095/why-do-chrome-extensions-need-all-your-data-on-the-websites-you-visit/)
- [113] Permission warning guidelines. GOOGLE. *Chrome for Developers* [online]. 5.2.2024 [cit. 2024-05-07]. Dostupné z: [https://developer.chrome.com/docs/extensions/develop/concepts/permission](https://developer.chrome.com/docs/extensions/develop/concepts/permission-warnings)[warnings](https://developer.chrome.com/docs/extensions/develop/concepts/permission-warnings)
- [114] Honey: Automatic Coupons & Rewards. GOOGLE. *Chrome Web Store* [online]. c2024 [cit. 2024-05-07]. Dostupné z: [https://chromewebstore.google.com/detail/honey-automatic-coupons](https://chromewebstore.google.com/detail/honey-automatic-coupons-r/bmnlcjabgnpnenekpadlanbbkooimhnj)[r/bmnlcjabgnpnenekpadlanbbkooimhnj](https://chromewebstore.google.com/detail/honey-automatic-coupons-r/bmnlcjabgnpnenekpadlanbbkooimhnj)
- [115] Honey. MOZILLA. *Firefox Browser Add-ons* [online]. c1998–2024 [cit. 2024-05-07]. Dostupné z: [https://addons.mozilla.org/en-](https://addons.mozilla.org/en-US/firefox/addon/honey/)[US/firefox/addon/honey/](https://addons.mozilla.org/en-US/firefox/addon/honey/)
- [116] PayPal Honey: Automatic Coupons & Cash Back. MICROSOFT. *Edge Addons* [online]. c2024 [cit. 2024-05-07]. Dostupné z: [https://microsoftedge.microsoft.com/addons/detail/paypal-honey-automatic](https://microsoftedge.microsoft.com/addons/detail/paypal-honey-automatic-c/amnbcmdbanbkjhnfoeceemmmdiepnbpp?hl=en-US&gl=CZ)[c/amnbcmdbanbkjhnfoeceemmmdiepnbpp?hl=en-US&gl=CZ](https://microsoftedge.microsoft.com/addons/detail/paypal-honey-automatic-c/amnbcmdbanbkjhnfoeceemmmdiepnbpp?hl=en-US&gl=CZ)
- [117] PayPal Honey for Safari. APPLE. *Mac App Store* [online]. c2024 [cit. 2024- 05-07]. Dostupné z: [https://apps.apple.com/us/app/paypal-honey-for](https://apps.apple.com/us/app/paypal-honey-for-safari/id1472777122?mt=12%20)[safari/id1472777122?mt=12](https://apps.apple.com/us/app/paypal-honey-for-safari/id1472777122?mt=12%20)
- [118] How to enable Dark Mode on Facebook, Amazon, YouTube, Google Search, Wikipedia, Twitter and many other websites? *Dark Reader* [online]. c2023 [cit. 2024-05-07]. Dostupné z: <https://darkreader.org/>
- [119] How to install Dark Reader for mobile devices. *Dark Reader: Tips & Tricks* [online]. c2023 [cit. 2024-05-07]. Dostupné z: <https://darkreader.org/tips/mobile/>
- [120] This document will guide you through the features of Dark Reader. *Dark Reader: Help* [online]. c2023 [cit. 2024-05-07]. Dostupné z: <https://darkreader.org/help/en/>
- [121] Dark Reader Help. *Dark Reader: Help* [online]. c2023 [cit. 2024-05-07]. Dostupné z: <https://darkreader.org/help/>
- [122] Dark Reader. GOOGLE. *Chrome Web Store* [online]. c2024 [cit. 2024-05 07]. Dostupné z: [https://chromewebstore.google.com/detail/dark](https://chromewebstore.google.com/detail/dark-reader/eimadpbcbfnmbkopoojfekhnkhdbieeh)[reader/eimadpbcbfnmbkopoojfekhnkhdbieeh](https://chromewebstore.google.com/detail/dark-reader/eimadpbcbfnmbkopoojfekhnkhdbieeh)
- [123] Dark Reader. MOZILLA. *Firefox Browser Add-ons* [online]. c1998–2024 [cit. 2024-05-07]. Dostupné z: [https://addons.mozilla.org/en-](https://addons.mozilla.org/en-US/firefox/addon/darkreader/)[US/firefox/addon/darkreader/](https://addons.mozilla.org/en-US/firefox/addon/darkreader/)
- [124] Dark Reader. MICROSOFT. *Edge Add-ons* [online]. c2024 [cit. 2024-05- 07]. Dostupné z: [https://microsoftedge.microsoft.com/addons/detail/dark](https://microsoftedge.microsoft.com/addons/detail/dark-reader/ifoakfbpdcdoeenechcleahebpibofpc?hl=en-US&gl=CZ)[reader/ifoakfbpdcdoeenechcleahebpibofpc?hl=en-US&gl=CZ](https://microsoftedge.microsoft.com/addons/detail/dark-reader/ifoakfbpdcdoeenechcleahebpibofpc?hl=en-US&gl=CZ)
- [125] Dark Reader for Safari. APPLE. *App Store* [online]. c2024 [cit. 2024-05-07]. Dostupné z: <https://apps.apple.com/us/app/dark-reader-for-safari/id1438243180>
- [126] Meaning of user-friendly in English. *Cambridge Dictionary* [online]. c2024 [cit. 2024-05-07]. Dostupné z: <https://dictionary.cambridge.org/dictionary/english/user-friendly>
- [127] Tab manager. GOOGLE. *Chrome Web Store* [online]. c2024 [cit. 2024-05- 07]. Dostupné z: [https://chromewebstore.google.com/search/tab%20manager?hl=en-US](https://chromewebstore.google.com/search/tab%20manager?hl=en-US%20)
- [128] Task list. GOOGLE. *Chrome Web Store* [online]. c2024 [cit. 2024-05-07]. Dostupné z: [https://chromewebstore.google.com/search/task%20list?hl=en-US](https://chromewebstore.google.com/search/task%20list?hl=en-US%20)
- [129] Password manager. GOOGLE. *Chrome Web Store* [online]. c2024 [cit. 2024- 05-07]. Dostupné z: [https://chromewebstore.google.com/search/password%20manager?hl=en-US](https://chromewebstore.google.com/search/password%20manager?hl=en-US%20)
- [130] Download manager. GOOGLE. *Chrome Web Store* [online]. c2024 [cit. 2024-05-07]. Dostupné z: [https://chromewebstore.google.com/search/download%20manager?hl=en-US](https://chromewebstore.google.com/search/download%20manager?hl=en-US%20)
- [131] Adblock. GOOGLE. *Chrome Web Store* [online]. c2024 [cit. 2024-05-07]. Dostupné z: [https://chromewebstore.google.com/search/adblock?hl=en-US](https://chromewebstore.google.com/search/adblock?hl=en-US%20)
- [132] Translate. GOOGLE. *Chrome Web Store* [online]. c2024 [cit. 2024-05-07]. Dostupné z: <https://chromewebstore.google.com/search/translate?hl=en-US>
- [133] Wallet. GOOGLE. *Chrome Web Store* [online]. c2024 [cit. 2024-05-07]. Dostupné z: <https://chromewebstore.google.com/search/wallet?hl=en-US>
- [134] Screen recorder. GOOGLE. *Chrome Web Store* [online]. c2024 [cit. 2024-05- 07]. Dostupné z:
	- <https://chromewebstore.google.com/search/screen%20recorder?hl=en-US>
- [135] UniSat Wallet. GOOGLE. *Chrome Web Store* [online]. c2024 [cit. 2024-05- 07]. Dostupné z: [https://chromewebstore.google.com/detail/unisat](https://chromewebstore.google.com/detail/unisat-wallet/ppbibelpcjmhbdihakflkdcoccbgbkpo/reviews)[wallet/ppbibelpcjmhbdihakflkdcoccbgbkpo/reviews](https://chromewebstore.google.com/detail/unisat-wallet/ppbibelpcjmhbdihakflkdcoccbgbkpo/reviews)
- [136] Keplr. GOOGLE. *Chrome Web Store* [online]. c2024 [cit. 2024-05-07]. Dostupné z: [https://chromewebstore.google.com/detail/keplr/dmkamcknogkgcdfhhbddcghac](https://chromewebstore.google.com/detail/keplr/dmkamcknogkgcdfhhbddcghachkejeap/reviews) [hkejeap/reviews](https://chromewebstore.google.com/detail/keplr/dmkamcknogkgcdfhhbddcghachkejeap/reviews)
- [137] Magic Eden Wallet. GOOGLE. *Chrome Web Store* [online]. c2024 [cit. 2024-05-07]. Dostupné z: [https://chromewebstore.google.com/detail/magic](https://chromewebstore.google.com/detail/magic-eden-wallet/mkpegjkblkkefacfnmkajcjmabijhclg/reviews)[eden-wallet/mkpegjkblkkefacfnmkajcjmabijhclg/reviews](https://chromewebstore.google.com/detail/magic-eden-wallet/mkpegjkblkkefacfnmkajcjmabijhclg/reviews)
- [138] Fuel Wallet. GOOGLE. *Chrome Web Store* [online]. c2024 [cit. 2024-05-07]. Dostupné z: [https://chromewebstore.google.com/detail/fuel](https://chromewebstore.google.com/detail/fuel-wallet/dldjpboieedgcmpkchcjcbijingjcgok/reviews)[wallet/dldjpboieedgcmpkchcjcbijingjcgok/reviews](https://chromewebstore.google.com/detail/fuel-wallet/dldjpboieedgcmpkchcjcbijingjcgok/reviews)
- [139] Trust Wallet. GOOGLE. *Chrome Web Store* [online]. c2024 [cit. 2024-05 07]. Dostupné z: [https://chromewebstore.google.com/detail/trust](https://chromewebstore.google.com/detail/trust-wallet/egjidjbpglichdcondbcbdnbeeppgdph/reviews)[wallet/egjidjbpglichdcondbcbdnbeeppgdph/reviews](https://chromewebstore.google.com/detail/trust-wallet/egjidjbpglichdcondbcbdnbeeppgdph/reviews)
- [140] Ronin Wallet. GOOGLE. *Chrome Web Store* [online]. c2024 [cit. 2024-05- 07]. Dostupné z: [https://chromewebstore.google.com/detail/ronin](https://chromewebstore.google.com/detail/ronin-wallet/fnjhmkhhmkbjkkabndcnnogagogbneec/reviews)[wallet/fnjhmkhhmkbjkkabndcnnogagogbneec/reviews](https://chromewebstore.google.com/detail/ronin-wallet/fnjhmkhhmkbjkkabndcnnogagogbneec/reviews)
- [141] 5ire Wallet. GOOGLE. *Chrome Web Store* [online]. c2024 [cit. 2024-05-07]. Dostupné z: [https://chromewebstore.google.com/detail/5ire](https://chromewebstore.google.com/detail/5ire-wallet/keenhcnmdmjjhincpilijphpiohdppno/reviews)[wallet/keenhcnmdmjjhincpilijphpiohdppno/reviews](https://chromewebstore.google.com/detail/5ire-wallet/keenhcnmdmjjhincpilijphpiohdppno/reviews)
- [142] BNB Chain Wallet. GOOGLE. *Chrome Web Store* [online]. c2024 [cit. 2024- 05-07]. Dostupné z: [https://chromewebstore.google.com/detail/bnb-chain](https://chromewebstore.google.com/detail/bnb-chain-wallet/fhbohimaelbohpjbbldcngcnapndodjp/reviews)[wallet/fhbohimaelbohpjbbldcngcnapndodjp/reviews](https://chromewebstore.google.com/detail/bnb-chain-wallet/fhbohimaelbohpjbbldcngcnapndodjp/reviews)
- [143] Coinbase Wallet extension. GOOGLE. *Chrome Web Store* [online]. c2024 [cit. 2024-05-07]. Dostupné z: [https://chromewebstore.google.com/detail/coinbase-wallet](https://chromewebstore.google.com/detail/coinbase-wallet-extension/hnfanknocfeofbddgcijnmhnfnkdnaad/reviews)[extension/hnfanknocfeofbddgcijnmhnfnkdnaad/reviews](https://chromewebstore.google.com/detail/coinbase-wallet-extension/hnfanknocfeofbddgcijnmhnfnkdnaad/reviews)
- [144] Open With Download Manager. GOOGLE. *Chrome Web Store* [online]. c2024 [cit. 2024-05-07]. Dostupné z: [https://chromewebstore.google.com/detail/open-with-download](https://chromewebstore.google.com/detail/open-with-download-manage/epgilldoipfbdlneomlmegekaoonchcj/reviews)[manage/epgilldoipfbdlneomlmegekaoonchcj/reviews](https://chromewebstore.google.com/detail/open-with-download-manage/epgilldoipfbdlneomlmegekaoonchcj/reviews)
- [145] Turbo Download Manager (Classic). GOOGLE. *Chrome Web Store* [online]. c2024 [cit. 2024-05-07]. Dostupné z: [https://chromewebstore.google.com/detail/turbo-download-manager](https://chromewebstore.google.com/detail/turbo-download-manager-cl/kemfccojgjoilhfmcblgimbggikekjip/reviews)[cl/kemfccojgjoilhfmcblgimbggikekjip/reviews](https://chromewebstore.google.com/detail/turbo-download-manager-cl/kemfccojgjoilhfmcblgimbggikekjip/reviews)
- [146] Download Accelerator & Manager. GOOGLE. *Chrome Web Store* [online]. c2024 [cit. 2024-05-07]. Dostupné z: [https://chromewebstore.google.com/detail/download-accelerator](https://chromewebstore.google.com/detail/download-accelerator-mana/monfeonpgfbmljdpjhpjjponhmhefgce/reviews)[mana/monfeonpgfbmljdpjhpjjponhmhefgce/reviews](https://chromewebstore.google.com/detail/download-accelerator-mana/monfeonpgfbmljdpjhpjjponhmhefgce/reviews)
- [147] Download Master Free Download Manager. GOOGLE. *Chrome Web Store* [online]. c2024 [cit. 2024-05-07]. Dostupné z: [https://chromewebstore.google.com/detail/download-master-free](https://chromewebstore.google.com/detail/download-master-free-down/laepcndcehndnjndpfjdcdgbneoimdgg/reviews)[down/laepcndcehndnjndpfjdcdgbneoimdgg/reviews](https://chromewebstore.google.com/detail/download-master-free-down/laepcndcehndnjndpfjdcdgbneoimdgg/reviews)
- [148] NAS Download Manager (for Synology). GOOGLE. *Chrome Web Store* [online]. c2024 [cit. 2024-05-07]. Dostupné z: [https://chromewebstore.google.com/detail/nas-download-manager](https://chromewebstore.google.com/detail/nas-download-manager-for/iaijiochiiocodhamehbpmdlobhgghgi/reviews)[for/iaijiochiiocodhamehbpmdlobhgghgi/reviews](https://chromewebstore.google.com/detail/nas-download-manager-for/iaijiochiiocodhamehbpmdlobhgghgi/reviews)
- [149] Online Download Manager. GOOGLE. *Chrome Web Store* [online]. c2024 [cit. 2024-05-07]. Dostupné z: [https://chromewebstore.google.com/detail/online](https://chromewebstore.google.com/detail/online-download-manager/kilhigaineblocfbpikplhgaacgigfnb/reviews)[download-manager/kilhigaineblocfbpikplhgaacgigfnb/reviews](https://chromewebstore.google.com/detail/online-download-manager/kilhigaineblocfbpikplhgaacgigfnb/reviews)
- [150] Avira Password Manager. GOOGLE. *Chrome Web Store* [online]. c2024 [cit. 2024-05-07]. Dostupné z: [https://chromewebstore.google.com/detail/avira](https://chromewebstore.google.com/detail/avira-password-manager/caljgklbbfbcjjanaijlacgncafpegll/reviews)[password-manager/caljgklbbfbcjjanaijlacgncafpegll/reviews](https://chromewebstore.google.com/detail/avira-password-manager/caljgklbbfbcjjanaijlacgncafpegll/reviews)
- [151] MYKI Password Manager & Authenticator. GOOGLE. *Chrome Web Store* [online]. c2024 [cit. 2024-05-07]. Dostupné z: [https://chromewebstore.google.com/detail/myki-password-manager](https://chromewebstore.google.com/detail/myki-password-manager-aut/bmikpgodpkclnkgmnpphehdgcimmided/reviews)[aut/bmikpgodpkclnkgmnpphehdgcimmided/reviews](https://chromewebstore.google.com/detail/myki-password-manager-aut/bmikpgodpkclnkgmnpphehdgcimmided/reviews)
- [152] Enpass Password Manager. GOOGLE. *Chrome Web Store* [online]. c2024 [cit. 2024-05-07]. Dostupné z: [https://chromewebstore.google.com/detail/enpass-password](https://chromewebstore.google.com/detail/enpass-password-manager/kmcfomidfpdkfieipokbalgegidffkal/reviews)[manager/kmcfomidfpdkfieipokbalgegidffkal/reviews](https://chromewebstore.google.com/detail/enpass-password-manager/kmcfomidfpdkfieipokbalgegidffkal/reviews)
- [153] ExpressVPN Keys: Password Manager. GOOGLE. *Chrome Web Store* [online]. c2024 [cit. 2024-05-07]. Dostupné z: [https://chromewebstore.google.com/detail/expressvpn-keys](https://chromewebstore.google.com/detail/expressvpn-keys-password/blgcbajigpdfohpgcmbbfnphcgifjopc/reviews)[password/blgcbajigpdfohpgcmbbfnphcgifjopc/reviews](https://chromewebstore.google.com/detail/expressvpn-keys-password/blgcbajigpdfohpgcmbbfnphcgifjopc/reviews)
- [154] Norton Password Manager. GOOGLE. *Chrome Web Store* [online]. c2024 [cit. 2024-05-07]. Dostupné z: [https://chromewebstore.google.com/detail/norton-password](https://chromewebstore.google.com/detail/norton-password-manager/admmjipmmciaobhojoghlmleefbicajg/reviews)[manager/admmjipmmciaobhojoghlmleefbicajg/reviews](https://chromewebstore.google.com/detail/norton-password-manager/admmjipmmciaobhojoghlmleefbicajg/reviews)
- [155] 1Password Password Manager. GOOGLE. *Chrome Web Store* [online]. c2024 [cit. 2024-05-07]. Dostupné z: [https://chromewebstore.google.com/detail/1password-%E2%80%93-password](https://chromewebstore.google.com/detail/1password-%E2%80%93-password-mana/aeblfdkhhhdcdjpifhhbdiojplfjncoa/reviews)[mana/aeblfdkhhhdcdjpifhhbdiojplfjncoa/reviews](https://chromewebstore.google.com/detail/1password-%E2%80%93-password-mana/aeblfdkhhhdcdjpifhhbdiojplfjncoa/reviews)
- [156] Migrate to Manifest V3. GOOGLE. *Chrome for Developers* [online]. 14.2.2024 [cit. 2024-05-09]. Dostupné z: <https://developer.chrome.com/docs/extensions/develop/migrate>
- [157] Chrome DevTools. GOOGLE. *Chrome for Developers* [online]. c2024 [cit. 2024-05-09]. Dostupné z: <https://developer.chrome.com/docs/devtools/>
- [158] Getting started with WebStorm. *JetBrains: Essential tools for software developers and teams* [online]. 11.2.2024 [cit. 2024-05-09]. Dostupné z: <https://www.jetbrains.com/help/webstorm/getting-started-with-webstorm.html>
- [159] Code completion. *JetBrains: Essential tools for software developers and teams* [online]. 24.4.2024 [cit. 2024-05-09]. Dostupné z: <https://www.jetbrains.com/help/webstorm/auto-completing-code.html>
- [160] PRIGARA, Ekaterina. How to Debug With WebStorm. *JetBrains Blog: The Drive to Develop* [online]. 23.1.2018 [cit. 2024-05-09]. Dostupné z: <https://blog.jetbrains.com/webstorm/2018/01/how-to-debug-with-webstorm/>
- [161] DOM tree. KANTOR, Ilya. *The Modern JavaScript Tutorial* [online]. 14.10.2022 [cit. 2024-05-09]. Dostupné z: <https://javascript.info/dom-nodes>
- [162] What is Vanilla JavaScript? *GeeksforGeeks* [online]. 5.12.2023 [cit. 2024- 05-09]. Dostupné z: <https://www.geeksforgeeks.org/what-is-vanilla-javascript/>
- [163] Standard Requests. *ExchangeRate-API: Free & Pro Currency Converter API* [online]. c2010-2024 [cit. 2024-05-09]. Dostupné z: <https://www.exchangerate-api.com/docs/standard-requests>
- [164] API Authentication. *LoginTC: Simply Strong Two-Factor Authentication* [online]. c2024 [cit. 2024-05-09]. Dostupné z: <https://www.logintc.com/types-of-authentication/api-authentication/>
- [165] Async/await. KANTOR, Ilya. *The Modern JavaScript Tutorial* [online]. 6.2.2022 [cit. 2024-05-09]. Dostupné z: <https://javascript.info/async-await>
- [166] Minimal Currency Converter. GOOGLE. *Chrome Web Store* [online]. c2024 [cit. 2024-05-09]. Dostupné z: [https://chromewebstore.google.com/detail/minimal-currency](https://chromewebstore.google.com/detail/minimal-currency-converte/meekoegodidgjomlhheckddffabnajpa)[converte/meekoegodidgjomlhheckddffabnajpa](https://chromewebstore.google.com/detail/minimal-currency-converte/meekoegodidgjomlhheckddffabnajpa)
- [167] USD To ... Real-Time Currency Converter. GOOGLE. *Chrome Web Store* [online]. c2024 [cit. 2024-05-09]. Dostupné z: [https://chromewebstore.google.com/detail/usd-to-real-time](https://chromewebstore.google.com/detail/usd-to-real-time-currency/ckajjdoggfndeagaakclafpmddnmjldf)[currency/ckajjdoggfndeagaakclafpmddnmjldf](https://chromewebstore.google.com/detail/usd-to-real-time-currency/ckajjdoggfndeagaakclafpmddnmjldf)
- [168] PriceTip Currency tooltip converter. GOOGLE. *Chrome Web Store* [online]. c2024 [cit. 2024-05-09]. Dostupné z: [https://chromewebstore.google.com/detail/pricetip-%E2%80%94-currency](https://chromewebstore.google.com/detail/pricetip-%E2%80%94-currency-toolt/napifcagjkgokhhgfbagpcaedfdmikfk)[toolt/napifcagjkgokhhgfbagpcaedfdmikfk](https://chromewebstore.google.com/detail/pricetip-%E2%80%94-currency-toolt/napifcagjkgokhhgfbagpcaedfdmikfk)
- [169] Currency Converter | XeConvert. GOOGLE. *Chrome Web Store* [online]. c2024 [cit. 2024-05-09]. Dostupné z: [https://chromewebstore.google.com/detail/currency-converter](https://chromewebstore.google.com/detail/currency-converter-xeconv/fibidlpcndhpdcldlpilimomnbnmdkol)[xeconv/fibidlpcndhpdcldlpilimomnbnmdkol](https://chromewebstore.google.com/detail/currency-converter-xeconv/fibidlpcndhpdcldlpilimomnbnmdkol)
- [170] Currency Converter Extension. GOOGLE. *Chrome Web Store* [online]. c2024 [cit. 2024-05-09]. Dostupné z: [https://chromewebstore.google.com/detail/currency-converter](https://chromewebstore.google.com/detail/currency-converter-extens/pmpfhhdbceangdkbpafdgkknhphjpanl)[extens/pmpfhhdbceangdkbpafdgkknhphjpanl](https://chromewebstore.google.com/detail/currency-converter-extens/pmpfhhdbceangdkbpafdgkknhphjpanl)
- [171] Currency Converter for Google Chrome™. GOOGLE. *Chrome Web Store* [online]. c2024 [cit. 2024-05-09]. Dostupné z: [https://chromewebstore.google.com/detail/currency-converter-for](https://chromewebstore.google.com/detail/currency-converter-for-go/fkmmpfidmclpnadjhmegljipafcpgjfe)[go/fkmmpfidmclpnadjhmegljipafcpgjfe](https://chromewebstore.google.com/detail/currency-converter-for-go/fkmmpfidmclpnadjhmegljipafcpgjfe)

# **SEZNAM POUŽITÝCH SYMBOLŮ A ZKRATEK**

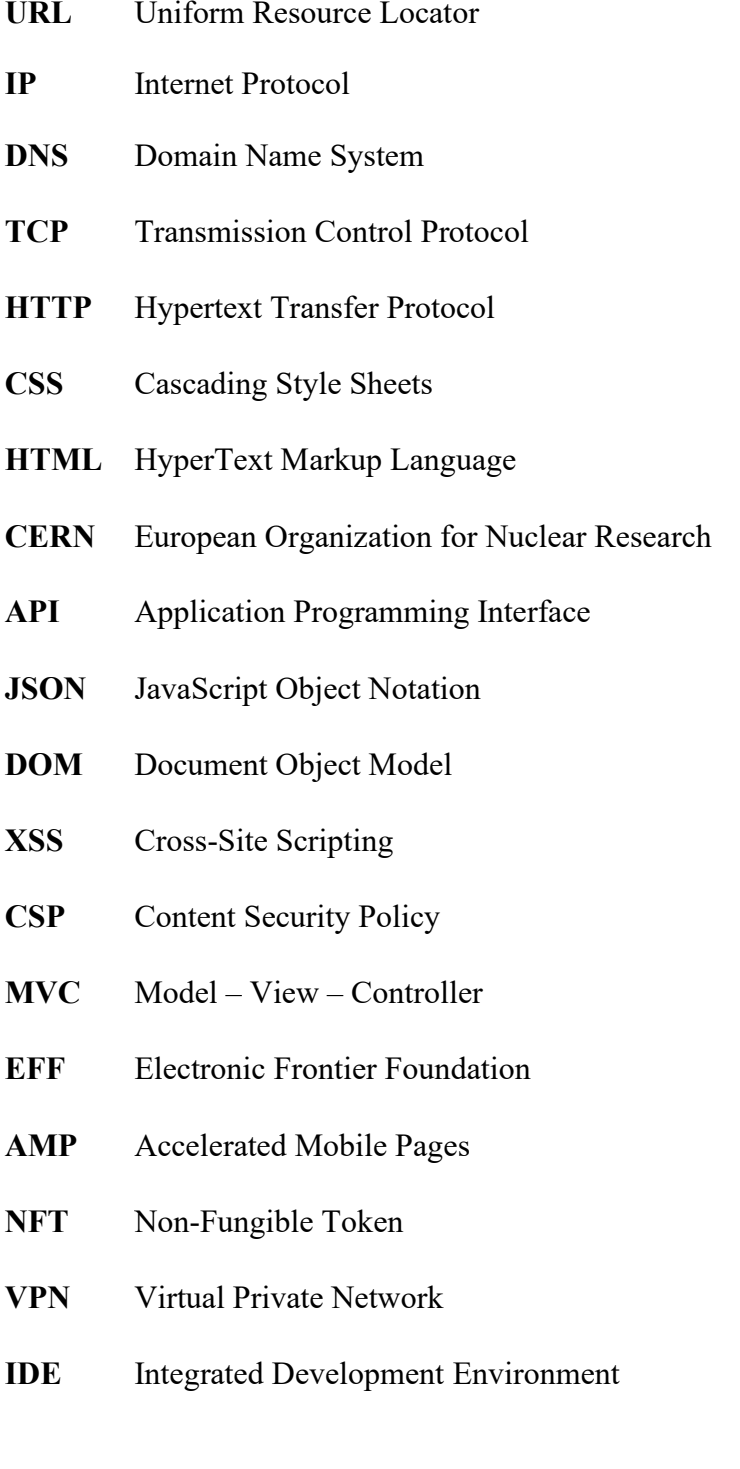

# **SEZNAM OBRÁZKŮ**

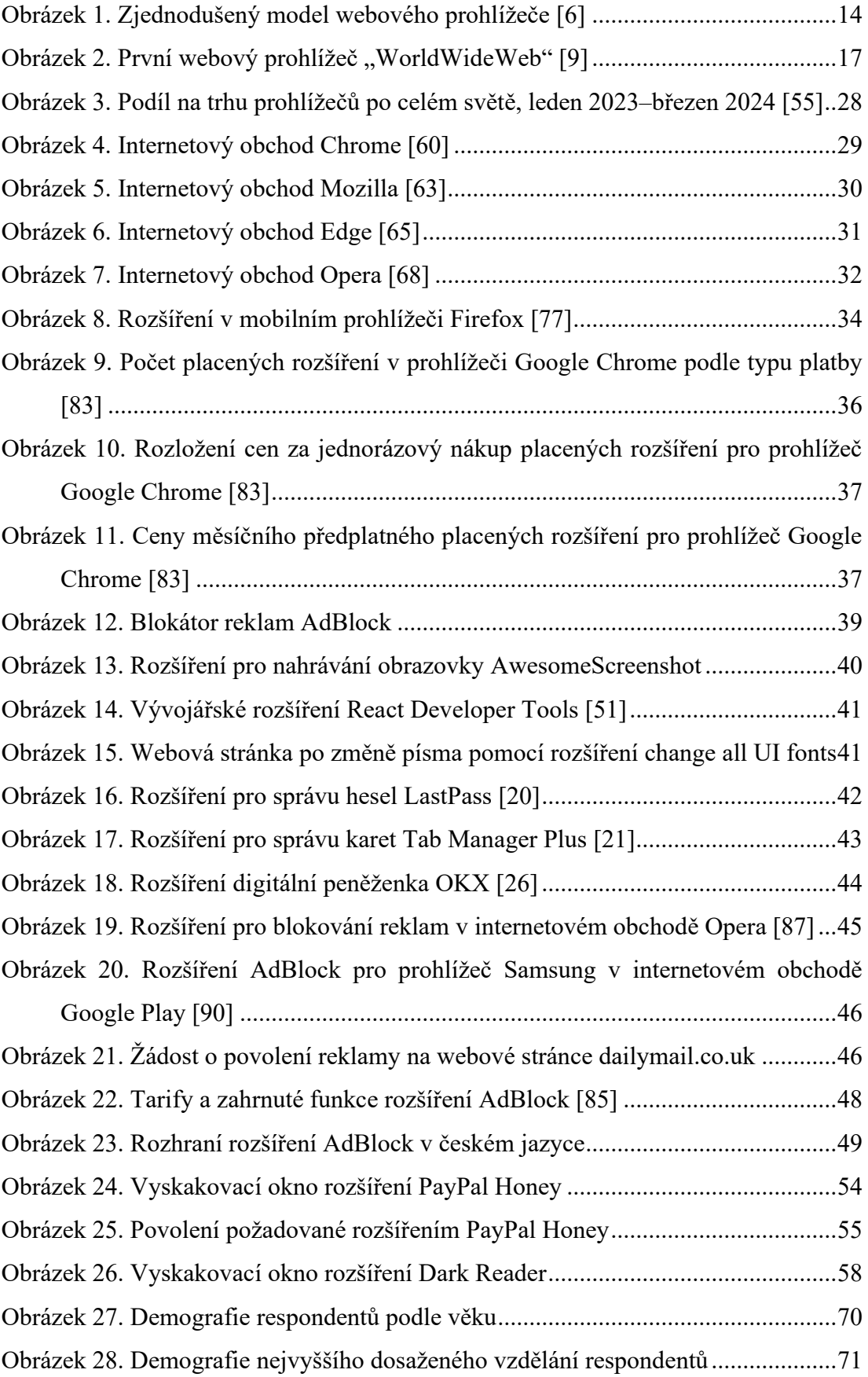

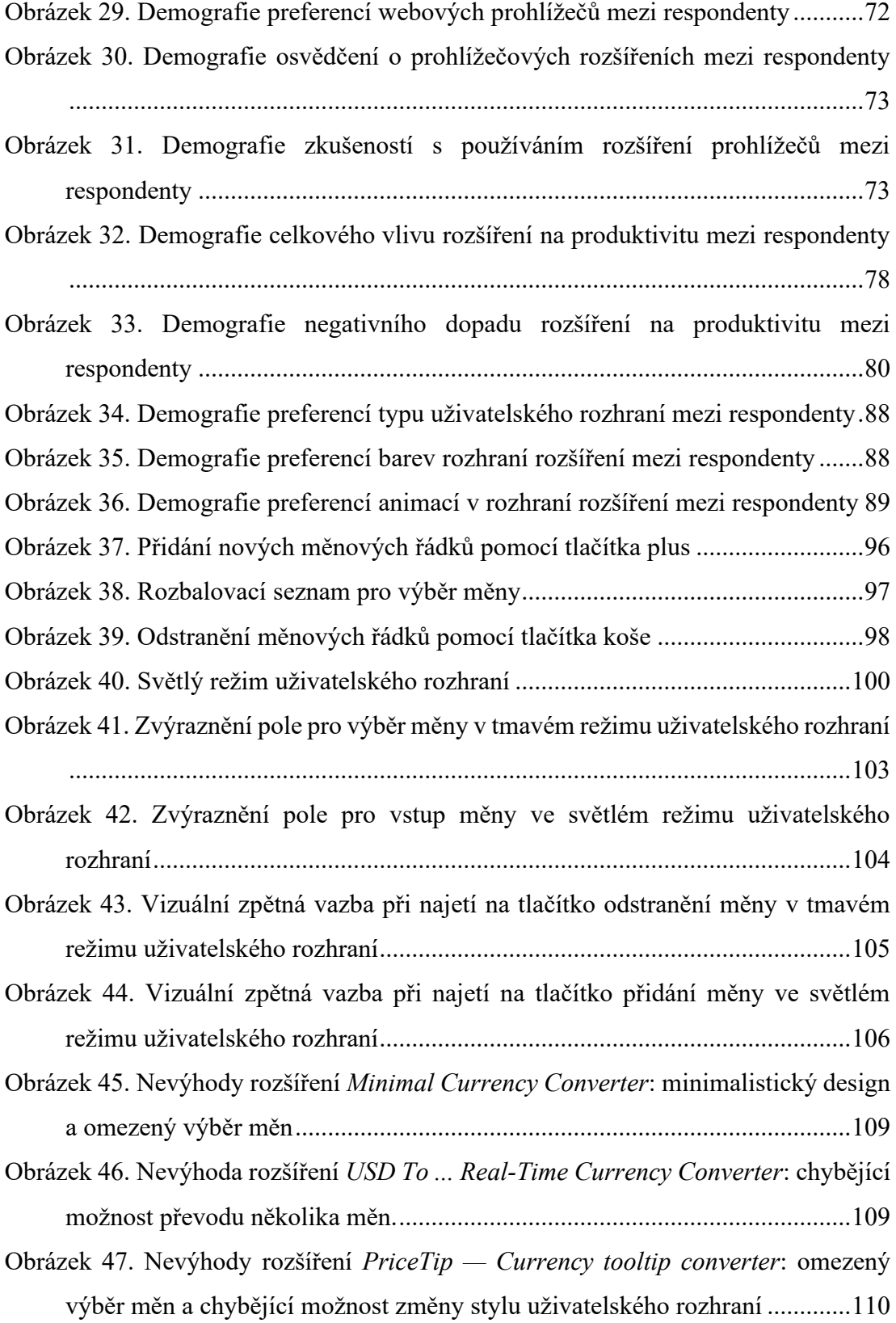

## **SEZNAM TABULEK**

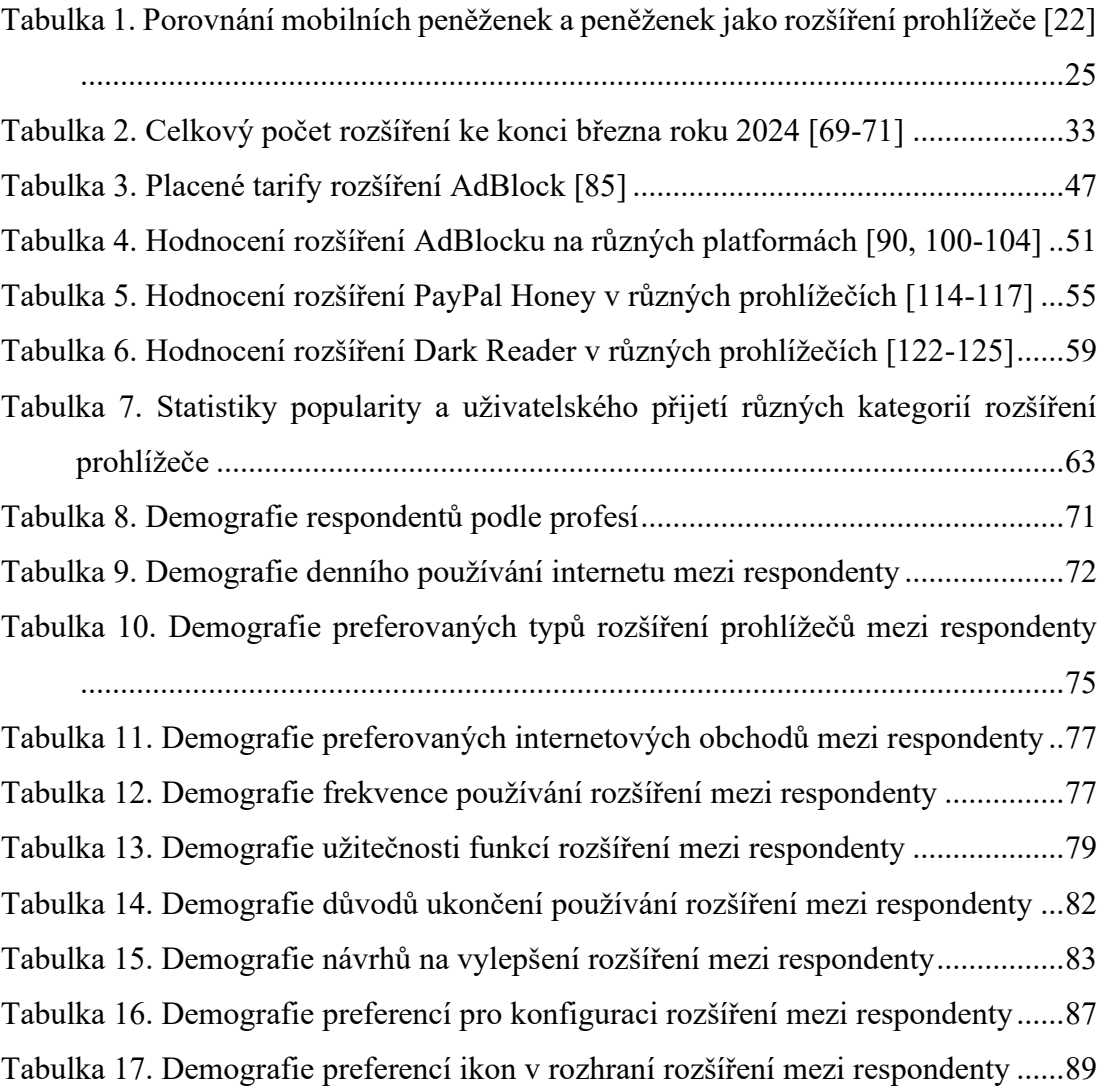

# **SEZNAM ZDROJOVÝCH KÓDŮ**

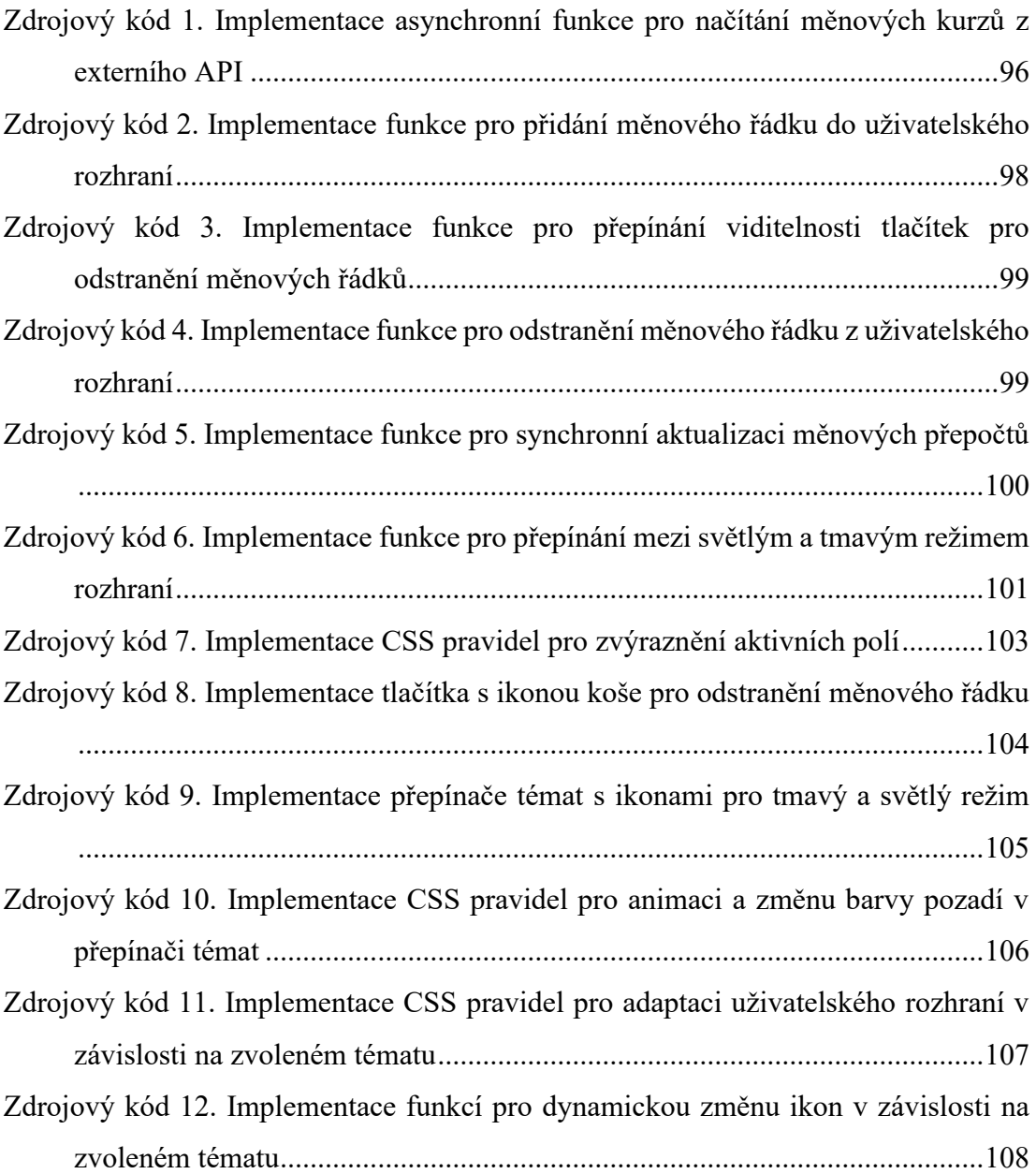

# **SEZNAM PŘÍLOH**

**Příloha P I:** CD s bakalářskou prací, zdrojovými kódy a tabulkami hodnocení

# **PŘÍLOHA P I: CD**

Přiložené CD obsahuje:

- Bakalářskou práci ve formátu .pdf: BP\_ArtsiomHarmai\_A21237.pdf
- Zdrojové kódy rozšíření a tabulky: BP\_PRACT\_ArtsiomHarmai\_A21237.zip